# **GARMIN**

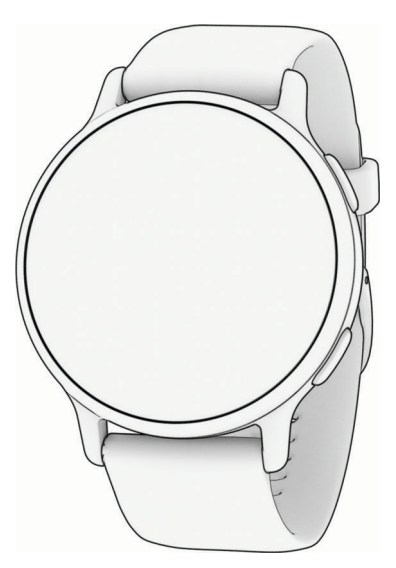

# VÍVOACTIVE® 5 HEALTH AND FITNESS GPS SMARTWATCH

Manual del usuario

#### © 2023 Garmin Ltd. o sus subsidiarias

Todos los derechos reservados. De acuerdo con las leyes de copyright, este manual no podrá copiarse, total o parcialmente, sin el consentimiento por escrito de Garmin. Garmin se reserva el derecho a cambiar o mejorar sus productos y a realizar modificaciones en el contenido de este manual sin la obligación de comunicar a ninguna persona u organización tales modificaciones o mejoras. Visita [www.garmin.com](http://www.garmin.com) para ver actualizaciones e información adicional sobre el uso de este producto.

Garmin®, el logotipo de Garmin, ANT+®, Approach®, Auto Lap®, Auto Pause®, Edge®, Move IQ® y vívoactive® son marcas comerciales de Garmin Ltd. o sus subsidiarias, registradas en Estados Unidos y en otros países. Body Battery<sup>™</sup>, Connect IQ<sup>™</sup>, Firstbeat Analytics™, Garmin AutoShot<sup>™</sup>, Garmin Connect<sup>™</sup>, Garmin Express™, Garmin GameOn<sup>™</sup>, Garmin Golf™, Garmin Index™, Garmin Pay™, Health Snapshot™, HRM-Dual™, HRM-Fit™, HRM-Pro™ series, tempe™, y Varia™ son marcas comerciales de Garmin Ltd. o sus subsidiarias. Estas marcas comerciales no se pueden utilizar sin la autorización expresa de Garmin.

Android™ es una marca comercial de Google LLC. Apple®, iPhone® y iTunes® son marcas comerciales de Apple Inc., registradas en Estados Unidos y en otros países. La marca y el logotipo de BLUETOOTH® son propiedad de Bluetooth SIG, Inc. y se utilizan bajo licencia por Garmin. The Cooper Institute®, así como las marcas registradas relacionadas, son propiedad de The Cooper Institute. iOS® es una marca comercial registrada de Cisco Systems, Inc., usada bajo licencia por Apple Inc. Overwolf™ es una marca comercial de Overwolf Ltd. Wi-Fi® es una marca registrada de Wi-Fi Alliance Corporation. Windows® es una marca comercial registrada de Microsoft Corporation en Estados Unidos y en otros países. Otras marcas y nombres comerciales pertenecen a sus respectivos propietarios.

Este producto cuenta con la certificación ANT+®. Visita [www.thisisant.com/directory](http://www.thisisant.com/directory) para obtener una lista de productos y aplicaciones compatibles.

M/N: A04724

# Contenido

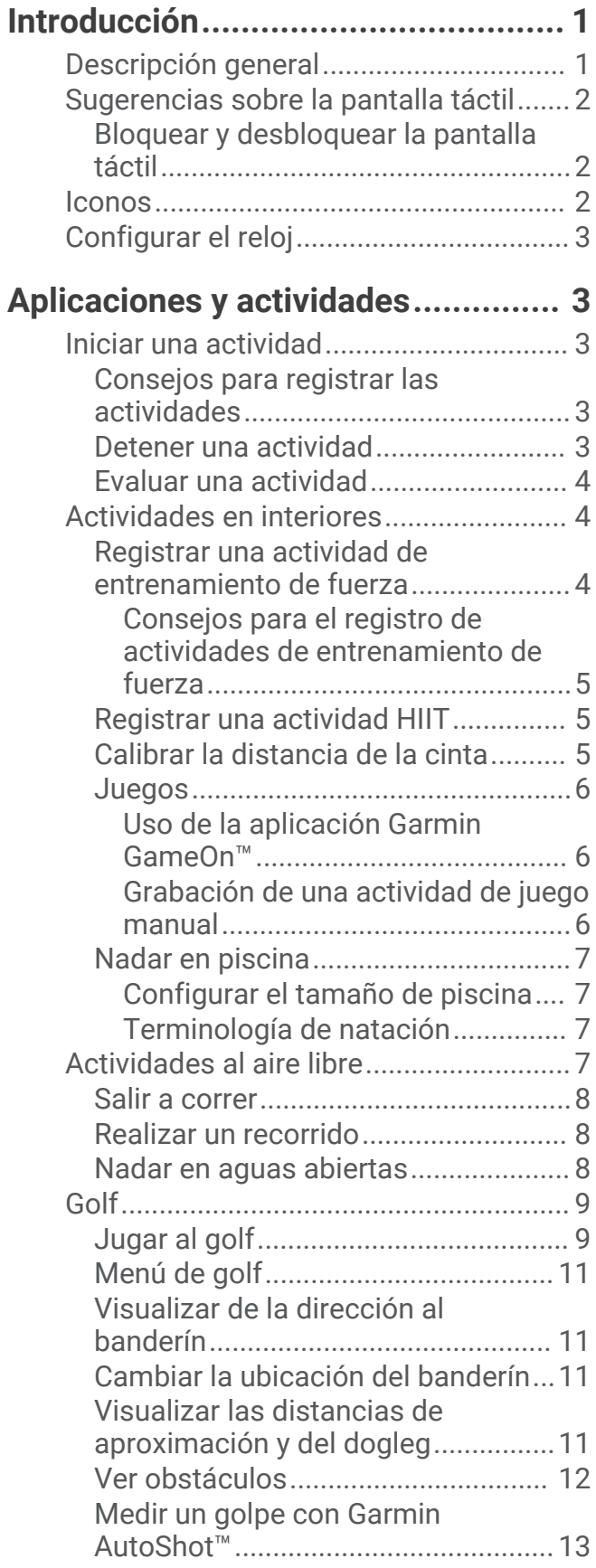

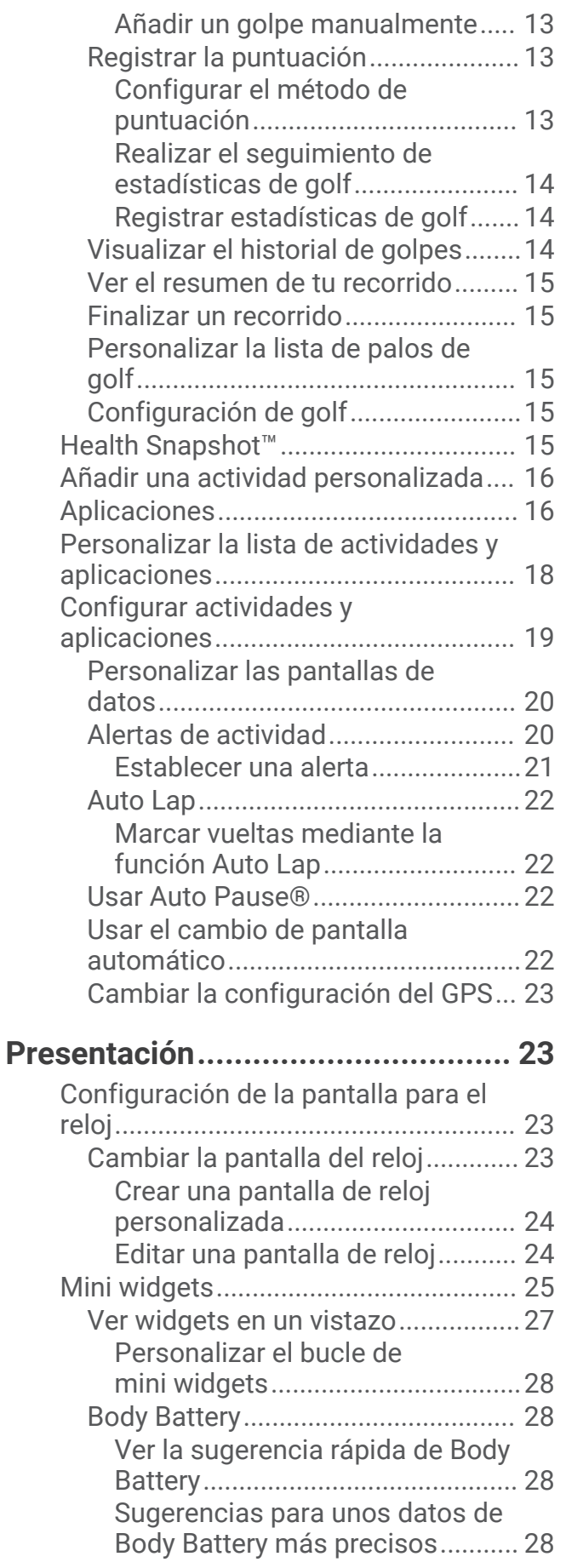

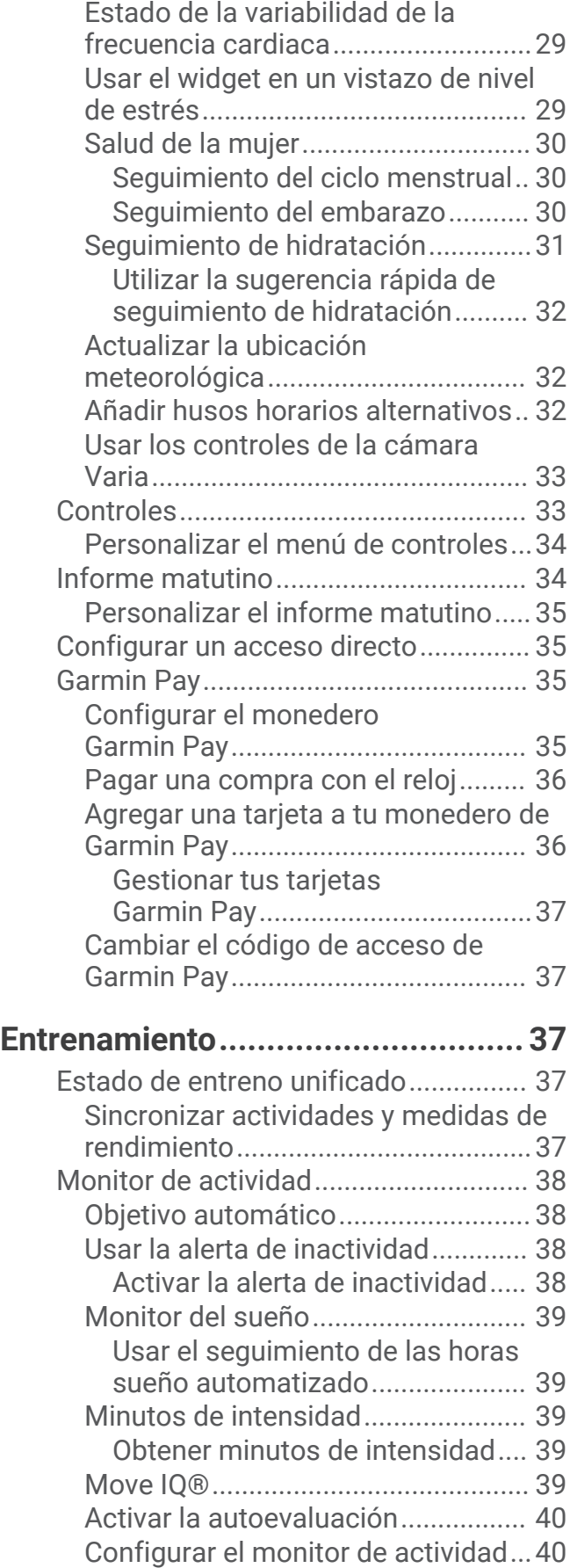

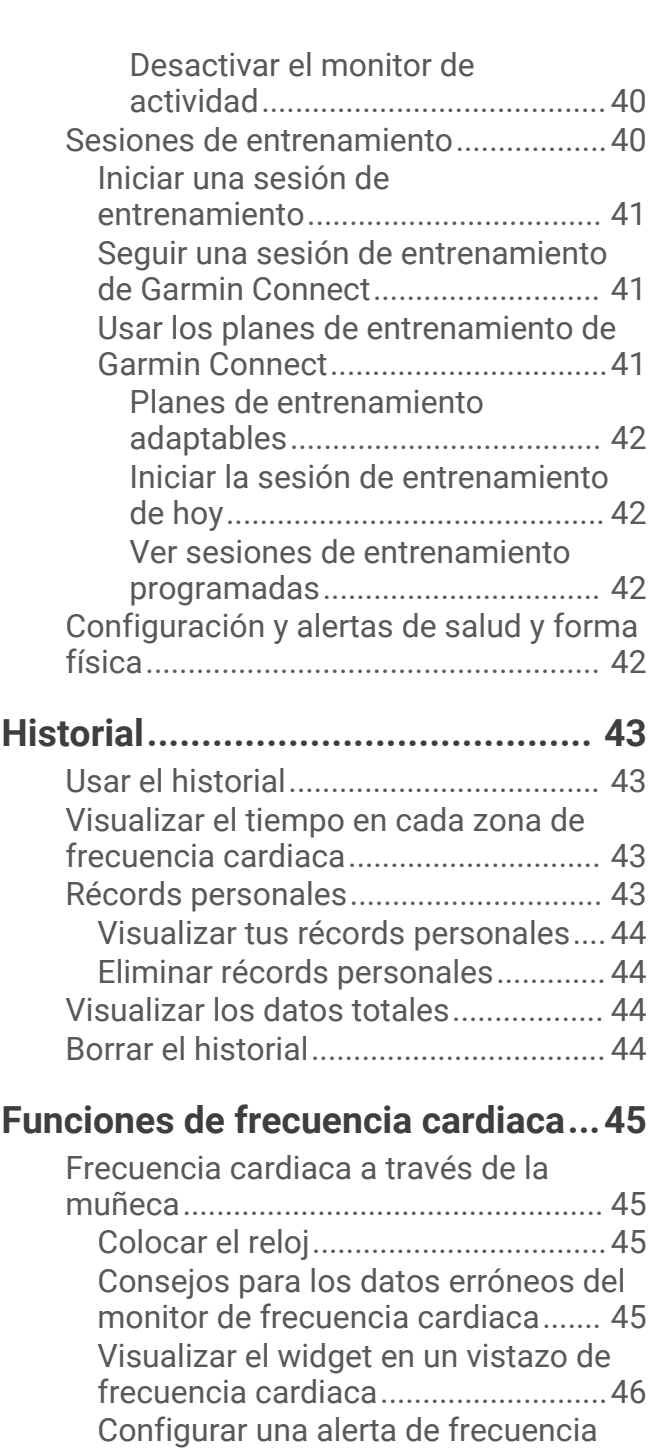

[cardiaca anómala..............................46](#page-51-0) [Transmitir la frecuencia cardiaca a](#page-52-0)  [dispositivos Garmin..........................](#page-52-0) 47 [Desactivar el sensor de frecuencia](#page-52-0) [cardiaca en la muñeca......................](#page-52-0) 47

[Acerca de las zonas de frecuencia](#page-52-0)

[cardiaca.................................................](#page-52-0) 47 [Configurar zonas de frecuencia](#page-53-0) 

[cardiaca.............................................](#page-53-0) 48 [Objetivos de entrenamiento.............](#page-53-0) 48

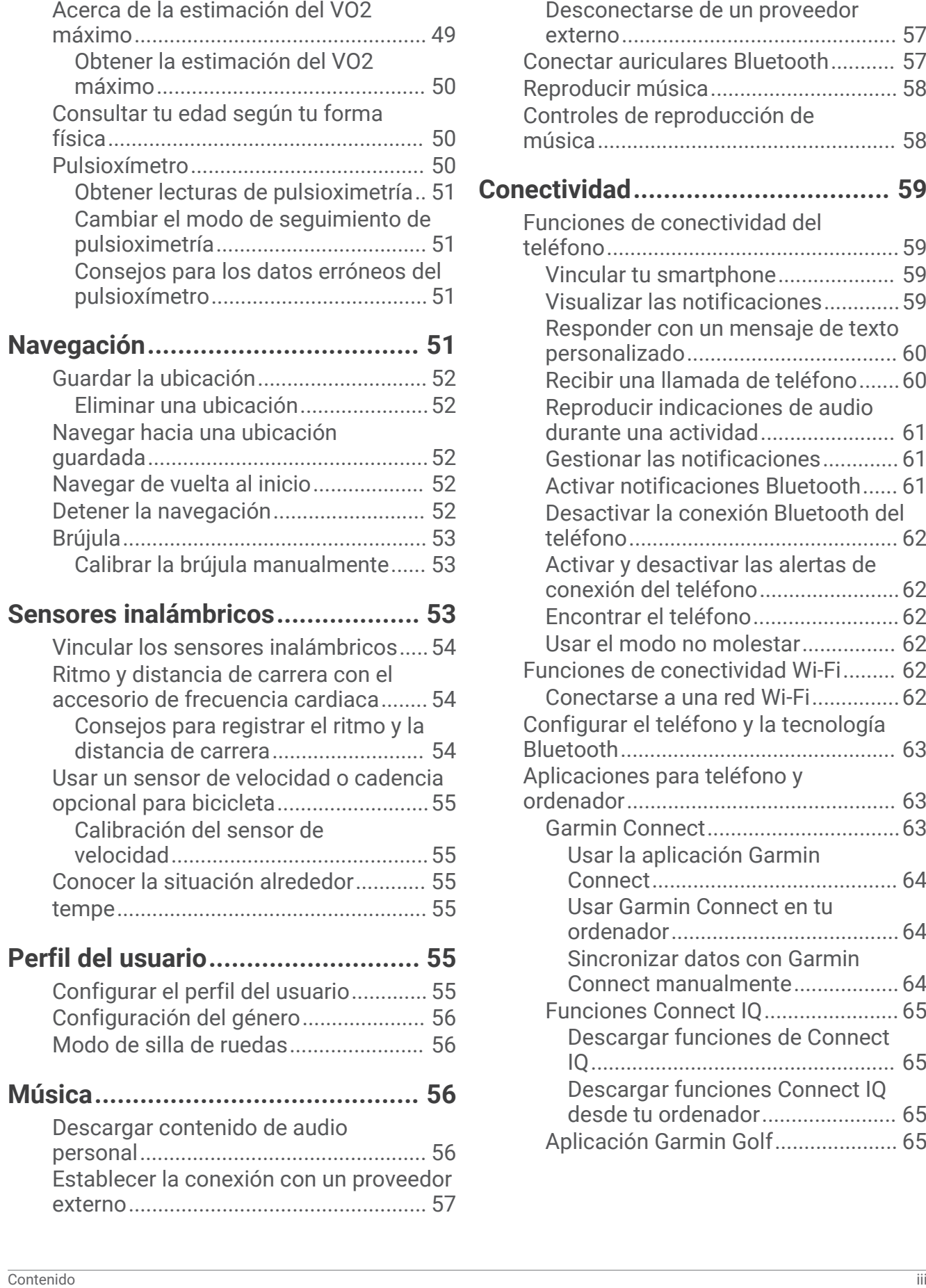

[Cálculo de las zonas de frecuencia](#page-53-0) [cardiaca.............................................](#page-53-0) 48

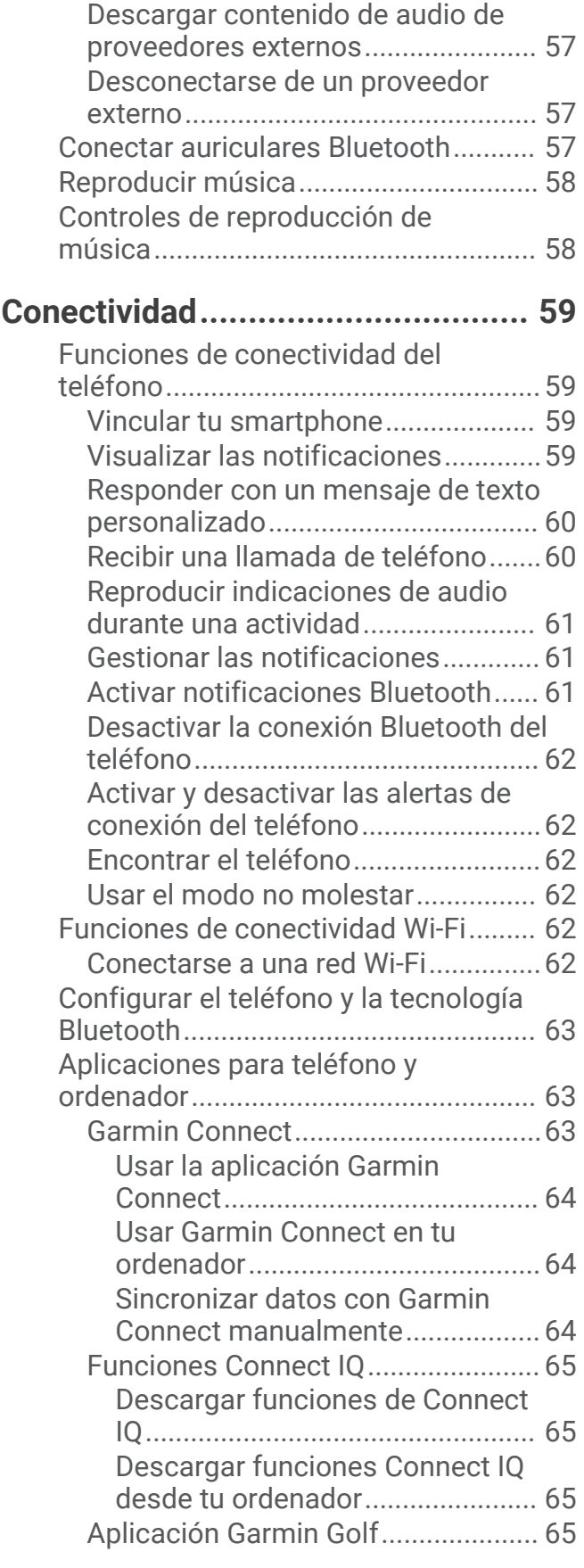

### **[Funciones de seguimiento y](#page-71-0) [seguridad.......................................](#page-71-0) 66** [Añadir contactos de emergencia.........](#page-71-0) 66 [Detección de incidentes.......................](#page-71-0) 66 [Activar y desactivar la detección de](#page-72-0) [incidencias.........................................](#page-72-0) 67 [Solicitar asistencia................................67](#page-72-0) [Activar LiveTrack...................................67](#page-72-0)

# **[Relojes...........................................](#page-73-0) 68**

[Añadir contactos...................................](#page-72-0) 67

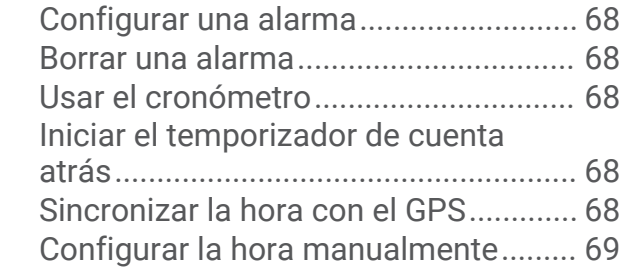

# **[Personalizar el reloj........................69](#page-74-0)**

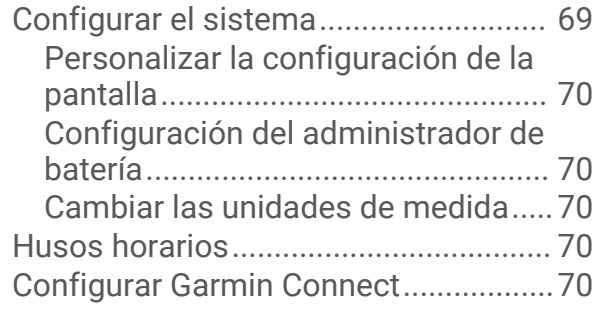

# **[Información del dispositivo............](#page-76-0) 71**

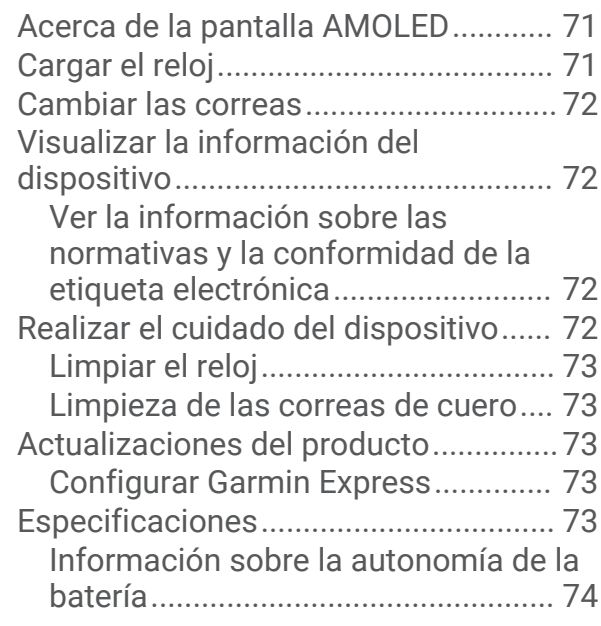

# **[Solución de problemas...................](#page-79-0) 74**

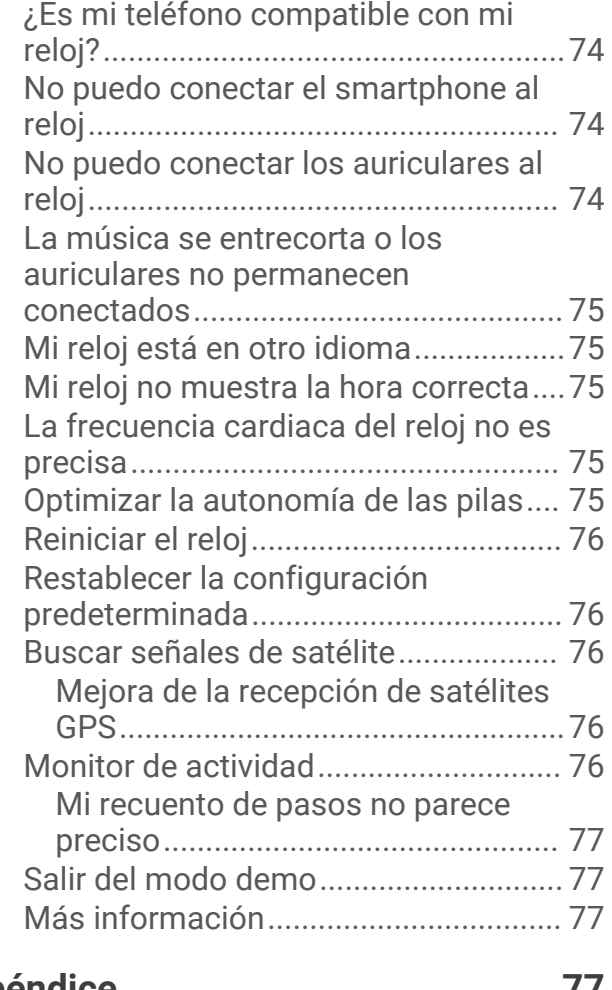

# **[Apéndice........................................](#page-82-0) 77**

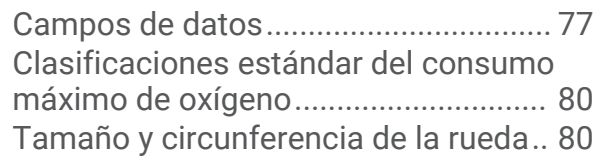

# Introducción

#### **ADVERTENCIA**

<span id="page-6-0"></span>Consulta la guía *Información importante sobre el producto y tu seguridad* que se incluye en la caja del producto y en la que encontrarás advertencias e información importante sobre el producto.

Consulta siempre a tu médico antes de empezar o modificar cualquier programa de ejercicios.

# Descripción general

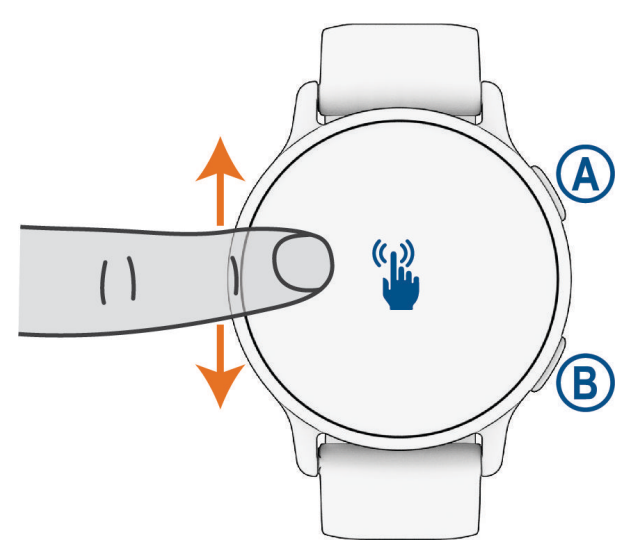

 **Botón de acción**: púlsalo para encender el reloj.

Púlsalo para abrir el menú de actividades y aplicaciones.

Púlsalo para iniciar y detener el tiempo de actividad.

Mantenlo pulsado 2 segundos para ver el menú de controles, incluida la alimentación del reloj.

Mantenlo pulsado hasta que el reloj vibre 3 veces para solicitar ayuda (*[Funciones de seguimiento y seguridad](#page-71-0)*, [página 66\)](#page-71-0).

#### **Botón (menú) Atrás**: púlsalo para volver a la pantalla anterior, excepto durante una actividad.

Durante una actividad, púlsalo para marcar una nueva vuelta, comenzar una nueva serie o postura o avanzar a la siguiente fase de una sesión de entrenamiento.

Mantenlo pulsado para ver un menú de configuración del reloj y opciones para la pantalla actual.

 **Pantalla táctil**: desliza hacia arriba o hacia abajo para desplazarte por los mini widgets, las funciones y los menús (*[Sugerencias sobre la pantalla táctil](#page-7-0)*, página 2).

Desde la pantalla del reloj, desliza el dedo hacia la derecha para ver la función de acceso directo (*[Configurar](#page-40-0)  [un acceso directo](#page-40-0)*, página 35).

# <span id="page-7-0"></span>Sugerencias sobre la pantalla táctil

- Desliza el dedo hacia arriba o hacia abajo para desplazarte por las listas y los menús.
- Desliza el dedo hacia arriba o hacia abajo para desplazarte rápidamente.
- Toca un elemento para seleccionarlo.
- Toca para activar el reloj.
- En la pantalla del reloj, desliza el dedo hacia arriba o hacia abajo para desplazarte por los widgets en un vistazo del reloj.
- Toca una sugerencia rápida para ver información adicional si está disponible.
- Desliza el dedo hacia la derecha para volver a la pantalla anterior.
- Mantén pulsado un elemento de la pantalla del reloj para que aparezca información contextual, como sugerencias rápidas o menús, si están disponibles.
- Durante una actividad, desliza el dedo hacia arriba o hacia abajo para ver la siguiente pantalla de datos.
- Durante una actividad, desliza el dedo hacia la derecha para ver la pantalla del reloj y las sugerencias rápidas, y desliza el dedo hacia la izquierda para volver a los campos de datos de la actividad.
- Después de seleccionar una actividad, desliza el dedo hacia arriba para ver la configuración y las opciones de esa actividad.
- Cuando estén disponibles, selecciona  $\triangle$  o desliza el dedo hacia arriba para ver las opciones adicionales del menú.
- Haz que cada selección de menú sea una acción claramente diferenciada.

#### Bloquear y desbloquear la pantalla táctil

Puedes bloquear la pantalla táctil para evitar toques involuntarios cuando no la estés utilizando.

- **1** Mantén pulsado  $\overline{A}$  para ver el menú de controles.
- 2 Selecciona<sup>1</sup>.

La pantalla táctil se bloquea y deja de responder a las pulsaciones hasta que se vuelve a desbloquear.

**3** Mantén pulsado cualquier botón para desbloquear la pantalla táctil.

#### Iconos

Si el icono parpadea, significa que el reloj está buscando señal. Si el icono permanece fijo, significa que se ha encontrado señal o que el sensor está conectado. Si el icono se muestra con una barra diagonal atravesándolo significa que la función está desactivada.

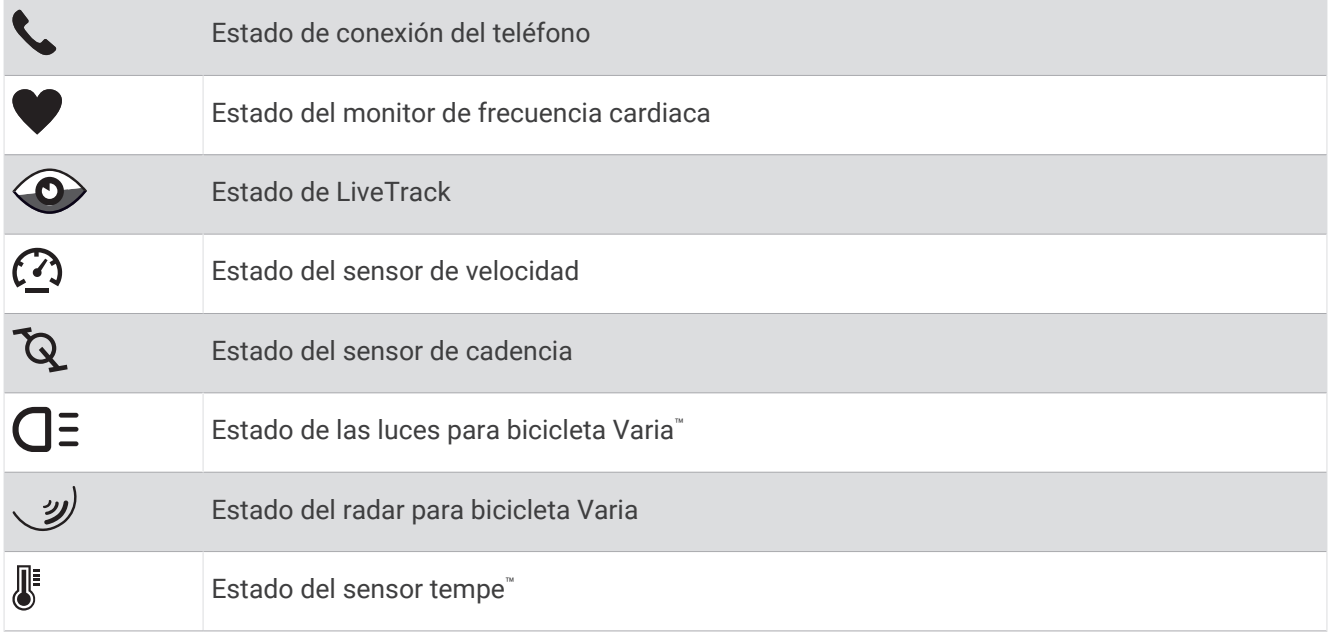

# <span id="page-8-0"></span>Configurar el reloj

Haz lo siguiente si quieres aprovechar al máximo las funciones de tu reloj de la vívoactive 5.

- Vincula el reloj con tu teléfono con la aplicación Garmin Connect™ (*[Vincular tu smartphone](#page-64-0)*, página 59).
- Configura redes Wi‑Fi® (*[Conectarse a una red Wi‑Fi](#page-67-0)*, página 62).
- Configura música (*Música*[, página 56\)](#page-61-0).
- Configura tu monederoGarmin Pay™ (*[Configurar el monedero Garmin Pay](#page-40-0)*, página 35).
- Configura funciones de seguridad (*[Funciones de seguimiento y seguridad](#page-71-0)*, página 66).
- Configura tu perfil de usuario (*[Perfil del usuario](#page-60-0)*, página 55).

# Aplicaciones y actividades

El reloj incluye distintas aplicaciones y actividades preinstaladas.

- **Aplicaciones**: las aplicaciones proporcionan funciones interactivas para el reloj, como guardar tu ubicación o usar la pantalla como linterna (*[Aplicaciones](#page-21-0)*, página 16).
- **Actividades**: el reloj incluye aplicaciones preinstaladas para actividades al aire libre y en interiores. Entre otras, se incluyen aplicaciones para carrera, ciclismo, entrenamiento de fuerza, golf y muchas más. Al iniciar una actividad, el reloj muestra y registra los datos del sensor, los cuales puedes guardar y compartir con la comunidad de Garmin Connect.

Para obtener más información acerca de la precisión del monitor de actividad y de las métricas de ejercicio, visita [garmin.com/ataccuracy.](http://garmin.com/ataccuracy)

**Aplicaciones de Connect IQ™** : puedes añadir funciones a tu reloj mediante la instalación de aplicaciones de la aplicación Connect IQ (*[Descargar funciones de Connect IQ](#page-70-0)*, página 65).

# Iniciar una actividad

Cuando inicias una actividad, el GPS se activa automáticamente (si es necesario).

- **1** Pulsa  $\overline{A}$ .
- **2** Selecciona una opción:
	- Selecciona una actividad de tus favoritas.
	- Selecciona ••• y, a continuación, selecciona una actividad de la lista de actividades ampliada.
- **3** Si la actividad requiere señales GPS, ve al exterior a una zona a cielo abierto y espera a que el reloj esté listo. El reloj estará listo una vez que establezca tu frecuencia cardiaca, adquiera señales GPS (si es necesario) y se conecte a tus sensores inalámbricos (de haberlos).
- **4** Pulsa (A) para iniciar el tiempo de actividad. El reloj registra los datos de la actividad mientras el tiempo de actividad está en marcha.

#### Consejos para registrar las actividades

- Carga el reloj antes de iniciar una actividad (*[Cargar el reloj](#page-76-0)*, página 71).
- Desliza el dedo hacia arriba o hacia abajo para ver pantallas de datos adicionales.

#### Detener una actividad

- **1** Pulsa  $\overline{A}$ .
- **2** Selecciona una opción:
	- Para guardar la actividad, selecciona  $\blacktriangledown$ .
	- Para descartar la actividad, selecciona  $\blacksquare$ .
	- Para reanudar la actividad, pulsa  $\left(\overline{A}\right)$ .

#### <span id="page-9-0"></span>Evaluar una actividad

**NOTA:** esta función no está disponible para todas las actividades.

Puedes personalizar la opción de autoevaluación para determinadas actividades (*[Activar la autoevaluación](#page-45-0)*, [página 40\)](#page-45-0).

- 1 Después de completar una actividad, selecciona *([Detener una actividad](#page-8-0), página 3).*
- **2** Selecciona cómo te has sentido durante la actividad.
- **3** Selecciona el número que se corresponda con el esfuerzo percibido.

**NOTA:** puedes seleccionar **Omitir** para omitir la autoevaluación.

Puedes consultar las evaluaciones en la aplicación Garmin Connect.

#### Actividades en interiores

El reloj se puede utilizar para los entrenamientos en interiores, como correr en una pista de interior o usar una bicicleta estática. El GPS se desactiva para las actividades en interiores (*[Configurar actividades y aplicaciones](#page-24-0)*, [página 19\)](#page-24-0).

Si corres o caminas con el GPS desactivado, la velocidad y la distancia se calculan mediante el acelerómetro del reloj. El acelerómetro se calibra automáticamente. La precisión de los datos relativos a la velocidad y a la distancia es mayor tras realizar varias carreras o andar en exteriores utilizando el GPS.

**SUGERENCIA:** sujetarse a los pasamanos de la cinta de correr reduce la precisión.

Cuando haces ciclismo con el GPS desactivado, los datos de velocidad y distancia no están disponibles a menos que dispongas de un sensor opcional que envíe los datos de velocidad y distancia al reloj (como un sensor de velocidad o cadencia).

#### Registrar una actividad de entrenamiento de fuerza

Durante una actividad de entrenamiento de fuerza, tienes la opción de registrar series. Una serie constituye varias repeticiones de un único movimiento.

- **1** Pulsa  $\overline{A}$ .
- **2** Selecciona **Fuerza**.
- **3** Pulsa **(A)** para iniciar el tiempo de actividad.
- **4** Comienza tu primera serie.

El reloj cuenta las repeticiones de forma predeterminada. El recuento de repeticiones aparece al completar al menos cuatro. Puedes desactivar el recuento de repeticiones en la configuración de la actividad (*[Configurar actividades y aplicaciones](#page-24-0)*, página 19).

**SUGERENCIA:** el reloj solo puede contar las repeticiones de un único movimiento en cada serie. Si quieres cambiar de movimiento, tienes que terminar la serie y empezar otra nueva.

**5** Pulsa (**B**) para acabar la serie.

En el reloj se muestra el número total de repeticiones de la serie. Al cabo de unos segundos aparece el tiempo de descanso.

- 6 Si es necesario, edita el número de repeticiones y selecciona **P** para añadir el peso usado en la serie.
- **7** Cuando hayas terminado de descansar, pulsa **(B)** para empezar la siguiente serie.
- **8** Repite cada una de las series de fuerza hasta que hayas terminado la actividad.
- **9** Cuando hayas completado la actividad, pulsa  $\bigotimes$  y selecciona  $\bigvee$ .

#### <span id="page-10-0"></span>Consejos para el registro de actividades de entrenamiento de fuerza

- No mires el reloj mientras realizas repeticiones. Debes interactuar con el reloj al iniciar y finalizar cada serie y durante los descansos.
- Céntrate en tu técnica mientras realizas repeticiones.
- Realiza ejercicios con peso corporal o peso libre.
- Lleva a cabo las repeticiones con movimientos amplios y constantes. Se cuenta una repetición cuando el brazo que lleva el reloj vuelve a su posición original. **NOTA:** es posible que los ejercicios de piernas no se contabilicen.
- Activa la detección automática de series para iniciar y detener tus series.
- Guarda tu actividad de entrenamiento de fuerza y envíala a tu cuenta de Garmin Connect. Puedes utilizar las herramientas de tu cuenta de Garmin Connect para ver y editar los detalles de la actividad.

#### Registrar una actividad HIIT

Puedes utilizar temporizadores especializados para registrar una actividad de entrenamiento en intervalos de alta intensidad (HIIT).

- **1** Pulsa  $(A)$ .
- **2** Selecciona **HIIT**.
- **3** Selecciona una opción:
	- Selecciona **Libre** para registrar una actividad HIIT abierta y no estructurada.
	- Selecciona **Temporizadores HIIT** > **AMRAP** para registrar tantas rondas como sea posible durante un periodo de tiempo establecido.
	- Selecciona **Temporizadores HIIT** > **EMOM** para registrar un número determinado de movimientos por minuto en cada minuto.
	- Selecciona **Temporizadores HIIT** > **Tabata** para alternar entre intervalos de 20 segundos de esfuerzo máximo y 10 segundos de descanso.
	- Selecciona **Temporizadores HIIT** > **Personaliz.** para establecer el tiempo de movimiento y de descanso, y la cantidad de movimientos y de rondas.
	- Selecciona **Sesiones de entrenamiento** para seguir una sesión de entrenamiento guardada.
- **4** Si es necesario, sigue las instrucciones en pantalla.
- **5** Pulsa **(A)** para empezar la primera ronda.

El reloj muestra un temporizador de cuenta atrás y tu frecuencia cardiaca actual.

- **6** Si es necesario, pulsa **(B)** para pasar manualmente a la siguiente ronda o descanso.
- **7** Cuando acabes la actividad, pulsa  $\overline{A}$  para detener el tiempo de actividad.
- **8** Selecciona  $\sqrt{ }$ .

#### Calibrar la distancia de la cinta

Para que tus carreras en cinta se registren de forma más precisa, puedes calibrar la distancia corriendo, como mínimo 2,4 km (1,5 mi) en una cinta. Si utilizas más de una cinta, puedes calibrar manualmente la distancia en cada una de ellas o después de cada carrera.

- **1** Inicia una actividad de cinta (*[Iniciar una actividad](#page-8-0)*, página 3).
- **2** Corre en la cinta hasta que el reloj vívoactive 5 registre al menos 2,4 km (1,5 mi).
- **3** Cuando acabes la carrera, pulsa (A).
- **4** Comprueba la distancia recorrida en la pantalla de la cinta de correr.
- **5** Selecciona una opción:
	- Para realizar la primera calibración, introduce la distancia indicada en la cinta de correr en tu reloj.
	- Para realizar una calibración manualmente tras la primera calibración, desliza hacia arriba, selecciona **Calibrar y guardar** e introduce la distancia indicada en la cinta de correr en tu reloj.

#### <span id="page-11-0"></span>Juegos

#### Uso de la aplicación Garmin GameOn™

Al vincular el reloj con el ordenador, puedes registrar una actividad de juego en el reloj y ver las métricas de rendimiento en tiempo real en el ordenador.

- **1** En el ordenador, ve a [www.overwolf.com/app/Garmin-Garmin\\_GameOn](https://www.overwolf.com/app/Garmin-Garmin_GameOn) y descarga la aplicación Garmin GameOn.
- **2** Sigue las indicaciones que aparecen en pantalla para completar la instalación.
- **3** Inicia la aplicación Garmin GameOn.
- **4** Cuando la aplicación Garmin GameOn te solicite que vincules el reloj, pulsa  $\overline{A}$  y selecciona **Juegos** en el reloj.

**NOTA:** mientras el reloj está conectado a la aplicación Garmin GameOn, las notificaciones y otras funciones Bluetooth® se desactivan en el reloj.

- **5** Selecciona **Vincular ahora**.
- **6** Elige tu reloj de la lista y sigue las instrucciones que se muestran en la pantalla.

**SUGERENCIA:** puedes hacer clic en  $\equiv$  > **Configuración** para personalizar la configuración, volver a leer el tutorial o eliminar un reloj. La aplicación Garmin GameOn recuerda el reloj y la configuración la próxima vez que abras la aplicación. Si es necesario, puedes vincular el reloj con otro ordenador (*[Vincular los sensores](#page-59-0)  [inalámbricos](#page-59-0)*, página 54).

- **7** Selecciona una opción:
	- En el ordenador, inicia un juego compatible para iniciar automáticamente la actividad de juego.
	- En el reloj, inicia una actividad de juego manual (*Grabación de una actividad de juego manual*, página 6).

La aplicación Garmin GameOn muestra tus métricas de rendimiento en tiempo real. Cuando completas la actividad, la aplicación Garmin GameOn muestra el resumen de la actividad de juego y la información de la partida.

#### Grabación de una actividad de juego manual

Puedes registrar una actividad de juego en el reloj e introducir manualmente las estadísticas de cada partida.

- **1** Pulsa $(A)$ .
- **2** Selecciona **Juegos**.
- **3** Selecciona **Omitir**.
- **4** Selecciona un tipo de juego.
- **5** Pulsa **(A)** para iniciar el tiempo de actividad.
- **6** Pulsa **B** al finalizar la partida para registrar el resultado de la partida o tu clasificación.
- **7** Pulsa **(B)** para iniciar una nueva partida.
- **8** Cuando hayas completado la actividad, pulsa  $\bigotimes$  y selecciona  $\bigvee$ .

#### <span id="page-12-0"></span>Nadar en piscina

**NOTA:** la pantalla táctil no está disponible durante las actividades de natación.

- **1** Pulsa  $\overline{A}$ .
- **2** Selecciona **Natación en piscina**.
- **3** Selecciona el tamaño de la piscina o introduce un tamaño personalizado.
- **4** Pulsa **(A**) para iniciar el tiempo de actividad.
- **5** Inicia tu actividad.

El reloj registra automáticamente los intervalos de natación y los largos.

**6** Pulsa **B** en los descansos.

Aparece la pantalla de descanso.

- **7** Pulsa **(B**) para reiniciar el temporizador de intervalos.
- **8** Cuando acabes la actividad, pulsa **A** para detener el tiempo de actividad.
- **9** Selecciona una opción:
	- Para guardar la actividad, mantén pulsado  $\overline{A}$ .
	- Para descartar la actividad, mantén pulsado  $\mathbf{\Theta}$ .

#### Configurar el tamaño de piscina

- **1** Pulsa  $\overline{A}$ .
- **2** Selecciona **Natación en piscina**.
- **3** Desliza el dedo hacia arriba.
- **4** Selecciona **Configuración** > **Tamaño de piscina**.
- **5** Selecciona el tamaño de la piscina o introduce un tamaño personalizado.

#### Terminología de natación

**Longitud**: un recorrido de un extremo a otro de la piscina.

**Intervalo**: uno o varios largos consecutivos. Después de hacer un descanso, comienza un intervalo nuevo.

**Brazada**: se cuenta una brazada cada vez que el brazo que lleva el reloj completa un ciclo completo.

**Swolf**: tu puntuación swolf es la suma del tiempo que se tarda en hacer un largo de piscina más el número de brazadas necesarias para el mismo. Por ejemplo, 30 segundos y 15 brazadas equivalen a una puntuación swolf de 45. Para la natación en aguas abiertas, se calcula el swolf en 25 metros. Swolf es una medida de eficacia en la natación y al igual que en el golf, cuanto menor es la puntuación, mejor.

## Actividades al aire libre

El reloj de la vívoactive 5 incluye actividades al aire libre como carrera y ciclismo. El GPS se activa para las actividades al aire libre.

#### <span id="page-13-0"></span>Salir a correr

Para poder utilizar un sensor inalámbrico para la carrera, debes vincular el sensor con el reloj (*[Vincular los](#page-59-0) [sensores inalámbricos](#page-59-0)*, página 54).

- **1** Colócate los sensores inalámbricos, como el monitor de frecuencia cardiaca (opcional).
- 2 Pulsa  $\overline{A}$ .
- **3** Selecciona **Carrera**.
- **4** Si utilizas sensores inalámbricos opcionales, espera hasta que el reloj se conecte a los mismos.
- **5** Sal al exterior y espera hasta que el reloj localice satélites.
- **6** Pulsa **(A**) para iniciar el tiempo de actividad.

El reloj registra los datos de la actividad mientras el tiempo de actividad está en marcha.

- **7** Inicia tu actividad.
- **8** Desliza hacia arriba o hacia abajo para desplazarte por las pantallas de datos.
- **9** Cuando hayas completado la actividad, pulsa  $\bigotimes$  y selecciona  $\bigvee$ .

#### Realizar un recorrido

Para poder utilizar un sensor inalámbrico para ciclismo, debes vincular el sensor con el reloj (*[Vincular los](#page-59-0)  [sensores inalámbricos](#page-59-0)*, página 54).

- **1** Vincula los sensores inalámbricos, como el monitor de frecuencia cardiaca, de velocidad o de cadencia (opcional).
- 2 Pulsa $(A)$ .
- **3** Selecciona **Bicicleta**.
- **4** Si utilizas sensores inalámbricos opcionales, espera hasta que el reloj se conecte a los mismos.
- **5** Sal al exterior y espera hasta que el reloj localice satélites.
- **6** Pulsa **(A)** para iniciar el tiempo de actividad.

El reloj registra los datos de la actividad mientras el tiempo de actividad está en marcha.

- **7** Inicia tu actividad.
- **8** Desliza hacia arriba o hacia abajo para desplazarte por las pantallas de datos.
- **9** Cuando hayas completado la actividad, pulsa  $\bigotimes$  y selecciona  $\bigvee$ .

#### Nadar en aguas abiertas

Puedes registrar los datos de natación, incluidos la distancia, el ritmo y la velocidad de brazada.

**NOTA:** la pantalla táctil no está disponible durante las actividades de natación.

- **1** Pulsa  $\overline{A}$ .
- **2** Selecciona **Aguas abiertas**.
- **3** Sal al exterior y espera hasta que el reloj localice satélites.
- **4** Pulsa (A) para iniciar el tiempo de actividad.
- **5** Comienza a nadar.
- **6** Cuando acabes la actividad, mantén pulsado (A).

# <span id="page-14-0"></span>Golf

#### Jugar al golf

Antes de jugar al golf por primera vez, debes descargar la aplicación de Garmin Golf™ desde la tienda de aplicaciones en el smartphone (*[Aplicación Garmin Golf](#page-70-0)*, página 65).

- Antes de comenzar a jugar al golf, debes cargar el reloj (*[Cargar el reloj](#page-76-0)*, página 71).
- **1** Pulsa  $\overline{A}$ .
- **2** Selecciona **Golf**.

El dispositivo localiza satélites, calcula tu ubicación y selecciona un campo en el caso de que solo haya uno cerca.

- **3** Si aparece la lista de campos, selecciona uno. Los campos se actualizan automáticamente.
- 4 Pulsa  $\overline{A}$ .
- 5 Selecciona *para guardar la puntuación*.

#### **6** Selecciona un tee de salida.

Aparecerá la pantalla con información del hoyo.

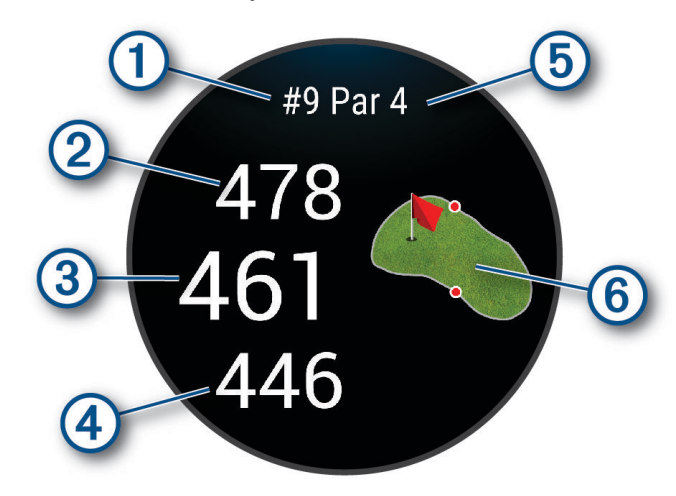

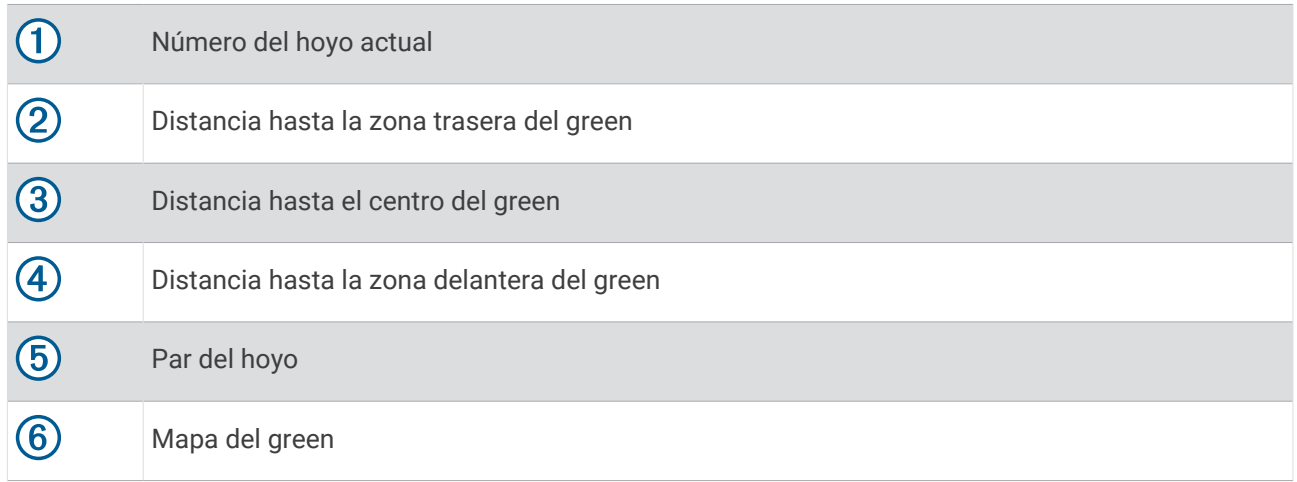

**NOTA:** dado que las ubicaciones del banderín varían, el reloj calcula la distancia a la zona delantera, el centro y la zona trasera del green, y no a la ubicación real del banderín.

- **7** Selecciona una opción:
	- Toca el mapa para ver más detalles o cambiar la ubicación del banderín (*[Cambiar la ubicación del](#page-16-0) banderín*[, página 11](#page-16-0)).
	- Pulsa para abrir el menú de golf (*[Menú de golf](#page-16-0)*, página 11).
	- Mantén pulsado **(B**) para abrir la configuración de golf (*[Configuración de golf](#page-20-0)*, página 15).

Cuando pasas al siguiente hoyo, el reloj avanza automáticamente para mostrar la información del nuevo hoyo.

#### <span id="page-16-0"></span>Menú de golf

Durante un recorrido, puedes pulsar  $\widehat{A}$  para ver funciones adicionales del menú de golf.

**Obstáculos**: muestra los bunkers y los obstáculos de agua del hoyo actual.

**Aproximaciones**: muestra las opciones de aproximación y distancia del hoyo actual (solo para los hoyos de par 4 y par 5).

**Cambiar hoyo**: permite cambiar manualmente el hoyo.

**Tarjeta de puntuación**: abre la tarjeta de puntuación del recorrido (*[Registrar la puntuación](#page-18-0)*, página 13).

**Puntero de banderín**: la función PinPointer es una brújula que apunta a la ubicación del banderín cuando no se puede ver el green. Esta función puede ayudarte a alinear tus golpes incluso si te encuentras entre árboles o en un banco de arena.

**NOTA:** no utilices la función PinPointer cuando te encuentres en un bugui, ya que se generan interferencias que pueden afectar a la precisión de la brújula.

**Resumen de recorrido**: durante un recorrido, consulta tu puntuación, tus estadísticas y tus pasos.

**Último golpe**: consulta la información de tu último golpe.

**NOTA:** puedes ver las distancias de todos los golpes detectados durante el recorrido actual. Si es necesario, puedes añadir un golpe manualmente (*[Añadir un golpe manualmente](#page-18-0)*, página 13).

**Finalizar recorrido**: finaliza el recorrido actual.

#### Visualizar de la dirección al banderín

La función PinPointer es una brújula que proporciona ayuda relativa a la dirección cuando no se puede ver el green. Esta función puede ayudarte a alinear tus golpes incluso si te encuentras entre árboles o en un banco de arena.

**NOTA:** no utilices la función PinPointer cuando te encuentres en un bugui, ya que se generan interferencias que pueden afectar a la precisión de la brújula.

- **1** Pulsa  $\overline{A}$ .
- 2 Selecciona ...

La flecha señala la ubicación del banderín.

#### Cambiar la ubicación del banderín

Mientras juegas, puedes mirar más de cerca el green y mover la ubicación del banderín.

**1** Selecciona el mapa. Aparecerá una vista más grande del green.

**2** Toca y arrastra el banderín hasta la ubicación que desees.

indica la ubicación de banderín seleccionada.

**3** Pulsa **(B)** para aceptar la ubicación del banderín.

Las distancias que se indican en la pantalla de información de los hoyos se actualizan y muestran la nueva ubicación del banderín. La ubicación del banderín solo se guarda para el recorrido actual.

#### Visualizar las distancias de aproximación y del dogleg

Puedes ver una lista con las distancias de aproximación y del dogleg para los hoyos de par 4 y 5.

- **1** Pulsa  $\overline{A}$ .
- **2** Selecciona **Aproximaciones**.

**NOTA:** las distancias y ubicaciones se eliminan de la lista a medida que las pasas de largo.

#### <span id="page-17-0"></span>Ver obstáculos

Puedes ver la distancia a los obstáculos a lo largo del fairway para los hoyos de par 4 y 5. Los obstáculos que afectan a la selección del golpe se muestran individualmente o en grupos para ayudarte a determinar la distancia de aproximación o rebasamiento.

- **1** Pulsa  $\overline{A}$ .
- **2** Selecciona **Obstáculos**.

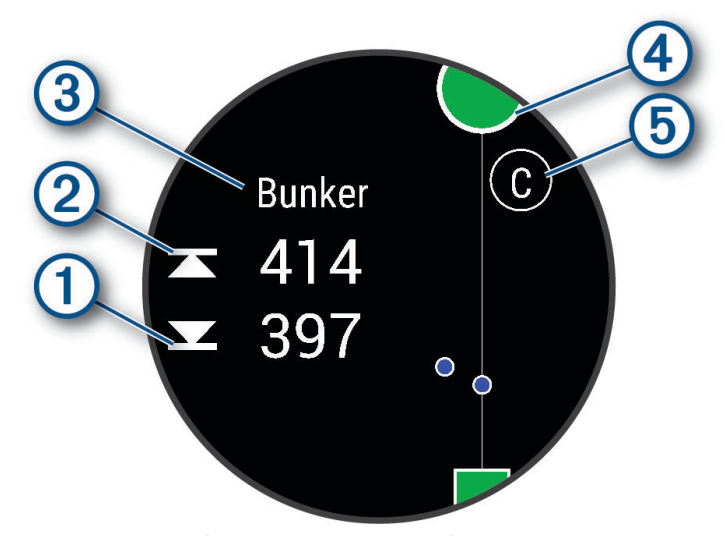

- Las distancias a la parte delantera  $\overline{0}$  y la parte trasera  $\overline{2}$  del obstáculo más cercano aparecen en la pantalla.
- El tipo de obstáculo  $\overline{3}$  se indica en la parte superior de la pantalla.
- El green se representa mediante un semicírculo  $\overline{4}$  en la parte superior de la pantalla. La línea que aparece debajo del green representa el centro del fairway.
- Los obstáculos  $(5)$  se indican mediante una letra que representa el orden de los obstáculos en el hoyo, y se muestran debajo del green en ubicaciones aproximadas en relación con el fairway.

#### <span id="page-18-0"></span>Medir un golpe con Garmin AutoShot™

Cada vez que realizas un golpe en un fairway, el reloj registra la distancia del mismo para que puedas verla más tarde (*[Visualizar el historial de golpes](#page-19-0)*, página 14). Los putts no se detectan.

**1** Cuando juegues al golf, lleva el reloj en la muñeca de la mano dominante para obtener una mejor detección de golpes.

Cuando el reloj detecta un golpe, la distancia desde la ubicación del golpe aparece en la parte superior de la  $p$ antalla  $(1)$ .

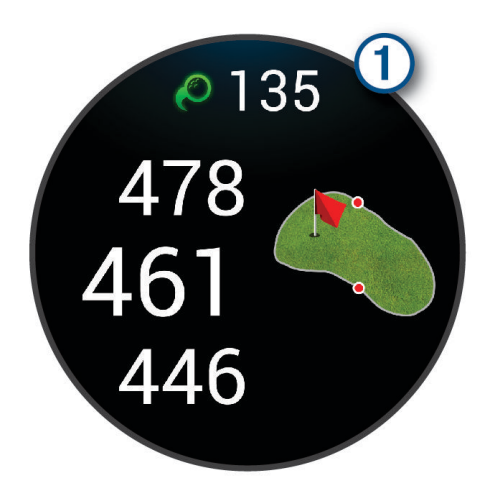

**SUGERENCIA:** puedes tocarla para ocultarla durante 10 segundos.

**2** Realiza el siguiente golpe.

El reloj registra la distancia de tu último golpe.

#### Añadir un golpe manualmente

Puedes añadir un golpe manualmente si el dispositivo no lo detecta. Deberás añadir el golpe desde la ubicación del golpe no registrado.

- **1** Pulsa  $\overline{A}$ .
- **2** Selecciona **Último golpe** > > **Añadir golpe**.
- **3** Selecciona  $\bigvee$  para iniciar un nuevo golpe desde la ubicación actual..

#### Registrar la puntuación

- **1** Mientras juegas al golf, pulsa  $(A)$ .
- **2** Selecciona **Tarjeta de puntuación**.
- **3** Selecciona un hoyo.
- **4** Selecciona  $\rightarrow$  o  $\rightarrow$  para configurar la puntuación.
- 5 Selecciona  $\blacktriangleright$ .

#### Configurar el método de puntuación

Puedes cambiar el método de puntuación que utiliza el reloj.

- **1** Durante un recorrido, mantén pulsado **B**.
- **2** Selecciona **Configuración de golf** > **Puntuación** > **Método de puntuación**.
- **3** Selecciona un método de puntuación.

#### <span id="page-19-0"></span>Acerca de la puntuación Stableford

Al seleccionar el método de puntuación Stableford (*[Configurar el método de puntuación](#page-18-0)*, página 13), los puntos se otorgan en función del número de golpes efectuados en relación con el par. Al final de un recorrido, el jugador con la puntuación más alta gana. El dispositivo otorga puntos según lo especificado por la United States Golf Association (Asociación estadounidense de golf).

La tarjeta de puntuación para un juego con puntuación Stableford muestra puntos en lugar de golpes.

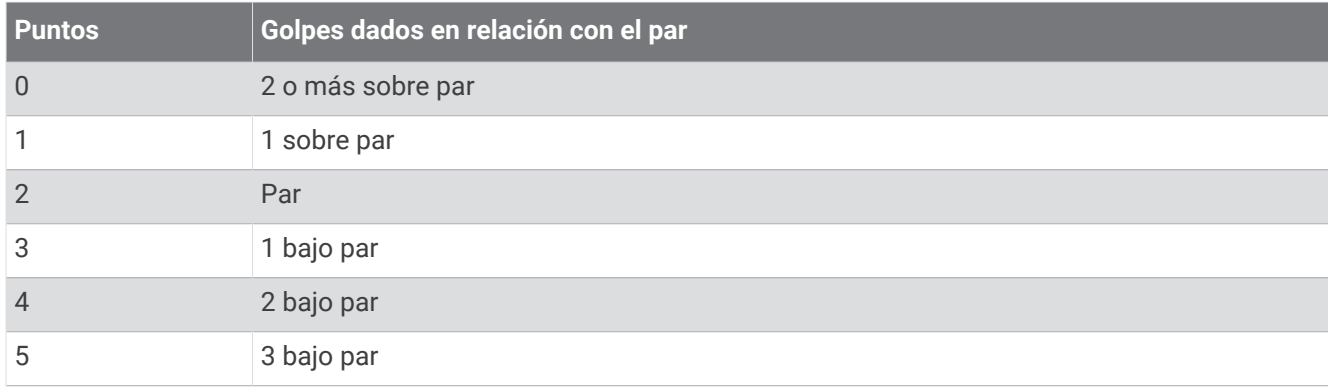

#### Realizar el seguimiento de estadísticas de golf

Al activar el seguimiento de estadísticas en el reloj, puedes consultar las estadísticas del recorrido actual (*[Ver el](#page-20-0) [resumen de tu recorrido](#page-20-0)*, página 15). Podrás comparar los recorridos y realizar un seguimiento de las mejoras a través de la aplicación Garmin Golf.

- **1** Pulsa  $\overline{A}$ .
- **2** Selecciona **Golf**.

El dispositivo localiza satélites, calcula tu ubicación y selecciona un campo en el caso de que solo haya uno cerca.

**3** Si aparece la lista de campos, selecciona uno.

Los campos se actualizan automáticamente.

**4** Selecciona > **Configuración** > **Puntuación** > **Regis. estad.**.

#### Registrar estadísticas de golf

Para poder registrar estadísticas, primero debes activar el seguimiento de estadísticas (*Realizar el seguimiento de estadísticas de golf*, página 14).

- **1** Desde la tarjeta de puntuación, selecciona un hoyo.
- 2 Establece el número de golpes efectuados, incluidos los putts, y selecciona  $\sqrt{\phantom{a}}$ .
- **3** Establece el número de putts dados y selecciona  $\checkmark$ .

**NOTA:** el número de putts dados se utiliza solo para el seguimiento de estadísticas y no aumenta tu puntuación.

- **4** Selecciona una opción:
	- Si la bola cae en el fairway, selecciona  $\blacklozenge$ .
	- Si la bola no cae en el fairway, selecciona  $\bigcirc$  o  $\bigcirc$ .
- 5 Selecciona  $\sqrt{ }$ .

#### Visualizar el historial de golpes

- **1** Después de jugar un hoyo, pulsa  $\overline{A}$ .
- **2** Selecciona **Último golpe** para ver la información de tu último golpe.

#### <span id="page-20-0"></span>Ver el resumen de tu recorrido

Durante un recorrido, puedes ver información sobre tu puntuación, tus estadísticas y tus pasos.

- **1** Pulsa  $\overline{A}$ .
- **2** Selecciona **Resumen de recorrido**.
- **3** Desliza el dedo hacia arriba o hacia abajo para ver más información.

#### Finalizar un recorrido

- **1** Pulsa  $\overline{A}$ .
- **2** Selecciona **Finalizar recorrido**.
- **3** Desliza el dedo hacia arriba.
- **4** Selecciona una opción:
	- Para guardar el recorrido y volver al modo reloj, selecciona **Guardar**.
	- Para editar la tarjeta de puntuación, selecciona **Editar puntuación**.
	- Para descartar el recorrido y volver al modo reloj, selecciona **Descartar**.
	- Para pausar el recorrido y reanudarlo más tarde, selecciona **Pausar**.

#### Personalizar la lista de palos de golf

Tras vincular el dispositivo de golf compatible con tu smartphone mediante la aplicación Garmin Golf, podrás usar dicha aplicación para personalizar la lista de palos de golf predeterminada.

- **1** Abre la aplicación Garmin Golf en el smartphone.
- 2 En el menú  $\bullet \bullet \bullet \circ \blacksquare$  selecciona **Mi bolsa**.
- **3** Selecciona una opción para añadir, editar, borrar o retirar un palo de golf.
- **4** Sincroniza tu dispositivo de golf Garmin® compatible con la aplicación Garmin Golf. Aparecerá la lista de palos de golf actualizada en tu dispositivo.

#### Configuración de golf

Pulsa <sup>(A</sup>), selecciona Golf, selecciona tu campo de golf, y selecciona  $\blacktriangle$  > Configuración para personalizar la configuración y las funciones de golf.

**Emitir frecuencia cardiaca**: te permite comenzar a transmitir los datos de la frecuencia cardiaca a un dispositivo vinculado.

**Puntuación**: permite establecer tus preferencias de puntuación y activar el registro de estadísticas.

**Distancia driver**: establece la distancia media que la bola recorre desde el tee de salida en tu drive.

**Modo de torneo**: desactiva las funciones PinPointer y Distancia PlaysLike. No se permite utilizar estas funciones en torneos sancionados o recorridos de cálculo de hándicap.

**Indicación de palo**: muestra un aviso que te permite indicar el palo que has utilizado tras cada golpe detectado.

**Registrar actividad**: activa la grabación de archivos FIT de actividad para actividades de golf. Los archivos FIT registran información de actividad física personalizada para la aplicación Garmin Connect.

#### Health Snapshot<sup>™</sup>

La función Health Snapshot registra varias métricas de salud clave mientras permaneces inmóvil durante dos minutos. Te ofrece una visión general de tu estado cardiovascular. El reloj registra métricas como la frecuencia cardiaca media, el nivel de estrés y la frecuencia respiratoria. Puedes añadir la función Health Snapshot a la lista de tus aplicaciones favoritas (*[Personalizar la lista de actividades y aplicaciones](#page-23-0)*, página 18).

# <span id="page-21-0"></span>Añadir una actividad personalizada

Puedes crear una actividad personalizada y añadirla a la lista de actividades.

- **1** Pulsa  $\overline{A}$ .
- 2 Selecciona  $\rightarrow$   $\rightarrow$   $\rightarrow$   $\sim$   $\sim$   $\sim$
- **3** Selecciona un tipo de actividad para copiarlo.
- **4** Selecciona un nombre para la actividad.
- **5** Si fuera necesario, modifica la configuración de la aplicación de actividades (*[Configurar actividades y](#page-24-0) [aplicaciones](#page-24-0)*, página 19).
- **6** Cuando termines de hacer cambios, selecciona **Hecho**.

# Aplicaciones

Puedes personalizar el reloj mediante el menú de aplicaciones, que te permite acceder rápidamente a las funciones y opciones del reloj. Determinadas aplicaciones requieren que se establezca una conexión a un smartphone compatible mediante Bluetooth. Muchas aplicaciones también se pueden encontrar en los mini widgets (*[Mini widgets](#page-30-0)*, página 25).

Pulsa  $\overline{A}$  y selecciona Aplicaciones.

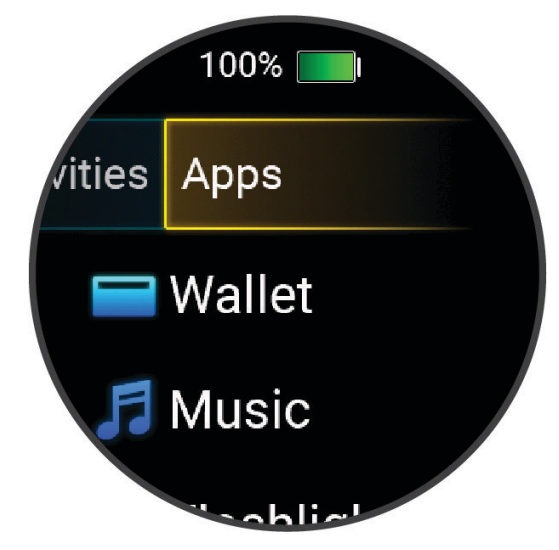

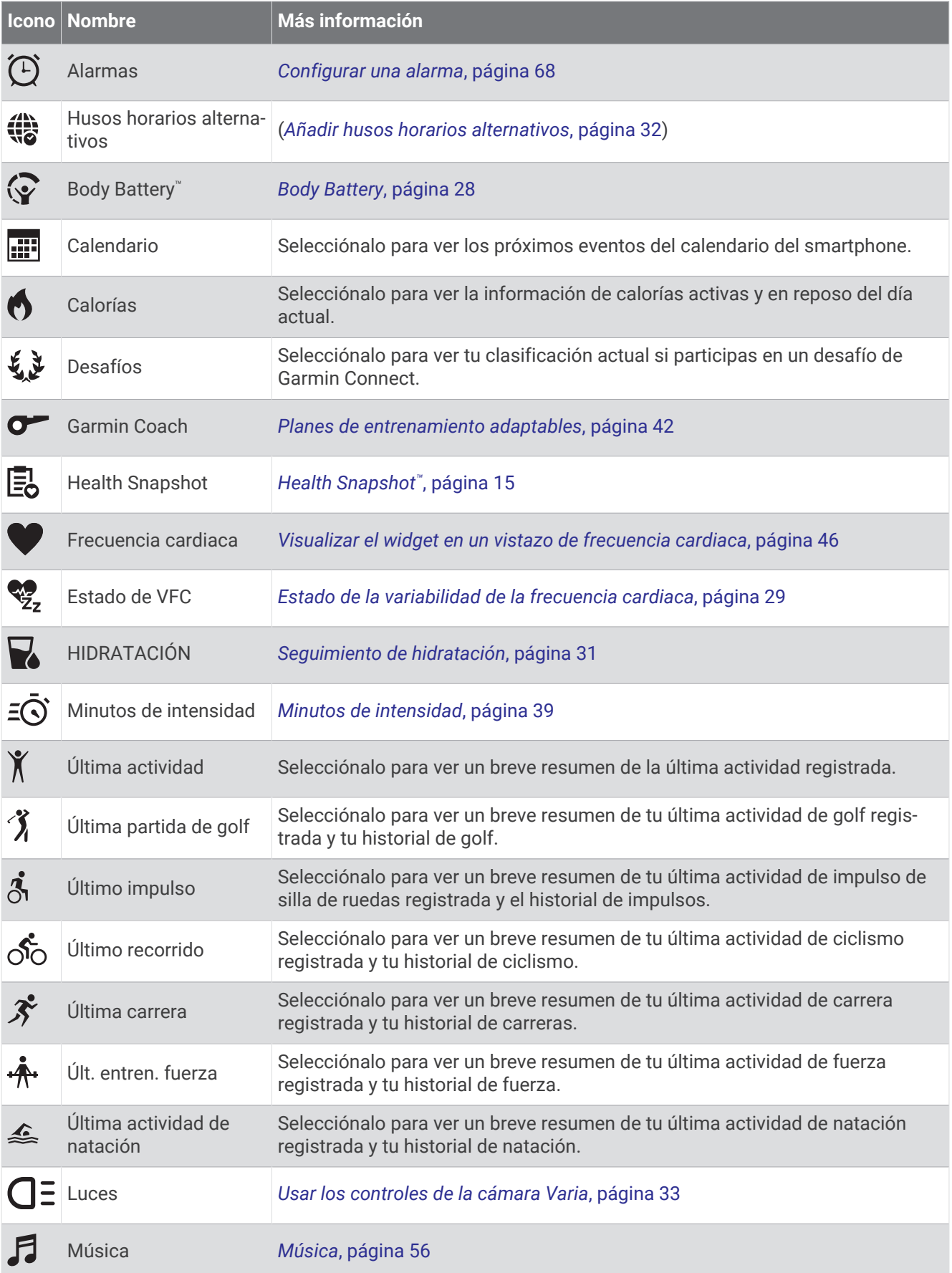

<span id="page-23-0"></span>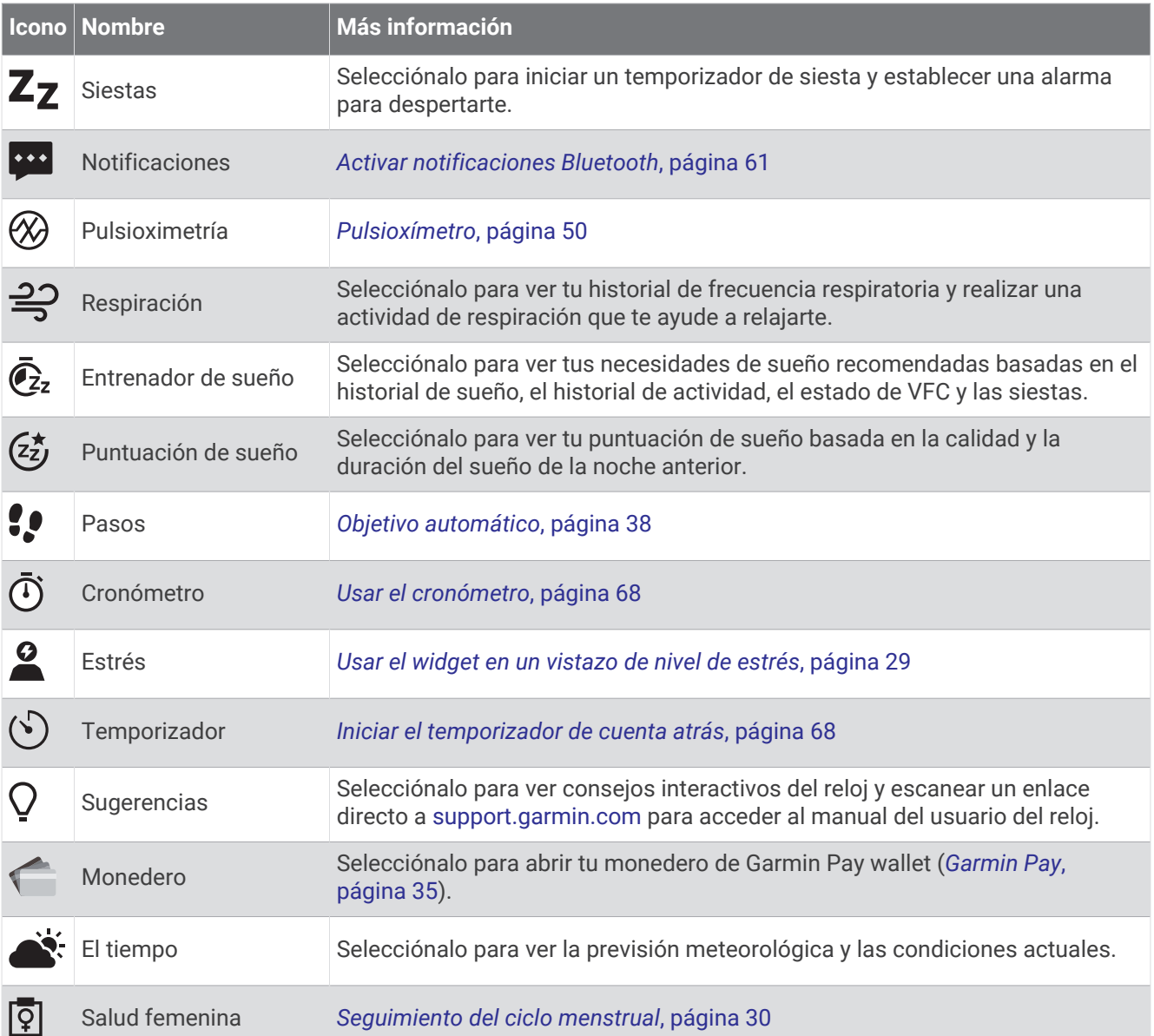

# Personalizar la lista de actividades y aplicaciones

- **1** Pulsa  $\overline{A}$ .
- **2** Selecciona **Actividades** o **Aplicaciones**.
- 3 Selecciona
- **4** Selecciona una opción:
	- Para añadir una actividad o una aplicación, selecciona  $\blacksquare$ .
	- Para eliminar una actividad o aplicación, selecciónala y, a continuación, selecciona  $\bigtimes$ .
	- Para reordenar la lista, selecciona una actividad o aplicación, mantén pulsado el  $=$ y arrástralo a la ubicación deseada de la pantalla.

## <span id="page-24-0"></span>Configurar actividades y aplicaciones

Esta configuración te permite personalizar cada una de las aplicaciones de actividades preinstaladas en función de tus necesidades. Por ejemplo, puedes personalizar las pantallas de datos y activar funciones de alertas y entrenamiento. No todas las opciones están disponibles para todos los tipos de actividad.

Pulsa (A), selecciona una actividad y, a continuación, selecciona  $\triangle$  **> Configuración**.

- **2 jugadores**: configura la tarjeta de puntuación para que se guarde la puntuación de dos jugadores. **NOTA:** este ajuste solo está disponible durante el recorrido. Debes habilitarlo siempre que comiences un recorrido.
- **Color de primer plano**: establece el color del primer plano de cada actividad para ayudarte a distinguir qué actividad está activa.
- **Alertas**: establece las alertas de entrenamiento para la actividad (*[Alertas de actividad](#page-25-0)*, página 20).
- **Auto Lap**: establece las opciones para la función Auto Lap® (*Auto Lap*[, página 22](#page-27-0)).
- **Auto Pause**: configura el reloj para que detenga la grabación de datos cuando dejes de moverte o cuando tu velocidad baje de un valor especificado (*[Usar Auto Pause](#page-27-0)®* , página 22).
- **Descanso auto**: permite que el reloj detecte automáticamente si estás descansando durante la natación en piscina y crea un intervalo de descanso.
- **Desplazamiento aut.**: te permite alternar automáticamente entre todas las páginas de datos de actividad mientras el temporizador está en marcha (*[Usar el cambio de pantalla automático](#page-27-0)*, página 22).
- **Serie autom.**: permite que el reloj inicie y detenga series de ejercicios automáticamente durante una actividad de entreno de fuerza.
- **Emitir frecuencia cardiaca**: activa la transmisión automática de datos de la frecuencia cardiaca cuando inicias la actividad (*[Transmitir la frecuencia cardiaca a dispositivos Garmin](#page-52-0)*, página 47).
- **Transmitir a GameOn**: activa la transmisión automática de datos biométricos a la aplicación Garmin GameOn cuando inicias una actividad de juego (*[Uso de la aplicación Garmin GameOn](#page-11-0)™* , página 6).
- **Indicación de palo**: muestra un aviso para indicar el palo de golf que has utilizado tras cada golpe detectado.
- **Pantallas de datos**: te permite personalizar las pantallas de datos y añadir nuevas pantallas de datos para la actividad (*[Personalizar las pantallas de datos](#page-25-0)*, página 20).
- **Distancia driver**: establece la distancia media que recorre la bola de golf con tu drive.
- **Editar peso**: te permite añadir el peso utilizado en una serie de ejercicios durante un entreno de fuerza o una actividad de cardio.
- **Alertas de finalización**: establece una alerta para avisarte cuando termina tu sesión de meditación.
- **GPS**: establece el modo de la antena GPS (*[Cambiar la configuración del GPS](#page-28-0)*, página 23).
- **Modo salto**: establece el objetivo de actividad de comba en un tiempo, un número de repeticiones o una duración indefinida.
- **Tamaño de piscina**: establece la longitud de la piscina para la natación en piscina.
- **Cambiar nombre**: permite establecer el nombre de la actividad.
- **Conteo repet.**: activa o desactiva el recuento de repeticiones durante una actividad de entreno de fuerza.
- **Puntuación**: activa o desactiva el registro automático de la puntuación cuando empiezas un recorrido de golf. La opción Preguntar siempre te avisa cuando comienzas un recorrido.
- **Método de puntuación**: establece el método de puntuación para el juego por golpes o la modalidad de juego Stableford mientras juegas al golf.
- **Autoevaluación**: permite establecer la frecuencia con la que se evalúa el esfuerzo percibido de la actividad (*[Evaluar una actividad](#page-9-0)*, página 4).
- **Regis. estad.**: activa el registro de estadísticas mientras juegas al golf.
- **Estado**: activa o desactiva el registro automático de la puntuación cuando empiezas un recorrido de golf. La opción Preguntar siempre te avisa cuando comienzas un recorrido.
- **Modo de torneo**: desactiva las funciones que no estén permitidas en torneos de golf sancionados.
- **Alertas por vibración**: activa las alertas que te indican las fases de inspiración y espiración durante una actividad de trabajo de respiración.

#### <span id="page-25-0"></span>Personalizar las pantallas de datos

Puedes personalizar las pantallas de datos según tus objetivos de entrenamiento o accesorios opcionales. Por ejemplo, puedes personalizar una de las pantallas de datos para que muestre tu ritmo o tu zona de frecuencia cardiaca durante la vuelta (*[Campos de datos](#page-82-0)*, página 77).

- **1** Pulsa  $\overline{A}$ .
- **2** Selecciona una actividad.
- **3** Selecciona **.**
- **4** Selecciona la configuración de la actividad.
- **5** Selecciona **Pantallas de datos**.
- **6** Selecciona una pantalla de datos para personalizarla.
- **7** Selecciona una o más opciones:

**NOTA:** no todas las opciones están disponibles para todas las actividades.

- Para ajustar el estilo y el número de campos de datos de cada pantalla de datos, selecciona **Disposición**.
- Para personalizar los campos de una pantalla de datos, selecciona la pantalla y, a continuación, **Editar campos de datos**.
- Para mostrar u ocultar una pantalla de datos, selecciona la tecla de activación y desactivación junto a la pantalla.
- Para mostrar u ocultar la pantalla de indicadores de zonas de frecuencia cardiaca, selecciona **Indicador zona de FC**.

#### Alertas de actividad

Puedes crear alertas para cada tipo de actividad que te permitirán entrenar para alcanzar objetivos determinados o mejorar tu conocimiento del entorno. Algunas alertas solo están disponibles para determinadas actividades. Algunas alertas requieren accesorios opcionales, como un monitor de frecuencia cardiaca o un sensor de cadencia. Existen tres tipos de alertas: alertas de seguridad, alertas de rango y alertas periódicas.

- **Alerta de seguridad**: una alerta de seguridad que te avisa una vez. El evento en cuestión es un valor específico. Por ejemplo, puedes configurar el reloj para avisarte cuando quemes un número concreto de calorías.
- **Alerta de rango**: una alerta de rango te avisa cada vez que el reloj está por encima o por debajo de un rango de valores específico. Por ejemplo, puedes configurar el reloj para que te avise cuando tu frecuencia cardiaca sea inferior a 60 ppm (pulsaciones por minuto) y cuando supere las 210 ppm.
- **Alerta periódica**: una alerta periódica te avisa cada vez que el reloj registra un valor o intervalo específicos. Por ejemplo, puedes configurar el reloj para que te avise cada 30 minutos.

<span id="page-26-0"></span>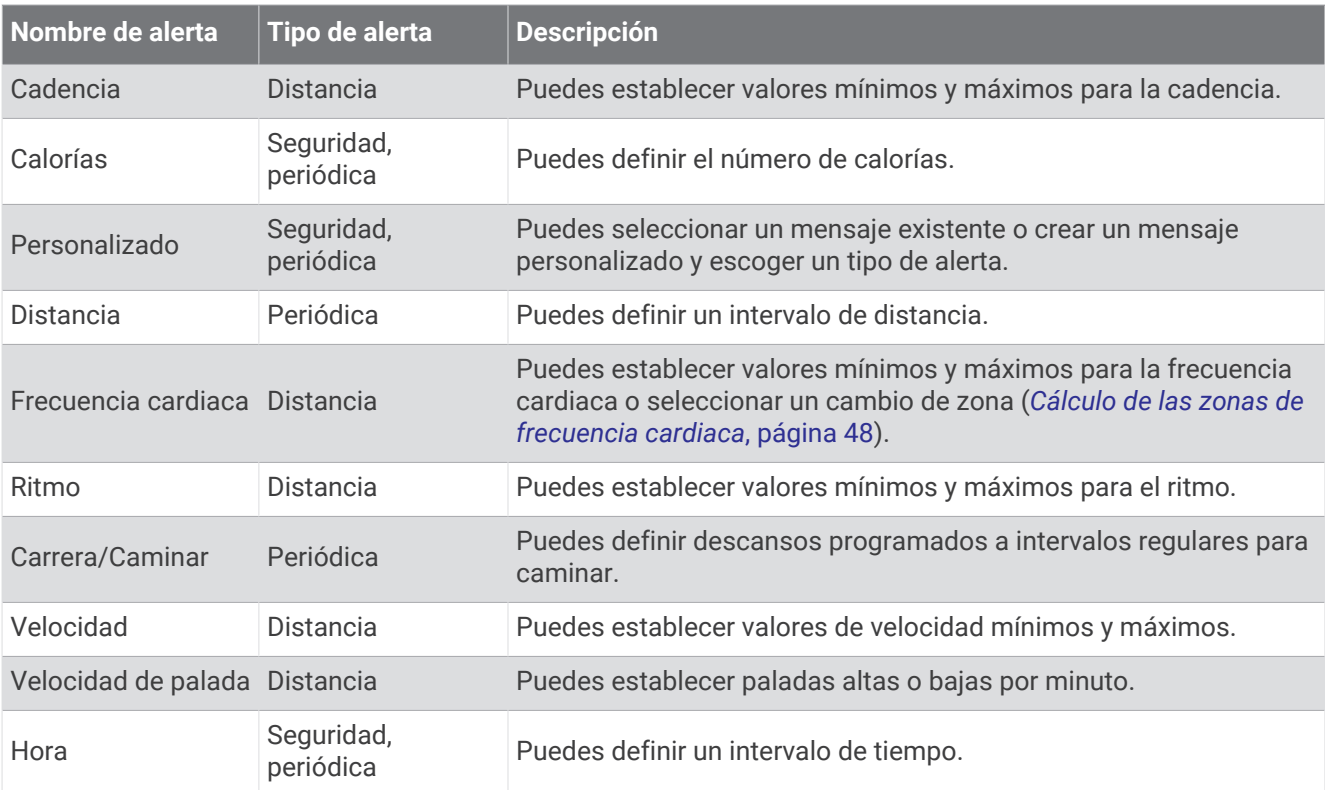

#### Establecer una alerta

- **1** Pulsa  $\overline{A}$ .
- **2** Selecciona una actividad.
	- **NOTA:** esta función no está disponible para todas las actividades.
- **3** Selecciona la configuración de la actividad.
- **4** Selecciona **Alertas**.
- **5** Selecciona una opción:
	- Para añadir una nueva alerta para la actividad, selecciona **Añadir nueva**.
	- Para modificar una alerta existente, selecciona su nombre.
- **6** Si es necesario, selecciona el tipo de alerta.
- **7** Selecciona una zona, introduce los valores máximo y mínimo, o bien introduce un valor personalizado para la alerta.
- **8** Si es necesario, activa la alerta.

Para las alertas de eventos o periódicas, aparece un mensaje cada vez que se alcanza el valor de alerta (*[Alertas](#page-25-0)  [de actividad](#page-25-0)*, página 20). Para las alertas de rango, aparece un mensaje cada vez que superas o bajas del rango especificado (valores mínimo y máximo).

#### <span id="page-27-0"></span>Auto Lap

#### Marcar vueltas mediante la función Auto Lap

Puedes configurar el reloj para utilizar la función Auto Lap y marcar automáticamente una vuelta a una distancia específica. Esta función resulta útil para comparar tu rendimiento en distintas partes de una actividad (por ejemplo, cada cinco kilómetros o cada milla).

- **1** Pulsa  $\overline{A}$ .
- **2** Selecciona una actividad.
- **NOTA:** esta función no está disponible para todas las actividades.
- **3** Selecciona > **Configuración** > **Auto Lap**.
- **4** Introduce la distancia entre las vueltas.
- **5** Para activar o desactivar la función Auto Lap, selecciona la tecla de activación y desactivación.

Cada vez que completas una vuelta, aparece un mensaje que muestra el tiempo de esa vuelta. El reloj también vibra si la vibración está activada (*[Configurar el sistema](#page-74-0)*, página 69).

#### Usar Auto Pause<sup>®</sup>

Puedes utilizar la función Auto Pause para pausar el temporizador automáticamente cuando te detengas o cuando el ritmo o la velocidad sean inferiores a un valor especificado. Esta función resulta útil si el trayecto incluye semáforos u otros lugares en los que debas reducir la velocidad o detenerte.

**NOTA:** el reloj no registra datos de actividad mientras el temporizador está detenido o en pausa.

- **1** Pulsa  $\overline{A}$ .
- **2** Selecciona una actividad.

**NOTA:** esta función no está disponible para todas las actividades.

- **3** Selecciona > **Configuración** > **Auto Pause**.
- **4** Selecciona una opción:

**NOTA:** no todas las opciones están disponibles para todas las actividades.

- Para pausar automáticamente el temporizador cuando dejas de moverte, selecciona **Cuando me detenga**.
- Selecciona **Ritmo** para pausar el temporizador automáticamente cuando tu ritmo baje de un valor especificado.
- Selecciona **Velocidad** para pausar el temporizador automáticamente cuando tu velocidad baje de un valor especificado.

#### Usar el cambio de pantalla automático

Puedes utilizar la función de cambio de pantalla automático para alternar automáticamente entre todas las páginas de datos de actividad mientras el temporizador está en marcha.

- **1** Pulsa  $(A)$ .
- **2** Selecciona una actividad.

**NOTA:** esta función no está disponible para todas las actividades.

- **3** Selecciona > **Configuración** > **Desplazamiento aut.**.
- **4** Selecciona una velocidad de visualización.

#### <span id="page-28-0"></span>Cambiar la configuración del GPS

Para obtener más información acerca del GPS, visita [garmin.com/aboutGPS.](http://www.garmin.com/aboutGPS)

- **1** Pulsa  $\overline{A}$ .
- **2** Selecciona una actividad.
- **3** Selecciona > **Configuración** > **GPS**.
- **4** Selecciona una opción:
	- Selecciona **Desactivado** para desactivar el GPS durante la actividad.
	- Selecciona **Solo GPS** para activar el sistema de satélite GPS.
	- Selecciona **Todos los sistemas** para activar varios sistemas de satélite.

**NOTA:** el uso conjunto de GPS y otro satélite puede reducir la autonomía de la batería más rápidamente que si se utilizara solo el GPS.

# Presentación

Puedes personalizar el aspecto de la pantalla del reloj y las funciones de acceso rápido en el bucle de widgets en un vistazo y el menú de controles.

# Configuración de la pantalla para el reloj

Puedes personalizar la apariencia de la pantalla para el reloj seleccionando la disposición, colores e información adicional. También puedes descargarte pantallas para el reloj personalizadas en la tienda Connect IQ.

#### Cambiar la pantalla del reloj

Puedes elegir una de las pantallas de reloj que hay preinstaladas o utilizar una pantalla de reloj Connect IQ que hayas descargado a tu reloj (*[Descargar funciones de Connect IQ](#page-70-0)*, página 65). También puedes editar una pantalla de reloj existente (*[Editar una pantalla de reloj](#page-29-0)*, página 24) o crear una nueva (*[Crear una pantalla de reloj](#page-29-0) [personalizada](#page-29-0)*, página 24).

- **1** Desde la pantalla del reloj, mantén pulsado (B).
- **2** Selecciona **Pantalla para el reloj**.
- **3** Desliza el dedo hacia la derecha o hacia la izquierda para desplazarte por las pantallas de reloj disponibles.
- **4** Toca la pantalla táctil para seleccionar la pantalla del reloj.

#### <span id="page-29-0"></span>Crear una pantalla de reloj personalizada

Puedes crear una pantalla de reloj nueva seleccionando la disposición, los colores e información adicional.

- **1** Desde la pantalla del reloj, mantén pulsado (B).
- **2** Selecciona **Pantalla para el reloj**.
- **3** Desliza el dedo hacia la izquierda y selecciona  $+$ .
- **4** Selecciona el tipo de pantalla del reloj.
- **5** Selecciona el tipo de fondo.
- **6** Desliza el dedo hacia arriba o hacia abajo para desplazarte por las opciones de fondo y toca la pantalla para seleccionar el fondo mostrado.
- **7** Desliza el dedo hacia arriba o hacia abajo para desplazarte por las esferas analógicas y digitales, y toca la pantalla para seleccionar la esfera mostrada.
- **8** Selecciona de uno en uno los campos de datos que quieras personalizar y los datos que quieres que se muestren.

Un margen de color blanco indica los campos de datos que se pueden personalizar para esta esfera.

- **9** Desliza el dedo hacia la izquierda para personalizar los marcadores de tiempo.
- **10** Desliza el dedo hacia arriba o hacia abajo para desplazarte por los marcadores de tiempo y toca la pantalla para seleccionar uno.
- **11** Desliza el dedo hacia arriba o hacia abajo para desplazarte por los colores de resaltado y toca la pantalla para seleccionar el color mostrado.

#### **12** Pulsa  $\overline{A}$ .

El reloj establece la nueva pantalla de reloj como la pantalla de reloj activa.

#### Editar una pantalla de reloj

Puedes personalizar el estilo y los campos de datos de la pantalla del reloj.

**NOTA:** algunas pantallas del reloj no se pueden editar.

- **1** Desde la pantalla del reloj, mantén pulsado **B**.
- **2** Selecciona **Pantalla para el reloj**.
- **3** Desliza el dedo hacia la derecha o hacia la izquierda para desplazarte por las pantallas de reloj disponibles.
- **4** Selecciona para editar una pantalla del reloj.
- **5** Selecciona la opción que deseas editar.
- **6** Desliza el dedo hacia arriba o hacia abajo para desplazarte por las opciones.
- **7** Pulsa **(A)** para seleccionar la opción.
- **8** Toca la pantalla táctil para seleccionar la pantalla del reloj.

# <span id="page-30-0"></span>Mini widgets

El reloj incluye mini widgets preinstalados que proporcionan información rápida (*[Ver widgets en un vistazo](#page-32-0)*, [página 27\)](#page-32-0). Determinados mini widgets requieren que se establezca una conexión a un smartphone compatible mediante Bluetooth.

Algunos mini widgets no son visibles de forma predeterminada. Puedes añadirlos al bucle de mini widgets de forma manual (*[Personalizar el bucle de mini widgets](#page-33-0)*, página 28).

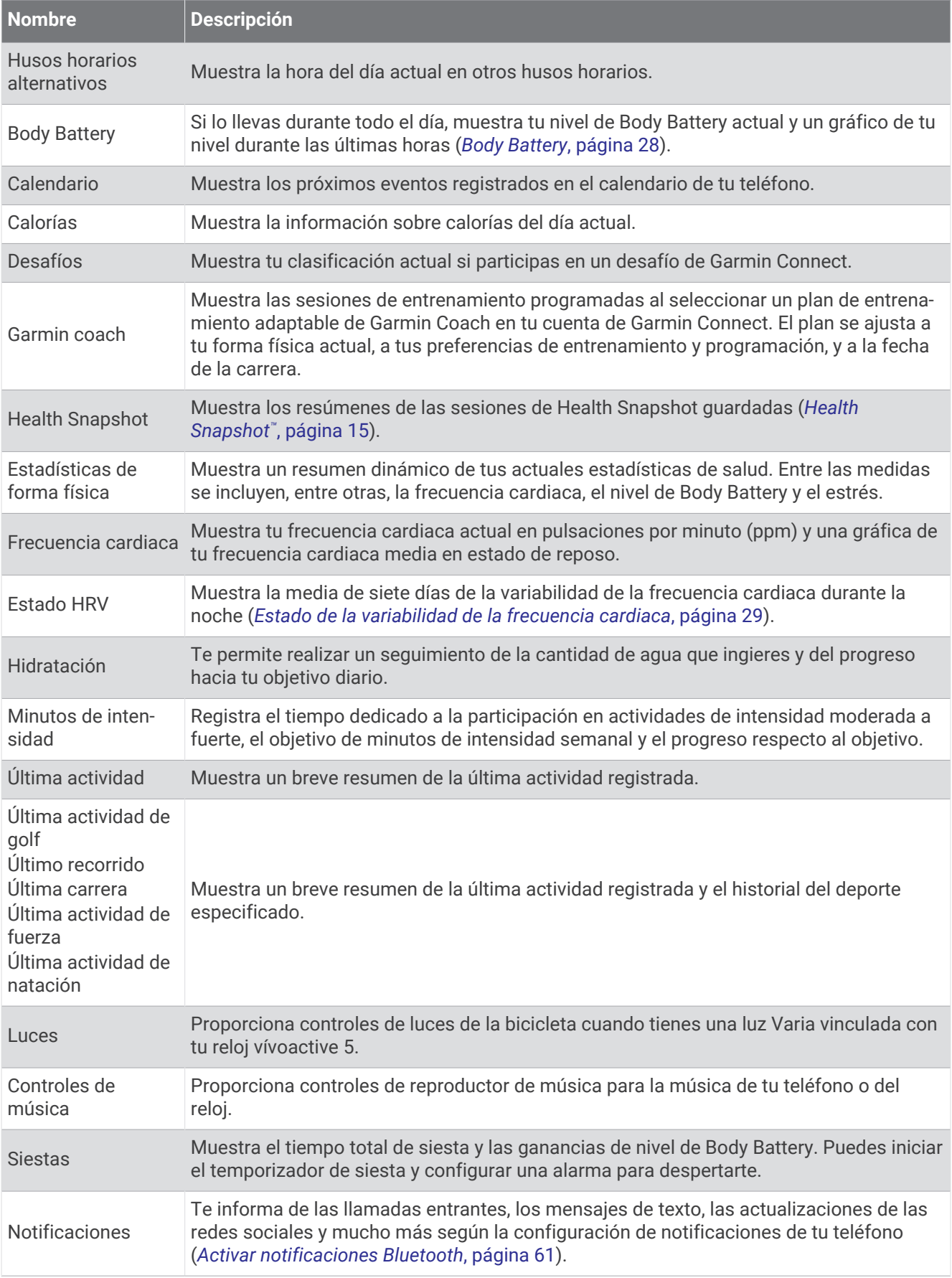

<span id="page-32-0"></span>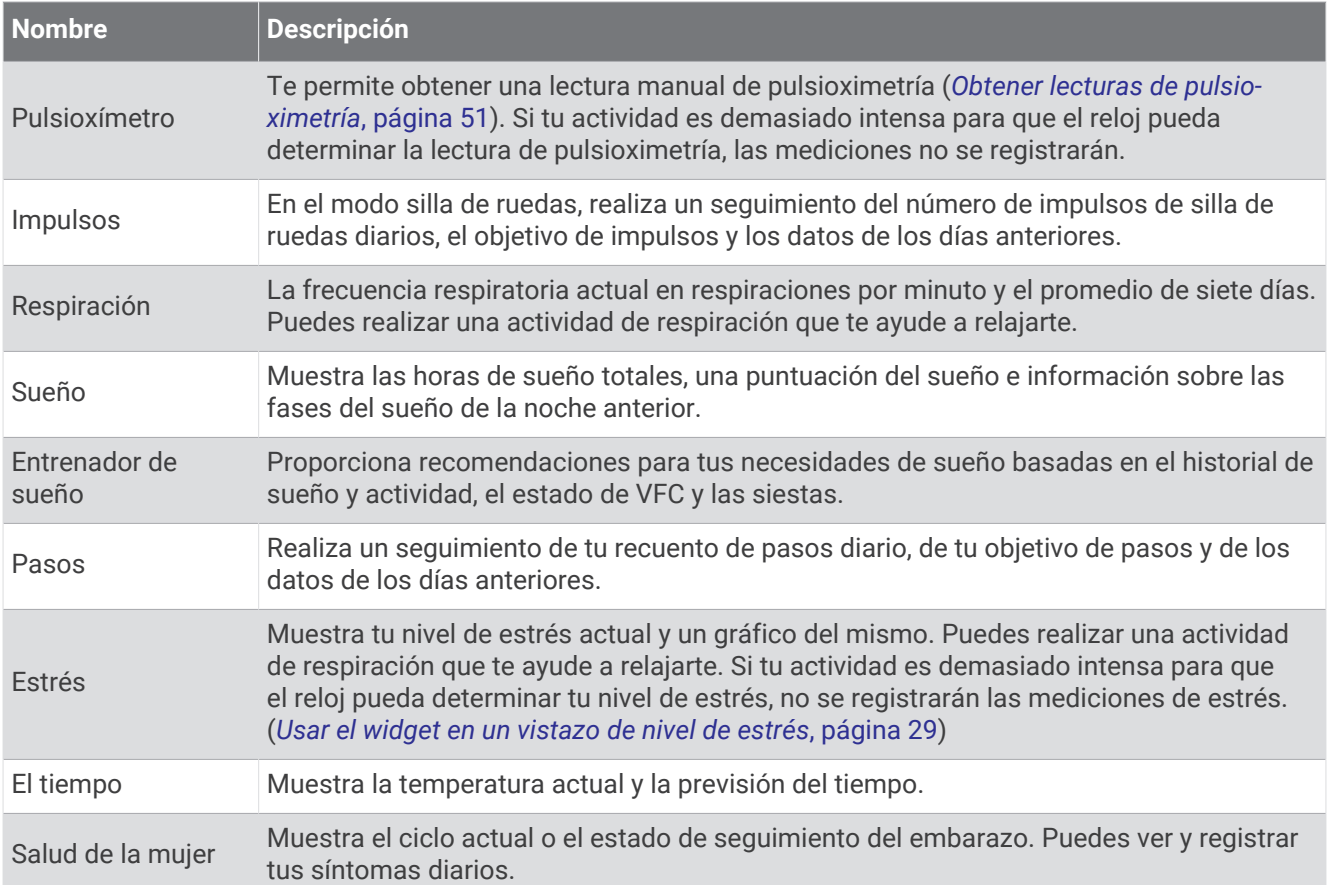

#### Ver widgets en un vistazo

• En la pantalla del reloj, desliza el dedo hacia arriba o hacia abajo.

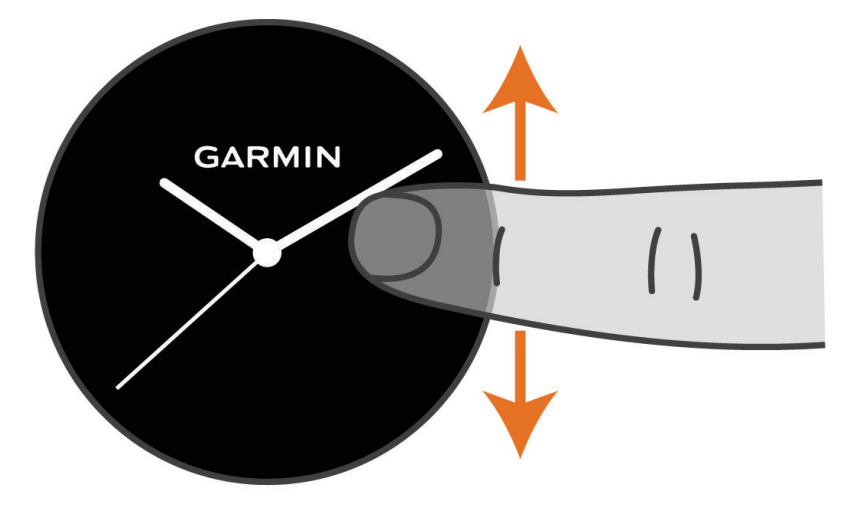

El reloj se desplaza por el bucle de widgets en un vistazo.

- Selecciona una sugerencia rápida para ver información adicional.
- $\cdot$  Mantén pulsado  $\circledB$  para ver más opciones y funciones de una sugerencia rápida.

#### <span id="page-33-0"></span>Personalizar el bucle de mini widgets

- **1** En la pantalla del reloj, desliza el dedo hacia arriba o hacia abajo. El reloj se desplaza por el bucle de mini widgets.
- 2 Selecciona ...
- **3** Selecciona un mini widget.
- **4** Selecciona una opción:
	- Para eliminar un mini widget del bucle, selecciona  $\mathsf{\mathsf{X}}$ .
	- Para cambiar la ubicación de un mini widget en el bucle, mantén pulsado  $\triangleq$  y arrastra el mini widget a la ubicación deseada en la pantalla.
- **5** Si es necesario, selecciona **p**para añadir un mini widget al bucle.

#### Body Battery

El reloj analiza la variabilidad de la frecuencia cardiaca, el nivel de estrés, la calidad del sueño y los datos de actividad para determinar tu nivel general de Body Battery. De la misma forma que el indicador de gasolina de un coche, te muestra las reservas de energía con las que cuenta tu organismo. El nivel de Body Battery va de 5 a 100, donde el intervalo de 5 a 25 indica reservas de energía muy bajas, el intervalo de 26 a 50 equivale a reservas de energía bajas, de 51 a 75 las reservas de energía son medias y de 76 a 100 son altas.

Puedes sincronizar el reloj con tu cuenta de Garmin Connect para consultar tu nivel de Body Battery más actualizado, tendencias a largo plazo y otros datos (*Sugerencias para unos datos de Body Battery más precisos*, página 28).

#### Ver la sugerencia rápida de Body Battery

La sugerencia rápida de Body Battery muestra tu nivel de Body Battery actual.

**1** Desliza el dedo hacia arriba o hacia abajo para ver la sugerencia rápida de Body Battery.

**NOTA:** es posible que tengas que añadir la sugerencia rápida al bucle de sugerencias rápidas (*Personalizar el bucle de mini widgets*, página 28).

**2** Selecciona la sugerencia rápida para ver un gráfico de tus datos de Body Battery desde medianoche.

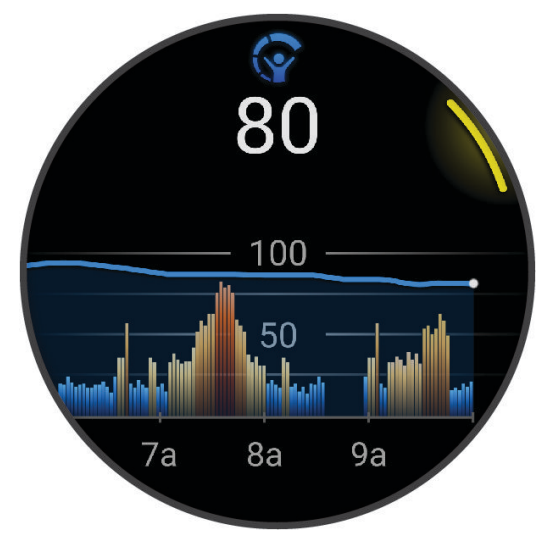

**3** Desliza el dedo hacia arriba para ver un gráfico combinado de la Body Battery y tu nivel de estrés.

#### Sugerencias para unos datos de Body Battery más precisos

- Para obtener resultados más precisos, lleva puesto el reloj mientras duermes.
- Descansar bien carga tu Body Battery.
- Las actividades intensas y un nivel de estrés alto pueden hacer que tu Body Battery se agote más rápidamente.
- La ingesta de alimentos y de estimulantes como la cafeína no afecta al nivel de Body Battery.

#### <span id="page-34-0"></span>Estado de la variabilidad de la frecuencia cardiaca

El reloj analiza las lecturas de la frecuencia cardiaca de la muñeca mientras duermes para determinar la variabilidad de la frecuencia cardiaca (VFC). El entrenamiento, la actividad física, el sueño, la nutrición y los hábitos saludables repercuten en la variabilidad de la frecuencia cardiaca. Los valores de VFC pueden variar ampliamente en función del género, la edad y el nivel de forma física. Un estado de VFC equilibrado puede indicar signos de salud positivos, como un buen equilibrio entre entrenamiento y recuperación, un mejor estado de forma cardiovascular y resistencia al estrés. Un estado desequilibrado o deficiente puede ser un signo de fatiga, mayores necesidades de recuperación o mayor estrés. Para obtener unos resultados óptimos, debes llevar puesto el reloj mientras duermes. El reloj necesita tres semanas de datos de sueño consistentes para mostrar el estado de la variabilidad de la frecuencia cardiaca.

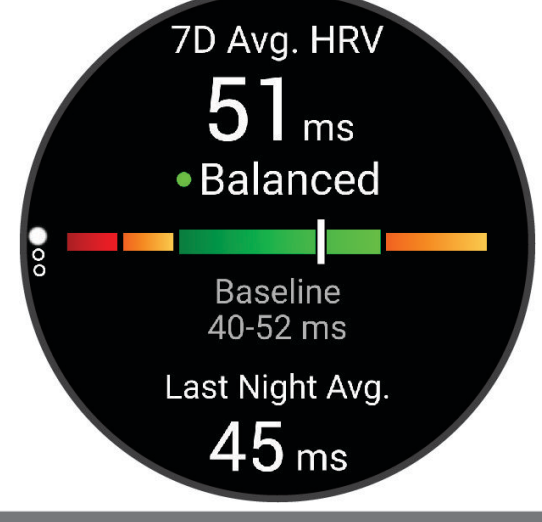

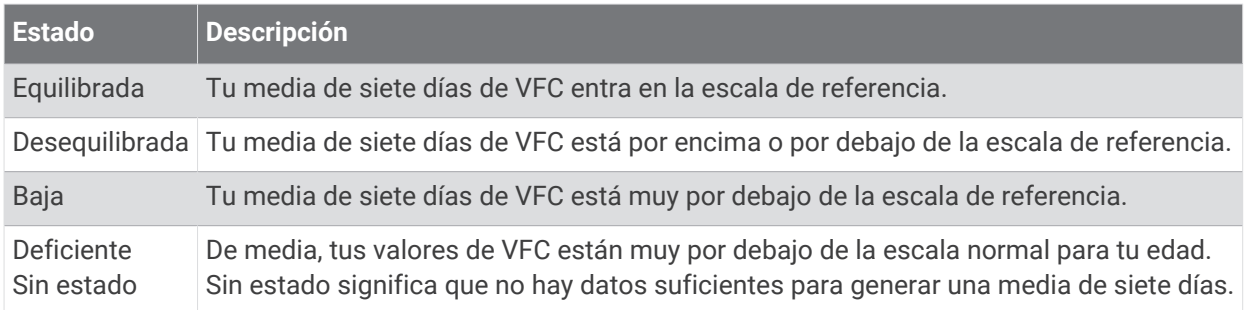

Puedes sincronizar el reloj con tu cuenta de Garmin Connect para consultar el estado actual de la variabilidad de la frecuencia cardiaca, tendencias y comentarios instructivos.

#### Usar el widget en un vistazo de nivel de estrés

La sugerencia rápida de nivel de estrés muestra tu nivel de estrés actual y un gráfico de tu nivel de estrés desde medianoche. También te guía durante ejercicios de respiración que te ayudarán a relajarte.

**1** Mientras estás sentado o inactivo, desliza el dedo hacia arriba o hacia abajo para ver la sugerencia rápida de nivel de estrés.

**SUGERENCIA:** si tu nivel de actividad es demasiado alto para que el reloj determine tu nivel de estrés, aparecerá un mensaje en lugar del valor de nivel de estrés. Puedes comprobar tu nivel de estrés de nuevo tras varios minutos de inactividad.

**2** Toca la sugerencia rápida para ver un gráfico de tu nivel de estrés desde medianoche.

Las barras azules indican periodos de descanso. Las barras amarillas indican periodos de estrés. Las barras grises indican las ocasiones en las que tu nivel de actividad era demasiado alto para determinar el nivel de estrés.

**3** Para iniciar una actividad de respiración, desliza el dedo hacia arriba y selecciona  $\blacktriangledown$ .

#### <span id="page-35-0"></span>Salud de la mujer

#### Seguimiento del ciclo menstrual

Tu ciclo menstrual es una parte importante de tu salud. Puedes utilizar el reloj para registrar los síntomas físicos, la libido, la actividad sexual, los días de ovulación y mucho más (*Registrar la información del ciclo menstrual*, página 30). Puedes obtener más información y configurar esta función en los ajustes de Estadísticas de forma física de la aplicación Garmin Connect.

- Seguimiento y detalles del ciclo menstrual
- Síntomas físicos y emocionales
- Predicciones del periodo y la fertilidad
- Información sobre salud y nutrición

**NOTA:** puedes utilizar la aplicación Garmin Connect para agregar o eliminar sugerencias rápidas.

#### Registrar la información del ciclo menstrual

Para registrar la información del ciclo menstrual desde el reloj vívoactive 5, debes configurar el seguimiento del ciclo menstrual en la aplicación Garmin Connect.

- **1** Desliza para ver el widget en un vistazo de seguimiento de la salud femenina.
- **2** Toca la pantalla táctil.
- **3** Selecciona  $+$ .
- 4 Si hoy es un día de menstruación, selecciona **Día de la menstruación** >  $\sqrt{\cdot}$ .
- **5** Selecciona una opción:
	- Para clasificar el flujo de ligero a abundante, selecciona **Flujo**.
	- Para registrar los síntomas físicos, como el acné, el dolor de espalda y la fatiga, selecciona **Síntomas**.
	- Para registrar tu estado de ánimo, selecciona **Estado de ánimo**.
	- Para registrar la secreción, selecciona **Secreción**.
	- Para designar la fecha actual como un día de ovulación, selecciona **Día de ovulación**.
	- Para registrar tu actividad sexual, selecciona **Actividad sexual**.
	- Para calificar tu libido de baja a alta, selecciona **Deseo sexual**.
	- Para designar la fecha actual como un día de menstruación, selecciona **Día de la menstruación**.

#### Seguimiento del embarazo

La función de seguimiento del embarazo muestra actualizaciones semanales del embarazo y ofrece información sobre salud y nutrición. Puedes utilizar el reloj para registrar los síntomas físicos y emocionales, las lecturas de glucosa en sangre y el movimiento del bebé (*[Registrar información sobre el embarazo](#page-36-0)*, [página 31\)](#page-36-0). Puedes obtener más información y configurar esta función en los ajustes de Estadísticas de forma física de la aplicación Garmin Connect.
#### Registrar información sobre el embarazo

Para poder registrar la información, debes configurar el seguimiento del embarazo en la aplicación Garmin Connect.

**1** Desliza para ver el widget en un vistazo de seguimiento de la salud femenina.

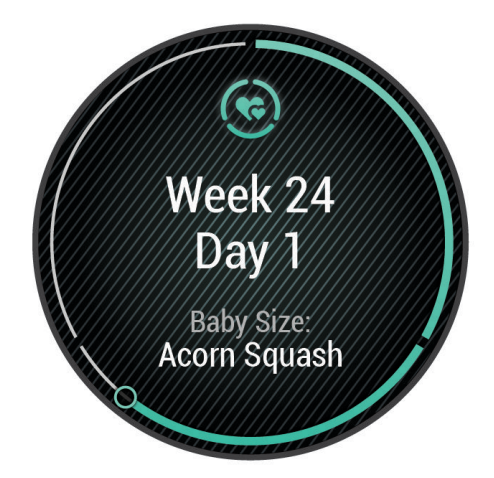

- **2** Toca la pantalla táctil.
- **3** Selecciona una opción:
	- Selecciona **Síntomas** para registrar los síntomas físicos, el estado de ánimo y mucho más.
	- Selecciona **Glucosa en sangre** para registrar los niveles de glucosa antes y después de las comidas y antes de irse a dormir.
	- Selecciona **Movimiento** para usar un cronómetro o un temporizador y registrar los movimientos del bebé.
- **4** Sigue las instrucciones que se muestran en la pantalla.

#### Seguimiento de hidratación

Puedes hacer un seguimiento de tu ingesta diaria de líquidos, activar objetivos y alertas e introducir el tamaño de los recipientes que utilizas con más frecuencia. Si activas los objetivos automáticos, tu objetivo aumentará los días que registres una actividad. Cuando haces ejercicio, necesitas más líquido para reemplazar el que se pierde en forma de sudor.

**NOTA:** puedes utilizar la aplicación Connect IQ para agregar o eliminar widgets en un vistazo.

#### Utilizar la sugerencia rápida de seguimiento de hidratación

La sugerencia rápida de seguimiento de hidratación muestra tu ingesta de líquido y tu objetivo diario de hidratación.

- **1** Desliza el dedo hacia arriba o hacia abajo para ver la sugerencia rápida de hidratación.
- **2** Selecciona la sugerencia rápida para añadir la ingesta de líquido.

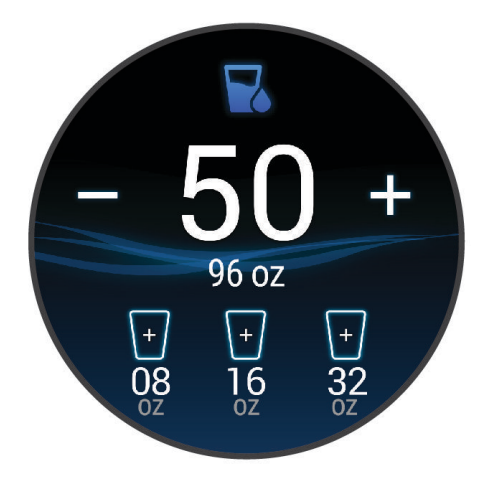

- **3** Selecciona  $+$  por cada ración de líquido que consumas (1 vaso, 8 oz o 250 ml).
- **4** Selecciona un recipiente para incrementar la ingesta de líquido al volumen del recipiente.
- **5** Mantén pulsado **(B**) para personalizar la sugerencia rápida.
- **6** Selecciona una opción:
	- Para cambiar las unidades de medida, selecciona **Unidades**.
	- Para activar los objetivos diarios dinámicos, que aumentan después del registro de una actividad, selecciona **Objetivo de aumento automático**.
	- Para activar los recordatorios de hidratación, selecciona **Alertas**.
	- Para personalizar el tamaño de los recipientes, selecciona **Recipientes**, elige un recipiente y las unidades de medida e introduce el tamaño del recipiente.

#### Actualizar la ubicación meteorológica

- **1** Desliza el dedo hacia arriba o abajo para ver el mini widget de meteorología.
- **2** Selecciona el mini widget para ver el tiempo actual de tu ubicación.
- **3** Mantén pulsado **B**.
- **4** Selecciona **Opciones de meteorolg.** > **Actualizar ubicación actual**.
- **5** Espera mientras el reloj localiza satélites (*[Buscar señales de satélite](#page-81-0)*, página 76).

#### Añadir husos horarios alternativos

Puedes mostrar la hora actual del día en otros husos horarios con el widget en un vistazo de husos horarios alternativos.

**NOTA:** es posible que tengas que añadir el widget en un vistazo de husos horarios alternativos al bucle de widgets en un vistazo (*[Personalizar el bucle de mini widgets](#page-33-0)*, página 28).

- **1** Desliza el dedo hacia arriba o abajo para ver el mini widget de husos horarios alternativos.
- **2** Selecciona el mini widget para añadir un huso horario.
- **3** Selecciona **Añadir huso**.
- **4** Selecciona una región.
- $5$  Pulsa  $(A)$ .
- **6** Selecciona un huso horario.

#### <span id="page-38-0"></span>Usar los controles de la cámara Varia

#### *AVISO*

Algunas jurisdicciones pueden prohibir o regular la grabación de vídeo, audio o fotografías, o pueden requerir que todas las partes tengan conocimiento de la grabación y den su consentimiento. Es responsabilidad del usuario conocer y cumplir con las leyes, normativas y otras restricciones que sean de aplicación en las jurisdicciones cuando se disponga a utilizar este dispositivo.

Para poder utilizar los controles de la cámara Varia, debes vincular el accesorio con el reloj (*[Vincular los](#page-59-0) [sensores inalámbricos](#page-59-0)*, página 54).

- **1** Añade el widget en un vistazo **Luces** al reloj (*[Mini widgets](#page-30-0)*, página 25). Cuando el reloj detecte la cámara Varia, el título del widget en un vistazo cambia a CONTROL DE LA CÁMARA.
- **2** En el widget en un vistazo **Luces**, selecciona una opción:
	- Selecciona **para cambiar el modo de grabación**.
	- $\cdot$  Selecciona  $\circ$  para capturar una foto.
	- $\cdot$  Selecciona para guardar un clip.

## **Controles**

El menú de controles te permite acceder rápidamente a las funciones y opciones del reloj. Puedes añadir, reordenar y borrar las opciones en el menú de controles (*[Personalizar el menú de controles](#page-39-0)*, página 34). En cualquier pantalla, mantén pulsado  $\overline{A}$ .

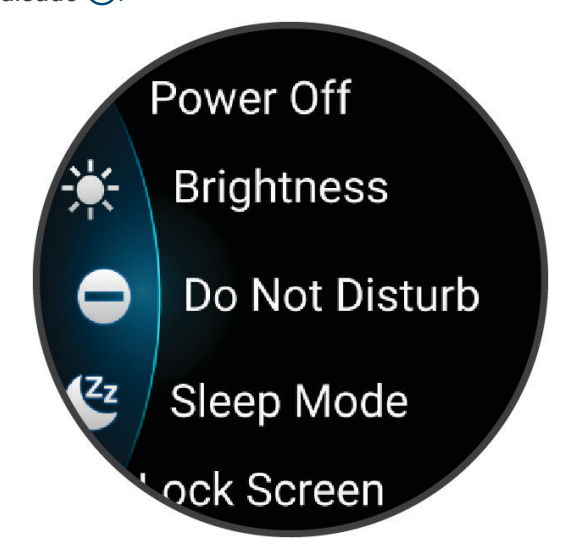

<span id="page-39-0"></span>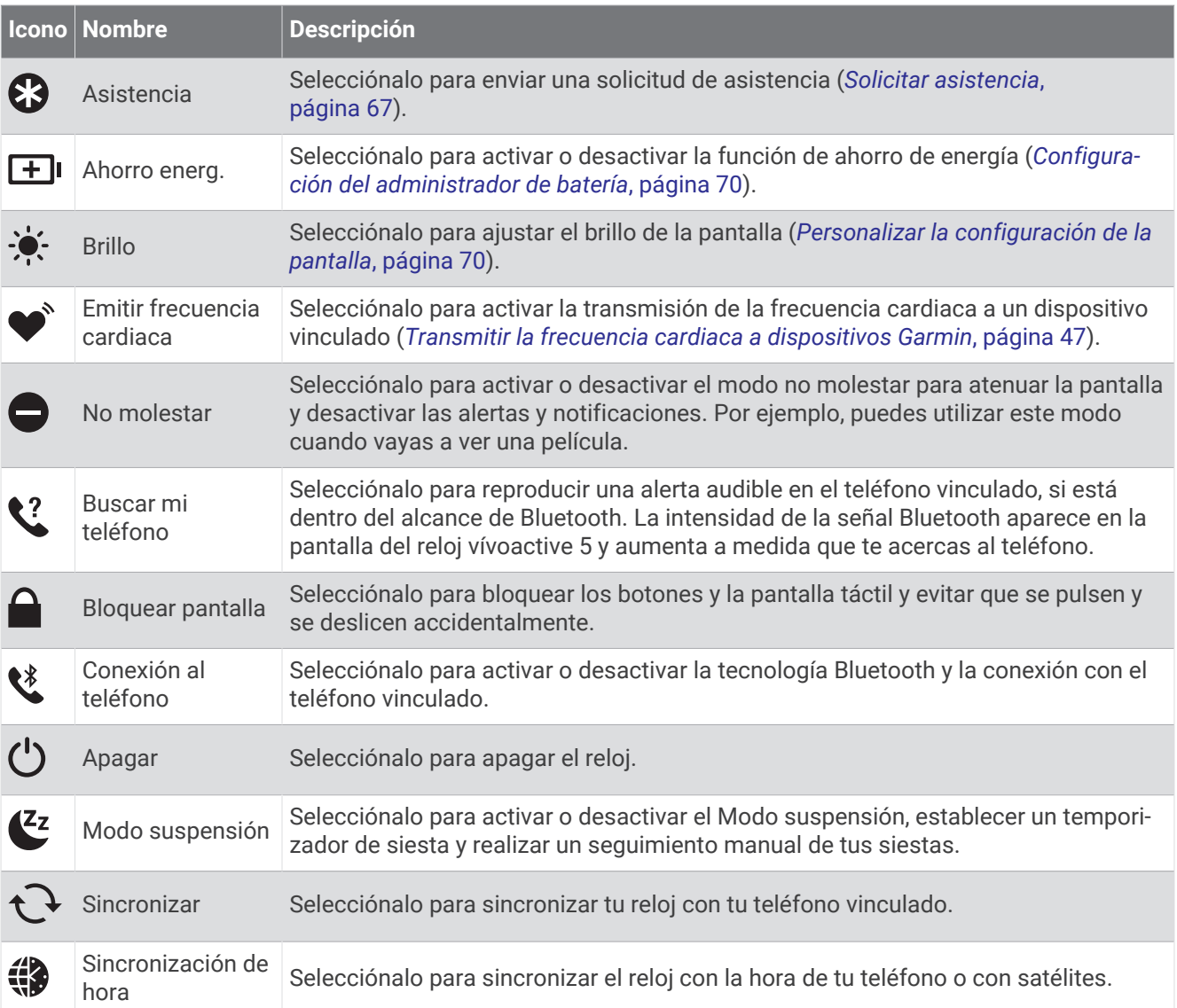

## Personalizar el menú de controles

Puedes añadir, borrar y cambiar el orden de las opciones del menú de controles (*Controles*[, página 33](#page-38-0)).

- **1** Mantén pulsado  $\overline{A}$ .
	- Se muestra el menú de controles.
- **2** Selecciona **Editar**.
- **3** Selecciona el acceso directo que deseas personalizar.
- **4** Selecciona una opción:
	- Para cambiar la ubicación del acceso directo al menú de controles, mantén pulsado  $\frac{2}{\sqrt{7}}$  y arrastra el acceso directo a la ubicación deseada en la pantalla.
	- Para borrar el acceso directo del menú de controles, selecciona  $\mathsf{X}$ .
- **5** Si es necesario, selecciona **por** para añadir un acceso directo al menú de controles.

## Informe matutino

El reloj muestra un informe matutino basado en la hora habitual de despertarte. Pulsa para ver el informe, que incluye el tiempo, el sueño y el estado de variabilidad de la frecuencia cardiaca durante la noche, entre otros datos (*[Personalizar el informe matutino](#page-40-0)*, página 35).

## <span id="page-40-0"></span>Personalizar el informe matutino

**NOTA:** puedes personalizar estos ajustes en el reloj o en tu cuenta de Garmin Connect.

- **1** Mantén pulsado **B**.
- **2** Selecciona **Configuración** > **Notificaciones y alertas** > **Informe matutino**.
- **3** Selecciona una opción:
	- Selecciona **Ver informe** para activar o desactivar el informe matutino.
	- Selecciona **Editar informe** para personalizar el orden y el tipo de datos que aparecen en el informe matutino.
	- Selecciona **Tu nombre** para personalizar el nombre que se visualiza.

## Configurar un acceso directo

Puedes configurar un acceso directo a tu control, aplicación o mini widget favorito, como el monedero Garmin Pay o los controles de música.

- **1** Mantén pulsado **B**.
- **2** Selecciona **Configuración** > **Acceso directo**.
- **3** Selecciona una opción:
	- Selecciona un acceso directo.
	- Selecciona **Desactivar** para desactivar el botón o la función de deslizamiento.

## Garmin Pay

La función Garmin Pay te permite utilizar el reloj para pagar en ubicaciones autorizadas utilizando una tarjeta de crédito o de débito de una entidad financiera admitida.

#### Configurar el monedero Garmin Pay

Puedes agregar una o más tarjetas de débito o crédito admitidas a tu monedero Garmin Pay. Visita [garmin.com](http://garmin.com/garminpay/banks) [/garminpay/banks](http://garmin.com/garminpay/banks) para buscar entidades financieras admitidas.

- 1 En la aplicación Garmin Connect, selecciona ...
- **2** Selecciona **Garmin Pay** > **Comenzar**.
- **3** Sigue las instrucciones que se muestran en la pantalla.

### Pagar una compra con el reloj

Para poder utilizar el reloj para pagar compras, debes configurar al menos una tarjeta de pago.

Puedes utilizar el reloj para pagar compras en un establecimiento admitido.

- **1** Pulsa  $\overline{A}$ .
- **2** Selecciona **Aplicaciones** > **Monedero**.
- **3** Introduce el código de acceso de cuatro dígitos.

**NOTA:** si introduces el código de acceso de forma incorrecta tres veces, el monedero se bloqueará y tendrás que restablecer el código de acceso en la aplicación Garmin Connect.

Aparece la tarjeta de pago que has utilizado más recientemente.

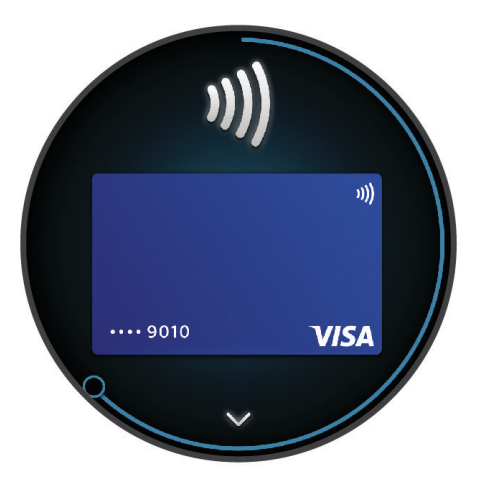

- **4** Si has agregado varias tarjetas a tu monedero de Garmin Pay, desliza el dedo para cambiar a otra tarjeta (opcional).
- **5** Antes de que transcurran 60 segundos, mantén el reloj cerca del lector de pago, orientado hacia el lector. El reloj vibra y muestra una marca de verificación cuando termina de comunicarse con el lector.
- **6** Si es necesario, sigue las instrucciones del lector de tarjetas para completar la transacción.

**SUGERENCIA:** tras introducir el código de acceso correctamente, puedes realizar pagos sin código de acceso durante 24 horas siempre que sigas llevando puesto el reloj. Si te quitas el reloj de la muñeca o desactivas el monitor de frecuencia cardiaca, deberás introducir de nuevo el código de acceso para poder realizar un pago.

#### Agregar una tarjeta a tu monedero de Garmin Pay

Puedes añadir hasta diez tarjetas de débito o crédito a tu monedero de Garmin Pay.

- 1 En la aplicación Garmin Connect, selecciona ...
- **2** Selecciona **Garmin Pay** > > **Añadir tarjeta**.
- **3** Sigue las instrucciones que se muestran en la pantalla.

Una vez agregada la tarjeta, puedes seleccionarla en tu reloj cuando realices un pago.

#### Gestionar tus tarietas Garmin Pav

Puedes suspender temporalmente o eliminar una tarjeta.

**NOTA:** en algunos países, es posible que las entidades financieras admitidas limiten las funciones de Garmin Pay.

- 1 En la aplicación Garmin Connect, selecciona ...
- **2** Selecciona **Garmin Pay**.
- **3** Elige una tarjeta.
- **4** Selecciona una opción:
	- Para suspender temporalmente o anular la suspensión de la tarjeta, selecciona **Suspender tarjeta**. Para realizar compras con el reloj vívoactive 5, es necesario que la tarjeta esté activada.
	- Para borrar la tarjeta, selecciona  $\blacksquare$ .

### Cambiar el código de acceso de Garmin Pay

Debes conocer tu código de acceso actual para cambiarlo. Si olvidas el código de acceso, debes restablecer la función Garmin Pay en tu reloj vívoactive 5, crear un código de acceso nuevo y volver a introducir la información de la tarieta.

- 1 En la aplicación Garmin Connect, selecciona ...
- **2** Selecciona **Garmin Pay** > **Cambiar código de acceso**.
- **3** Sigue las instrucciones que se muestran en la pantalla.

La próxima vez que pagues con tu reloj vívoactive 5, debes introducir el código de acceso nuevo.

# Entrenamiento

## Estado de entreno unificado

Si utilizas más de un dispositivo Garmin con tu cuenta de Garmin Connect, puedes elegir qué dispositivo es la principal fuente de datos para el uso diario y el entreno.

En la aplicación Garmin Connect, selecciona > **Configuración**.

- **Dispositivo de entreno principal**: permite establecer la fuente de datos prioritaria para las métricas de entreno, como el estado de entreno y el foco de carga.
- **Wearable principal**: permite establecer la fuente de datos prioritaria para las métricas de salud diaria, como los pasos y el sueño. Debe ser el reloj que uses con más frecuencia.

**SUGERENCIA:** para obtener los resultados más precisos, Garmin recomienda sincronizarlo con frecuencia con tu cuenta de Garmin Connect.

#### Sincronizar actividades y medidas de rendimiento

Puedes sincronizar actividades y medidas de rendimiento de otros dispositivos Garmin en tu reloj de la vívoactive 5 a través de tu cuenta de Garmin Connect. Esto permite que tu reloj refleje con mayor precisión tu entrenamiento y forma física. Por ejemplo, puedes registrar un recorrido con un ciclocomputador Edge® y ver tanto los detalles de tu actividad como el tiempo de recuperación en tu reloj de la vívoactive 5..

Sincroniza tu reloj de la vívoactive 5 y otros dispositivos Garmin con tu cuenta de Garmin Connect.

**SUGERENCIA:** puedes establecer un dispositivo de entreno principal y un wearable principal en la aplicación Garmin Connect (*Estado de entreno unificado*, página 37).

Las actividades recientes y las mediciones de rendimiento de otros dispositivos Garmin aparecen en el reloj de la vívoactive 5.

# <span id="page-43-0"></span>Monitor de actividad

La función de monitor de actividad graba el recuento de pasos diarios, la distancia recorrida, los minutos de intensidad, las calorías quemadas y las estadísticas de sueño de cada uno de los días registrados. Tus calorías quemadas incluyen las calorías del metabolismo basal más las calorías de la actividad.

El número de pasos dados durante el día aparece en la sugerencia rápida de pasos. El recuento de pasos se actualiza de forma periódica.

Cuando el modo silla de ruedas está activado, el reloj registra diferentes métricas, como impulsos en lugar de pasos (*[Modo de silla de ruedas](#page-61-0)*, página 56).

Para obtener más información acerca de la precisión del monitor de actividad y de las métricas de ejercicio, visita [garmin.com/ataccuracy.](http://garmin.com/ataccuracy)

### Objetivo automático

El reloj crea automáticamente un objetivo de pasos diario basado en tus niveles previos de actividad. A medida que te mueves durante el día, el reloj muestra el progreso hacia tu objetivo diario (1).

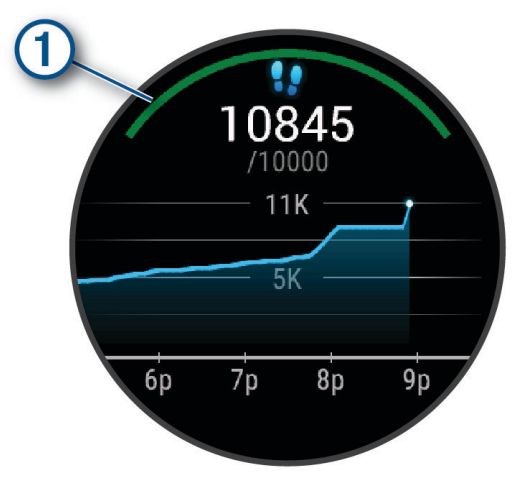

Cuando el modo silla de ruedas está activado, el reloj realiza un seguimiento de los impulsos en lugar de los pasos y crea un objetivo de impulsos diarios (*[Modo de silla de ruedas](#page-61-0)*, página 56).

Si decides no utilizar la función de objetivo automático, puedes definir objetivos personalizados en tu cuenta de Garmin Connect.

## Usar la alerta de inactividad

Permanecer sentado durante mucho tiempo puede provocar cambios metabólicos no deseados. La alerta de inactividad te recuerda que necesitas moverte. Después de una hora de inactividad, aparece un mensaje. El reloj también vibra si la vibración está activada (*[Configurar el sistema](#page-74-0)*, página 69).

Ve a dar un paseo corto (al menos un par de minutos) para restablecer la alerta de inactividad.

#### Activar la alerta de inactividad

- **1** Mantén pulsado (B).
- **2** Selecciona **Configuración** > **Notificaciones y alertas** > **Salud y bienestar** > **Alerta inactiv.** > **Activado**.

## Monitor del sueño

El reloj detecta automáticamente cuándo estás durmiendo y monitoriza el movimiento durante tus horas de sueño habituales. Puedes establecer tus horas de sueño normales en la aplicación Garmin Connect o en la configuración del reloj. Las estadísticas de sueño incluyen las horas totales de sueño, las fases del sueño, el movimiento durante el sueño y la puntuación de sueño. Tu entrenador del sueño te ofrece recomendaciones sobre necesidades de sueño basadas en tu historial de sueño y actividad, estado de VFC y siestas (*[Mini widgets](#page-30-0)*, página 25). Las siestas se añaden a tus estadísticas de sueño y también pueden afectar a tu recuperación. Puedes ver estadísticas de sueño detalladas en tu cuenta de Garmin Connect.

**NOTA:** Puedes utilizar el modo No molestar para desactivar las notificaciones y alertas, a excepción de las alarmas (*[Usar el modo no molestar](#page-67-0)*, página 62).

#### Usar el seguimiento de las horas sueño automatizado

- **1** Lleva el reloj mientras duermes.
- **2** Carga tus datos de seguimiento del sueño en tu cuenta de Garmin Connect (*[Sincronizar datos con Garmin](#page-69-0)  [Connect manualmente](#page-69-0)*, página 64).

Puedes ver tus estadísticas de sueño en tu cuenta de Garmin Connect.

Puedes ver la información del sueño de la noche anterior en el reloj vívoactive 5 (*[Mini widgets](#page-30-0)*, página 25).

## Minutos de intensidad

Para mejorar la salud, organizaciones como la Organización Mundial de la Salud recomiendan al menos 150 minutos a la semana de actividad de intensidad moderada, como caminar enérgicamente, o 75 minutos a la semana de actividad de intensidad alta, como correr.

El reloj supervisa la intensidad de tus actividades y realiza un seguimiento del tiempo dedicado a participar en actividades de intensidad moderada a alta (se requieren datos de frecuencia cardiaca para cuantificar la intensidad alta). El reloj suma el número de minutos de actividad de intensidad moderada al número de minutos de actividad de intensidad alta. Para realizar la suma, el total de minutos de intensidad alta se duplica.

#### Obtener minutos de intensidad

El reloj vívoactive 5 calcula los minutos de intensidad comparando los datos de frecuencia cardiaca con la frecuencia cardiaca media en reposo. Si la frecuencia cardiaca está desactivada, el reloj calcula los minutos de intensidad moderada analizando los pasos por minuto.

- Para que el cálculo de los minutos de intensidad sea lo más preciso posible, inicia una actividad cronometrada.
- Lleva el reloj durante todo el día y la noche para obtener la frecuencia cardiaca en reposo más precisa.

## Move IQ<sup>®</sup>

Cuando tu movimiento coincida con patrones de ejercicio familiares, Move IQ identificará el evento automáticamente y lo mostrará en tu cronología. Los eventos de Move IQ muestran el tipo y la duración de la actividad, pero no aparecen en tu lista de actividades o noticias.

La función Move IQ puede iniciar automáticamente una actividad cronometrada de caminata y carrera utilizando los umbrales de tiempo establecidos en la aplicación Garmin Connect o en la configuración de actividades del reloj. Estas actividades se añaden a tu lista de actividades.

### Activar la autoevaluación

Al guardar una actividad, puedes evaluar tu nivel de esfuerzo percibido y cómo te has sentido durante la actividad. Puedes ver la información de tu autoevaluación en tu cuenta de Garmin Connect.

- **1** Pulsa  $\widehat{A}$
- **2** Selecciona una actividad.
	- **NOTA:** esta función no está disponible para todas las actividades.
- **3** Selecciona > **Configuración** > **Autoevaluación**.
- **4** Selecciona una opción:
	- Para completar la autoevaluación solo después de las sesiones de entrenamiento, selecciona **Solo para sesiones de entrenamiento**.
	- Para completar la autoevaluación después de cada actividad, selecciona **Siempre**.

#### Configurar el monitor de actividad

Mantén pulsado  $\textcircled{B}$  y selecciona **Configuración** > Monitor de actividad.

**Estado**: desactiva las funciones de monitor de actividad.

**Move IQ**: te permite activar y desactivar los eventos de Move IQ.

- **Inicio automático de actividad**: permite que el reloj cree y guarde automáticamente actividades cronometradas cuando la función Move IQ detecta que estás andando o corriendo. Puedes configurar el periodo de tiempo mínimo para la actividad de carrera y caminata.
- **Minutos de intensidad**: permite establecer una zona de frecuencia cardiaca para los minutos de intensidad moderada y una zona de frecuencia cardiaca mayor para los minutos de alta intensidad. También puedes seleccionar Automático para utilizar el algoritmo predeterminado.

#### Desactivar el monitor de actividad

Al desactivar el monitor de actividad, los pasos, los minutos de intensidad, el seguimiento de las horas de sueño y los eventos de Move IQ no se registran.

- **1** Desde la pantalla del reloj, mantén pulsado (B).
- **2** Selecciona **Configuración** > **Monitor de actividad** > **Estado** > **Desactivado**.

## Sesiones de entrenamiento

Tu reloj puede guiarte por las sesiones de entrenamiento de varios pasos que incluyen objetivos para cada paso de la sesión, como distancia, tiempo, repeticiones u otras métricas. Tu reloj incluye varias sesiones de entrenamiento preinstaladas para múltiples actividades, que incluyen fuerza, cardio, carrera y ciclismo. Puedes crear y buscar más sesiones de entrenamiento y planes de entrenamiento mediante la aplicación Garmin Connect y transferirlos al reloj.

Si el reloj está en modo silla de ruedas, incluye sesiones de entrenamiento para actividades de impulso, ciclismo adaptado y mucho más (*[Perfil del usuario](#page-60-0)*, página 55).

**En el reloj**: puedes abrir la aplicación de sesiones de entrenamiento desde la lista de actividades para mostrar todas las sesiones de entrenamiento cargadas actualmente en el reloj (*[Personalizar la lista de actividades y](#page-23-0) [aplicaciones](#page-23-0)*, página 18).

También puedes consultar tu historial de sesiones de entrenamiento.

**En la aplicación**: puedes crear y encontrar más sesiones de entrenamiento o seleccionar un plan de entreno con sesiones de entrenamiento incorporadas y transferirlas a tu reloj (*[Seguir una sesión de entrenamiento de](#page-46-0) [Garmin Connect](#page-46-0)*, página 41).

Puedes programar sesiones de entrenamiento.

Puedes actualizar y editar tus sesiones de entrenamiento actuales.

#### <span id="page-46-0"></span>Iniciar una sesión de entrenamiento

El reloj puede guiarte por los distintos pasos de una sesión de entrenamiento.

- **1** Pulsa  $\overline{A}$ .
- **2** Selecciona una actividad.
- **3** Selecciona > **Sesiones de entrenamiento**.
- **4** Selecciona una sesión de entrenamiento.

**NOTA:** solo aparecen en la lista las sesiones de entrenamiento compatibles con la actividad seleccionada.

**SUGERENCIA:** si está disponible, toca el esquema muscular  $\Omega$  para ver los grupos musculares objetivo.

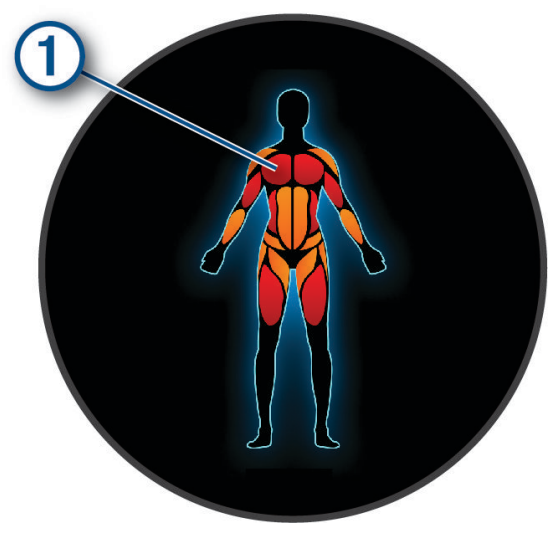

- **5** Desliza hacia arriba para ver los pasos de la sesión de entrenamiento (opcional).
- **6** Pulsa (A) para iniciar el tiempo de actividad.

Después de comenzar una sesión de entrenamiento, el reloj muestra cada uno de los pasos que la componen, notas sobre los pasos (opcional), el objetivo (opcional) y los datos de la sesión de entrenamiento en curso.

#### Seguir una sesión de entrenamiento de Garmin Connect

Para descargar una sesión de entrenamiento de Garmin Connect, necesitas una cuenta de Garmin Connect (*[Garmin Connect](#page-68-0)*, página 63).

- **1** Selecciona una opción:
	- Abre la aplicación Garmin Connect y selecciona •••.
	- Visita [connect.garmin.com](http://connect.garmin.com).
- **2** Selecciona **Entreno y planificación** > **Sesiones de entrenamiento**.
- **3** Encuentra una sesión de entrenamiento o crea y guarda una nueva.
- **4** Selecciona **1** o **Enviar a dispositivo**.
- **5** Sigue las instrucciones que se muestran en la pantalla.

#### Usar los planes de entrenamiento de Garmin Connect

Para poder descargar y usar un plan de entreno, debes tener una cuenta de Garmin Connect (*[Garmin Connect](#page-68-0)*, [página 63\)](#page-68-0) y debes vincular el reloj vívoactive 5 con un smartphone compatible.

- 1 En la aplicación Garmin Connect, selecciona ...
- **2** Selecciona **Entreno y planificación** > **Planes de entreno**.
- **3** Selecciona y programa un plan de entrenamiento.
- **4** Sigue las instrucciones que se muestran en la pantalla.
- **5** Revisa el plan de entrenamiento en tu calendario.

#### Planes de entrenamiento adaptables

Tu cuenta de Garmin Connect te ofrece un plan de entrenamiento adaptable y un entrenador de Garmin que se adapta a tus objetivos de entrenamiento. Por ejemplo, respondiendo unas cuantas preguntas podrás encontrar un plan que te ayude a completar una carrera de 5 km. El plan se ajusta a tu forma física actual, a tus preferencias de entrenamiento y programación, y a la fecha de la carrera. Al empezar un plan, el widget en un vistazo de Garmin Coach se añadirá al bucle widgets en un vistazo de tu reloj vívoactive 5.

#### Iniciar la sesión de entrenamiento de hoy

Tras enviar un plan de entreno al reloj, el widget en un vistazo de Garmin Coach aparecerá en el bucle de widgets en un vistazo.

- **1** Desde la pantalla del reloj, desliza el dedo para ver la sugerencia rápida de Garmin Coach.
- **2** Selecciona la sugerencia rápida.

Si se ha programado una sesión de entrenamiento para esta actividad hoy, el reloj muestra el nombre de la sesión de entrenamiento y te solicita que la inicies.

- **3** Selecciona una sesión de entrenamiento.
- **4** Selecciona **Ver** para ver los pasos de la sesión de entrenamiento y desliza el dedo hacia la derecha cuando hayas terminado de ver los pasos (opcional).
- **5** Selecciona **Realizar sesión de entrenamiento**.
- **6** Sigue las instrucciones que se muestran en la pantalla.

#### Ver sesiones de entrenamiento programadas

Puedes ver las sesiones de entrenamiento programadas en tu calendario de entrenamiento e iniciar una sesión de entrenamiento.

- **1** Pulsa  $\overline{A}$ .
- **2** Selecciona una actividad.
- **3** Desliza el dedo hacia arriba.
- **4** Selecciona **Calendario de entreno**.

Las sesiones de entrenamiento programadas aparecen ordenadas por fecha.

- **5** Selecciona una sesión de entrenamiento.
- **6** Desplázate para ver los pasos de la sesión de entrenamiento.
- **7** Pulsa **(A)** para iniciar la sesión de entrenamiento.

## Configuración y alertas de salud y forma física

Mantén pulsado (B) y selecciona **Configuración > Notificaciones y alertas > Salud y bienestar**.

**Frecuencia cardiaca**: consulta *[Configurar una alerta de frecuencia cardiaca anómala](#page-51-0)*, página 46.

**Alerta inactiv.**: activa la función Alerta inactiv. (*[Usar la alerta de inactividad](#page-43-0)*, página 38).

- **Alertas de estrés**: te notifica cuando los periodos de estrés han agotado tu Body Battery (*[Usar el widget en un](#page-34-0) [vistazo de nivel de estrés](#page-34-0)*, página 29).
- **Alert. descans.**: te notifica que has tenido un periodo de descanso y su impacto en tu Body Battery (*[Body](#page-33-0) Battery*[, página 28](#page-33-0)).
- **Resum. diario**: activa el resumen diario Body Battery que aparece unas horas antes del inicio del periodo de sueño. El resumen diario proporciona información sobre el impacto que ha tenido el estrés diario y el historial de actividades en tu Body Battery (*[Ver la sugerencia rápida de Body Battery](#page-33-0)*, página 28).
- **Objetivos**: te permite activar y desactivar las alertas de objetivos, o activarlas durante el uso general cuando no estés realizando una actividad. Se muestran alertas de objetivo para tu objetivo de pasos diarios, el de pisos subidos diarios y el de minutos de intensidad semanales.
- **Alerta de cambio de posición**: en el modo silla de ruedas, te permite establecer un temporizador para recordarte que cambies de posición en la silla (*[Modo de silla de ruedas](#page-61-0)*, página 56).

# **Historial**

Tu reloj almacena hasta 200 horas de datos de actividades. Puedes sincronizar tus datos para ver actividades ilimitadas, los datos del monitor de actividad y el control de frecuencia cardiaca en tu cuenta de Garmin Connect (*[Usar la aplicación Garmin Connect](#page-69-0)*, página 64) (*[Usar Garmin Connect en tu ordenador](#page-69-0)*, página 64).

Cuando la memoria del reloj se llena, se sobrescriben los datos más antiguos.

# Usar el historial

- **1** Pulsa  $\overline{A}$ .
- **2** Selecciona **Aplicaciones** > **Historial**.

**NOTA:** es posible que tengas que añadir la aplicación a la pantalla principal (*[Personalizar la lista de](#page-23-0)  [actividades y aplicaciones](#page-23-0)*, página 18).

El reloj muestra el tiempo total de actividad en horas.

- **3** Selecciona ••• y, a continuación, selecciona una opción.
	- Desliza hacia arriba para ver una actividad anterior.
- Selecciona la actividad y desliza hacia arriba para ver información adicional sobre cada actividad.
- **4** Mantén pulsado  $\overline{B}$  y, a continuación, selecciona una opción:
	- Selecciona **Vista de gráfico** para establecer el rango de datos que se muestran en el gráfico del historial.
	- Selecciona **Récords** para ver tu récord personal en un deporte específico.
	- Selecciona **Totales** para ver los totales semanales y mensuales en un deporte específico.
	- Selecciona **Opciones** para borrar actividades o restablecer los totales.

## Visualizar el tiempo en cada zona de frecuencia cardiaca

Antes de poder ver los datos de la zona de frecuencia cardíaca, debes completar una actividad con frecuencia cardiaca y guardarla.

La visualización del tiempo en cada zona de frecuencia cardíaca puede ayudarte a ajustar la intensidad del entrenamiento.

- **1** Pulsa  $\overline{A}$ .
- **2** Selecciona **Aplicaciones** > **Historial**.

**NOTA:** es posible que tengas que añadir la aplicación a la pantalla principal (*[Personalizar la lista de](#page-23-0)  [actividades y aplicaciones](#page-23-0)*, página 18).

- 3 Selecciona •••.
- **4** Desliza hacia arriba y, a continuación, selecciona una actividad.
- **5** Desliza hacia arriba para ver la información de la zona de frecuencia cardiaca.

## Récords personales

Cuando finalizas una actividad, el reloj muestra todos los récords personales nuevos que hayas conseguido en esa actividad. Los récords personales incluyen tus mejores tiempos en varias distancias de carrera habituales, la mayor fuerza ejercida durante los movimientos principales de una actividad y la carrera, el recorrido o la sesión de natación más largos que hayas realizado. En el caso de las actividades en silla de ruedas, en los récords personales se incluyen los impulsos, el ciclismo adaptado y las rachas de objetivos.

## Visualizar tus récords personales

- **1** Pulsa  $\overline{A}$ .
- **2** Selecciona **Aplicaciones** > **Historial**. **NOTA:** es posible que tengas que añadir la aplicación a la pantalla principal (*[Personalizar la lista de](#page-23-0)  [actividades y aplicaciones](#page-23-0)*, página 18).
- **3** Mantén pulsado (B).
- **4** Selecciona **Récords**.
- **5** Selecciona un deporte.

#### Eliminar récords personales

- **1** Pulsa  $\overline{A}$ .
- **2** Selecciona **Aplicaciones** > **Historial**.

**NOTA:** es posible que tengas que añadir la aplicación a la pantalla principal (*[Personalizar la lista de](#page-23-0)  [actividades y aplicaciones](#page-23-0)*, página 18).

- **3** Mantén pulsado (B).
- **4** Selecciona **Récords**.
- **5** Selecciona un deporte.
- **6** Selecciona una opción:
	- Selecciona un récord y, a continuación, selecciona **Suprimir registro**.
	- Selecciona **Suprimir todos los registros**.
- **7** Selecciona  $\sqrt{\ }$ .

## Visualizar los datos totales

- **1** Pulsa  $\overline{A}$ .
- **2** Selecciona **Aplicaciones** > **Historial**. **NOTA:** es posible que tengas que añadir la aplicación a la pantalla principal (*[Personalizar la lista de](#page-23-0)  [actividades y aplicaciones](#page-23-0)*, página 18).
- **3** Mantén pulsado **B**.
- **4** Selecciona **Totales**.
- **5** Selecciona un deporte.
- **6** Selecciona **Semanal** o **Mensual**.

## Borrar el historial

- **1** Pulsa  $\overline{A}$ .
- **2** Selecciona **Aplicaciones** > **Historial**.

**NOTA:** es posible que tengas que añadir la aplicación a la pantalla principal (*[Personalizar la lista de](#page-23-0)  [actividades y aplicaciones](#page-23-0)*, página 18).

- **3** Mantén pulsado **B**.
- **4** Selecciona **Opciones**.
- **5** Selecciona una opción:
	- Selecciona **Borrar todas las actividades** para borrar todas las actividades del historial.
	- Selecciona **Restablecer totales** para restablecer todos los totales de distancia y tiempo.

**NOTA:** con esta acción no se borra ninguna actividad guardada.

6 Selecciona  $\blacktriangleright$ .

# Funciones de frecuencia cardiaca

El reloj vívoactive 5 incluye un sensor de frecuencia cardiaca en la muñeca y también es compatible con los monitores de frecuencia cardiaca para el pecho (se venden por separado). Puedes ver los datos de frecuencia cardiaca en la sugerencia rápida de frecuencia cardiaca. Si, al iniciar una actividad, hay disponibles datos de frecuencia cardiaca en la muñeca y en el pecho, el reloj utilizará los datos de frecuencia cardiaca en el pecho.

# Frecuencia cardiaca a través de la muñeca

## Colocar el reloj

#### **ATENCIÓN**

Algunos usuarios pueden sufrir irritaciones cutáneas tras el uso prolongado del reloj, sobre todo si tienen la piel sensible o alguna alergia. Si notas alguna irritación en la piel, retira el reloj de inmediato y deja que tu piel se cure. Para evitar que se te irrite la piel, asegúrate de que el reloj está limpio y seco, y no te lo ajustes demasiado a la muñeca. Para obtener más información, visita [garmin.com/fitandcare](http://www.garmin.com/fitandcare).

• Ponte el reloj por encima del hueso de la muñeca.

**NOTA:** el reloj debe quedar ajustado pero cómodo. Para obtener lecturas de frecuencia cardiaca más precisas, el reloj no debe moverse mientras corres o te ejercitas. Para efectuar lecturas de pulsioximetría, debes permanecer quieto.

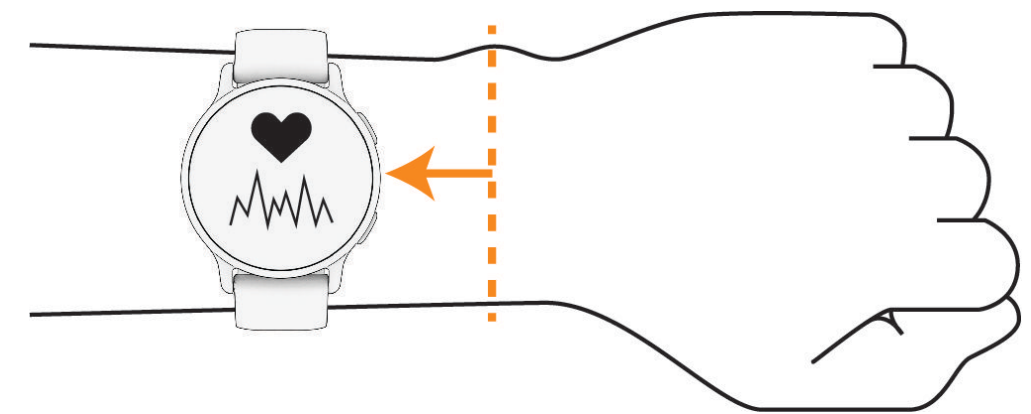

**NOTA:** el sensor óptico está ubicado en la parte trasera del reloj.

- Consulta *Consejos para los datos erróneos del monitor de frecuencia cardiaca*, página 45 para obtener más información acerca del sensor de frecuencia cardiaca en la muñeca.
- Consulta *[Consejos para los datos erróneos del pulsioxímetro](#page-56-0)*, página 51 para obtener más información sobre el pulsioxímetro.
- Para obtener más información acerca de la precisión, visita [garmin.com/ataccuracy.](http://garmin.com/ataccuracy)
- Para obtener más información sobre el ajuste y el cuidado del reloj, visita [garmin.com/fitandcare.](http://www.garmin.com/fitandcare)

#### Consejos para los datos erróneos del monitor de frecuencia cardiaca

Si los datos del monitor de frecuencia cardiaca son incorrectos o no aparecen, puedes probar con estas sugerencias.

- Limpia y seca el brazo antes de colocarte el reloj.
- Evita utilizar protección solar, crema y repelente de insectos bajo el reloj.
- Evita rayar el sensor de frecuencia cardiaca situado en la parte posterior del reloj.
- Ponte el reloj por encima del hueso de la muñeca. El reloj debe quedar ajustado pero cómodo.
- $\cdot$  Espera a que el icono  $\bullet$  se llene antes de empezar la actividad.
- Calienta de 5 a 10 minutos y consigue una lectura de la frecuencia cardiaca antes de empezar la actividad. **NOTA:** en entornos fríos, calienta en interiores.
- Aclara el reloj con agua limpia después de cada sesión de entrenamiento.

### <span id="page-51-0"></span>Visualizar el widget en un vistazo de frecuencia cardiaca

La sugerencia rápida de frecuencia cardiaca muestra tu frecuencia cardiaca actual en pulsaciones por minuto (ppm). Para obtener más información acerca de la precisión de la frecuencia cardiaca, visita [garmin.com](http://garmin.com/ataccuracy) [/ataccuracy](http://garmin.com/ataccuracy).

**1** Desde la pantalla del reloj, desliza el dedo hacia arriba o hacia abajo para ver la sugerencia rápida de frecuencia cardiaca.

**NOTA:** es posible que tengas que añadir la sugerencia rápida al bucle de sugerencias rápidas (*[Personalizar](#page-33-0) [el bucle de mini widgets](#page-33-0)*, página 28).

**2** Selecciona el mini widget para ver tu frecuencia cardiaca actual en pulsaciones por minuto (ppm) y una gráfica de tu frecuencia cardiaca durante las últimas 4 horas.

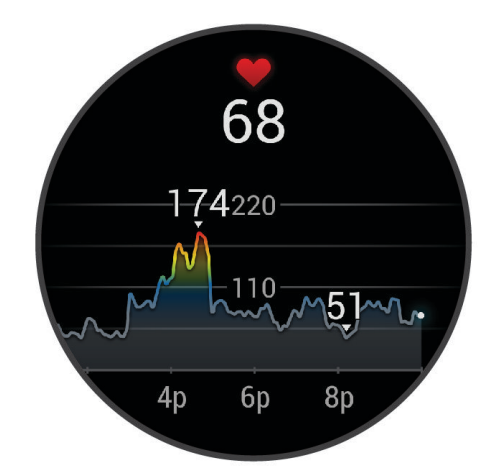

- **3** Toca el gráfico y desliza el dedo hacia la izquierda o hacia la derecha para desplazarte por el gráfico.
- **4** Desliza hacia arriba para ver tus valores de frecuencia cardiaca media en reposo durante los últimos 7 días.

#### Configurar una alerta de frecuencia cardiaca anómala

#### **ATENCIÓN**

Esta función solo te avisa cuando tu frecuencia cardiaca supera o cae por debajo de un determinado número de pulsaciones por minuto, según lo haya establecido el usuario, tras un periodo de inactividad. Esta función no te notifica cuando tu frecuencia cardiaca cae por debajo del umbral seleccionado durante el periodo de sueño configurado en la aplicación Garmin Connect. Esta función no te notifica de ninguna posible afección cardiaca y no está diseñada para tratar o diagnosticar ninguna afección o enfermedad. Te recomendamos que te pongas en contacto con tu profesional de la salud si tienes alguna patología cardiaca.

- 1 Mantén  $(B)$ .
- **2** Selecciona **Configuración** > **Notificaciones y alertas** > **Salud y bienestar** > **Frecuencia cardiaca**.
- **3** Selecciona **Alerta alta** o **Alerta baja** para activar la alerta.
- **4** Selecciona un valor para el umbral de frecuencia cardiaca.

Cuando se supera el límite superior o inferior del rango especificado, aparece un mensaje y el reloj vibra.

### <span id="page-52-0"></span>Transmitir la frecuencia cardiaca a dispositivos Garmin

Puedes transmitir tus datos de frecuencia cardiaca desde el reloj y visualizarlos en dispositivos vinculados. La transmisión de datos de frecuencia cardiaca reduce la autonomía de la batería.

**SUGERENCIA:** puedes personalizar las configuraciones de actividad para transmitir los datos de frecuencia cardiaca automáticamente cuando inicies una actividad (*[Configurar actividades y aplicaciones](#page-24-0)*, página 19). Por ejemplo, puedes transmitir tus datos de frecuencia cardiaca a un dispositivo Edge mientras pedaleas.

- **1** Pulsa  $\overline{B}$
- **2** Selecciona **Configuración** > **Sensores y accesorios** > **Frecuencia cardiaca en la muñeca** > **Emitir frecuencia cardiaca**.
- **3** Pulsa  $\overline{A}$ .

El reloj comienza a transmitir tus datos de frecuencia cardiaca.

**4** Vincula el reloj con tu dispositivo compatible.

**NOTA:** las instrucciones de vinculación varían en función del dispositivo de Garmin compatible. Consulta el manual del usuario.

**5** Pulsa  $\overline{A}$  para detener la transmisión de los datos de frecuencia cardiaca.

#### Desactivar el sensor de frecuencia cardiaca en la muñeca

El valor predeterminado del ajuste Frecuencia cardiaca en la muñeca es Automático. El reloj utiliza automáticamente el monitor de frecuencia cardiaca en la muñeca a menos que se vincule un monitor de frecuencia cardiaca para el pecho con el reloj. Los datos de frecuencia cardiaca para el pecho solo están disponibles durante una actividad.

**NOTA:** cuando se desactiva el monitor de frecuencia cardiaca en la muñeca, también desactiva funciones como la estimación del VO2 máximo, el seguimiento del sueño, los minutos de intensidad, la función de estrés durante todo el día y el pulsioxímetro en la muñeca.

**NOTA:** al desactivar el sensor de frecuencia cardiaca en la muñeca, también se desactiva la función de detección en la muñeca para los pagos con Garmin Pay, y deberás introducir un código de acceso para poder realizar cada pago (*[Garmin Pay](#page-40-0)*, página 35).

- **1** Mantén  $(B)$ .
- **2** Selecciona **Configuración** > **Sensores y accesorios** > **Frecuencia cardiaca en la muñeca** > **Estado** > **Desactivado**.

## Acerca de las zonas de frecuencia cardiaca

Muchos atletas utilizan las zonas de frecuencia cardiaca para medir y aumentar su potencia cardiovascular y mejorar su forma física. Una zona de frecuencia cardiaca es un rango fijo de pulsaciones por minuto. Las cinco zonas de frecuencia cardiaca que se suelen utilizar están numeradas del 1 al 5 según su creciente intensidad. Por lo general, estas zonas se calculan según los porcentajes de tu frecuencia cardiaca máxima.

### <span id="page-53-0"></span>Configurar zonas de frecuencia cardiaca

El reloj utiliza la información de tu perfil de usuario de la configuración inicial para establecer las zonas de frecuencia cardiaca predeterminadas. Puedes establecer zonas de frecuencia cardiaca independientes para distintos perfiles deportivos, como carrera y ciclismo. Para obtener datos más precisos sobre las calorías durante tu actividad, define tu frecuencia cardiaca máxima. También puedes establecer cada zona de frecuencia cardiaca e introducir tu frecuencia cardiaca en reposo manualmente. Puedes ajustar las zonas manualmente en el reloj o a través de tu cuenta de Garmin Connect.

- **1** Mantén pulsado (B).
- **2** Selecciona **Configuración** > **Perfil del usuario** > **Frecuencia cardiaca**.
- **3** Selecciona **Frecuencia cardiaca máxima** e introduce tu frecuencia cardiaca máxima.
- 4 Selecciona  $\sqrt{ }$ .
- **5** Selecciona **FC en reposo**.
- **6** Selecciona una opción:
	- Selecciona **Usar media** para utilizar la frecuencia cardiaca media en reposo del reloj.
	- Selecciona **Definir valores personalizados** para establecer una frecuencia cardiaca en reposo personalizada.
- **7** Selecciona una zona e introduce un valor para cada zona.
- **8** Selecciona un perfil deportivo para añadir zonas de frecuencia cardiaca independientes (opcional).
- **9** Repite los pasos para añadir zonas de frecuencia cardiaca según la actividad deportiva (opcional).

### Objetivos de entrenamiento

Conocer las zonas de frecuencia cardiaca puede ayudarte a medir y a mejorar tu forma de realizar ejercicio ya que te permite comprender y aplicar estos principios.

- La frecuencia cardiaca es una medida ideal de la intensidad del ejercicio.
- El entrenamiento en determinadas zonas de frecuencia cardiaca puede ayudarte a mejorar la capacidad y potencia cardiovasculares.

Si conoces tu frecuencia cardiaca máxima, puedes utilizar la tabla (*Cálculo de las zonas de frecuencia cardiaca*, página 48) para determinar la zona de frecuencia cardiaca que mejor se ajuste a tus objetivos de entrenamiento.

Si no dispones de esta información, utiliza una de las calculadoras disponibles en Internet. Algunos gimnasios y centros de salud pueden realizar una prueba que mide la frecuencia cardiaca máxima. La frecuencia cardiaca máxima predeterminada es 220 menos tu edad.

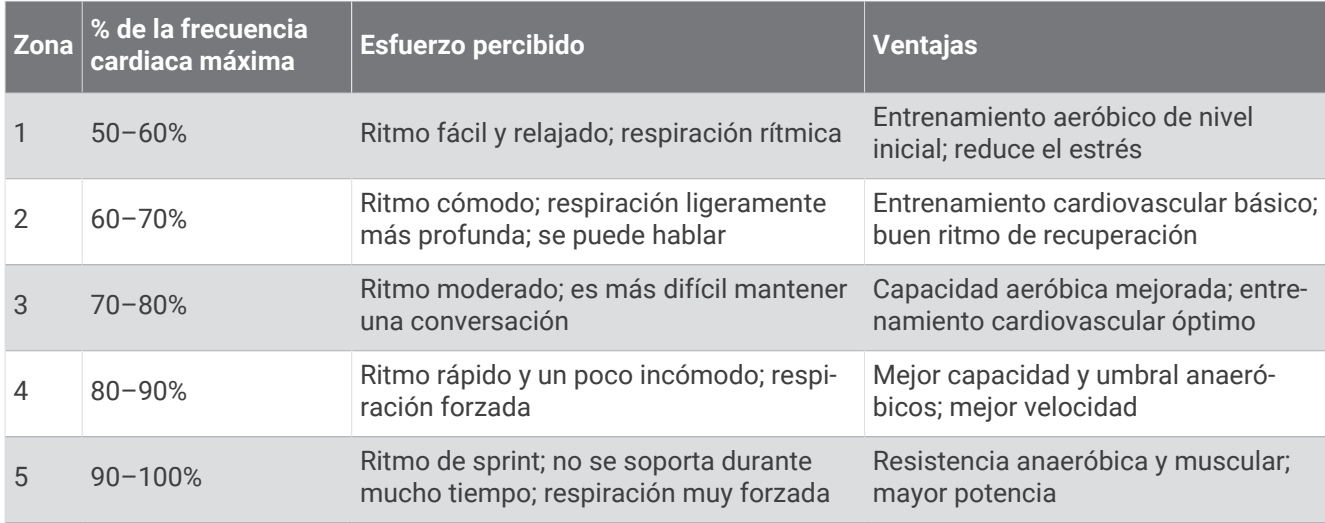

#### Cálculo de las zonas de frecuencia cardiaca

# Acerca de la estimación del VO2 máximo

El VO2 máximo es el máximo volumen de oxígeno (en mililitros) que puedes consumir por minuto y por kilogramo de peso corporal en tu punto de máximo rendimiento. Dicho de forma sencilla, el VO2 máximo es un indicador del rendimiento atlético y debería aumentar a medida que tu forma física mejora. El dispositivo de la serie vívoactive 5 requiere un sensor de frecuencia cardiaca en la muñeca o un monitor de frecuencia cardiaca para el pecho compatible para mostrar la estimación del VO2 máximo.

En el dispositivo, la estimación de tu VO2 máximo está representada por un número, una descripción y la posición en el indicador de color. En la cuenta de Garmin Connect, puedes consultar más detalles sobre la estimación de tu VO2 máximo, como la clasificación en comparación con tu edad y sexo.

**NOTA:** la detección de VO2 máximo no está disponible cuando el reloj está en modo silla de ruedas.

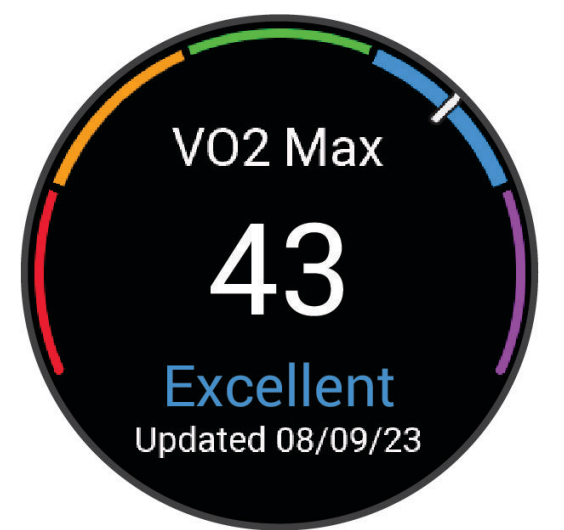

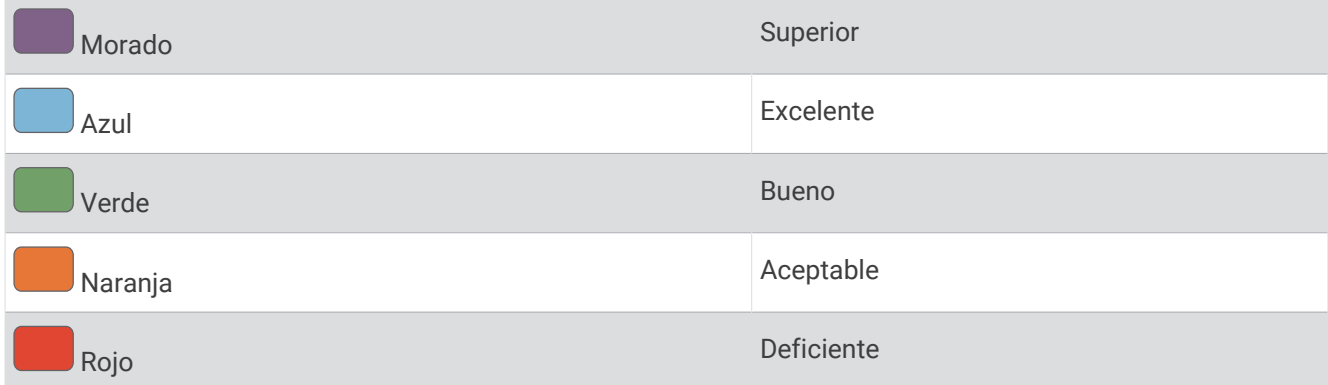

Los datos del VO2 máximo los proporciona Firstbeat Analytics™. El análisis del VO2 máximo se proporciona con la autorización de The Cooper Institute® . Para obtener más información, consulta el apéndice (*[Clasificaciones](#page-85-0) [estándar del consumo máximo de oxígeno](#page-85-0)*, página 80) y visita [www.CooperInstitute.org](http://www.CooperInstitute.org).

### Obtener la estimación del VO2 máximo

Esta función requiere un sensor de frecuencia cardiaca en la muñeca o un monitor de frecuencia cardiaca para el pecho compatible. Si vas a utilizar un monitor de frecuencia cardiaca para el pecho, deberás ponértelo y vincularlo con el reloj (*[Vincular los sensores inalámbricos](#page-59-0)*, página 54).

Para obtener una estimación más precisa, configura el perfil del usuario (*[Configurar el perfil del usuario](#page-60-0)*, [página 55\)](#page-60-0) y define tu frecuencia cardiaca máxima (*[Configurar zonas de frecuencia cardiaca](#page-53-0)*, página 48). En un principio, la estimación puede parecer poco precisa. Para conocer tu técnica de carrera, el reloj necesita que realices varias carreras.

- **1** Mantén  $(B)$
- **2** Selecciona **Configuración** > **Perfil del usuario** > **VO2 máximo**.

Si ya has registrado una actividad de caminata a paso ligero o carrera en el exterior, aparecerá la estimación de tu VO2 máximo. El reloj muestra la fecha en la que tu estimación de VO2 máximo se actualizó por última vez. El reloj actualiza la estimación de tu VO2 máximo cada vez que completas una actividad cronometrada de carrera o caminata en el exterior con una duración de 15 minutos o más. Puedes iniciar manualmente una prueba de tu VO2 máximo para actualizar la estimación.

- **3** Para iniciar una prueba de VO2 máximo, toca la pantalla.
- **4** Sigue las instrucciones que aparecen en pantalla para obtener la estimación de tu VO2 máximo. Aparecerá un mensaje cuando se complete la prueba.

# Consultar tu edad según tu forma física

Tu edad según tu forma física te ofrece una comparación de tu forma física con respecto a la de una persona del mismo sexo. El reloj utiliza información, como la edad, el índice de masa corporal (IMC), los datos de frecuencia cardiaca en reposo y el historial de actividades de intensidad alta para ofrecerte tu edad según tu forma física. Si tienes una báscula Garmin Index™ , el reloj utiliza la métrica del porcentaje de grasa corporal en lugar del IMC para determinar tu edad según tu forma física. Los cambios en los ejercicios y el estilo de vida pueden afectar a tu edad según tu forma física.

**NOTA:** para obtener la edad más precisa, completa la configuración del perfil del usuario (*[Configurar el perfil del](#page-60-0) usuario*[, página 55\)](#page-60-0).

- 1 Mantén $(B)$ .
- **2** Selecciona **Configuración** > **Perfil del usuario** > **Edad Física**.

## Pulsioxímetro

El reloj vívoactive 5 cuenta con un pulsioxímetro basado en las mediciones de la muñeca que mide la saturación de oxígeno en sangre. Conocer la saturación de oxígeno puede ser útil para comprender tu salud global y ayudarte a determinar cómo se adapta tu cuerpo a la altitud. Para calcular tu nivel de oxígeno en sangre, el reloj emite una luz en tu piel y comprueba cuánta se absorbe. A este parámetro se le conoce como  $SpO<sub>2</sub>$ .

En el reloj, las lecturas del pulsioxímetro aparecen en porcentaje de SpO<sub>2</sub>. En tu cuenta de Garmin Connect, puedes consultar más información sobre las lecturas del pulsioxímetro, por ejemplo, las tendencias a lo largo de varios días (*[Cambiar el modo de seguimiento de pulsioximetría](#page-56-0)*, página 51). Para obtener más información acerca de la precisión del pulsioxímetro, visita [garmin.com/ataccuracy](http://garmin.com/ataccuracy).

### <span id="page-56-0"></span>Obtener lecturas de pulsioximetría

Puedes iniciar manualmente una lectura de pulsioximetría si abres la sugerencia rápida del pulsioxímetro. La precisión de la lectura de pulsioximetría puede variar en función de tu flujo sanguíneo, de cómo esté colocado el reloj en la muñeca o de si te mueves.

**NOTA:** es posible que tengas que añadir el mini widget de pulsioximetría al bucle de mini widgets (*[Personalizar](#page-33-0)  [el bucle de mini widgets](#page-33-0)*, página 28).

- **1** Mientras estás sentado o inactivo, desliza el dedo hacia arriba o hacia abajo para ver la sugerencia rápida del pulsioxímetro.
- **2** Selecciona la sugerencia rápida para comenzar la lectura.
- **3** Mantén el brazo en el que llevas el reloj a la altura del corazón mientras el reloj lee la saturación de oxígeno en sangre.
- **4** Permanece quieto.

El reloj muestra tu saturación de oxígeno en forma de porcentaje y un gráfico con las lecturas de pulsioximetría y los valores de frecuencia cardiaca correspondientes a las últimas 24 horas.

#### Cambiar el modo de seguimiento de pulsioximetría

- **1** Mantén  $(B)$ .
- **2** Selecciona **Configuración** > **Sensores y accesorios** > **Pulsioximetría** > **Modo de seguimiento**.
- **3** Selecciona una opción:
	- Para activar las mediciones mientras no realizas deporte durante el día, selecciona **Todo el día**. **NOTA:** si activas el seguimiento de pulsioximetría, la autonomía de la batería se verá reducida.
	- Para activar las mediciones continuas mientras duermes, selecciona **Durante el sueño**. **NOTA:** las posturas inusuales al dormir pueden dar lugar a lecturas de SpO2 anormalmente bajas durante los periodos de sueño.
	- Para desactivar las mediciones automáticas, selecciona **A demanda**.

#### Consejos para los datos erróneos del pulsioxímetro

Si los datos del pulsioxímetro son incorrectos o no aparecen, puedes probar con estas sugerencias.

- Permanece inmóvil mientras el reloj lee la saturación de oxígeno en sangre.
- Ponte el reloj por encima del hueso de la muñeca. El reloj debe quedar ajustado pero cómodo.
- Mantén el brazo en el que llevas el reloj a la altura del corazón mientras el reloj lee la saturación de oxígeno en sangre.
- Utiliza una correa de silicona o nailon.
- Limpia y seca el brazo antes de colocarte el reloj.
- Evita utilizar protección solar, crema y repelente de insectos bajo el reloj.
- Evita rayar el sensor óptico situado en la parte posterior del reloj.
- Aclara el reloj con agua limpia después de cada sesión de entrenamiento.

# Navegación

Puedes usar las funciones de navegación GPS del reloj para guardar ubicaciones, navegar a ubicaciones y volver al punto de inicio.

# Guardar la ubicación

Para poder navegar hacia una ubicación guardada, tu reloj debe localizar los satélites.

Una ubicación es un punto que se registra y se almacena en el reloj. Si deseas recordar puntos de referencia o volver a un lugar determinado, puedes marcar una ubicación.

- **1** Ve al lugar en el que deseas marcar una ubicación.
- 2 Pulsa  $\overline{A}$
- **3** Selecciona **Navegar** > **Guardar ubicación**.

**SUGERENCIA:** para marcar una ubicación rápidamente, puedes seleccionar  $\mathbf{\nabla}$  en el menú de aplicaciones (*[Personalizar la lista de actividades y aplicaciones](#page-23-0)*, página 18).

Una vez que el reloj ha adquirido las señales GPS, se muestra la información de ubicación.

- 4 Selecciona ...
- **5** Selecciona un icono.

#### Eliminar una ubicación

- **1** Pulsa  $\overline{A}$ .
- **2** Selecciona **Navegar** > **Ubicaciones guardadas**.
- **3** Selecciona una ubicación.
- **4** Selecciona **Borrar** >  $\sqrt{\phantom{a}}$ .

## Navegar hacia una ubicación guardada

Para poder navegar hacia una ubicación guardada, tu reloj debe localizar los satélites.

- **1** Pulsa  $\overline{A}$ .
- **2** Selecciona **Navegar** > **Ubicaciones guardadas**.
- **3** Selecciona una ubicación y, a continuación, **Ir a**.
- **4** Pulsa **(A)** para iniciar el tiempo de actividad.
- **5** Desliza el dedo hacia arriba para ver la pantalla de datos de la brújula.

**NOTA:** la flecha de la brújula señala hacia la ubicación guardada.

**6** Avanza.

**SUGERENCIA:** para una navegación más precisa, orienta la parte superior de la pantalla hacia la dirección en la que vas a desplazarte.

## Navegar de vuelta al inicio

Para poder navegar de vuelta al inicio, debes localizar satélites, iniciar el temporizador y comenzar la actividad.

En cualquier momento de la actividad, puedes volver a la ubicación de inicio. Por ejemplo, si estás corriendo en una ciudad nueva y no estás seguro de cómo volver al inicio del sendero o al hotel, puedes navegar de regreso a la ubicación inicial. Esta función no está disponible para todas las actividades.

- **1** Mantén  $(B)$
- **2** Selecciona **Navegación** > **Volver al inicio**.

Aparece la brújula.

**3** Avanza.

La brújula señala hacia el punto de inicio.

**SUGERENCIA:** para una navegación más precisa, orienta el reloj hacia la dirección en la que vas a desplazarte.

## Detener la navegación

- Para detener la navegación y continuar con la actividad, mantén pulsado  $\circledB$  y selecciona **Detener navegación**.
- Para detener la navegación y guardar la actividad, pulsa  $\bigotimes$  y selecciona  $\blacktriangledown$ .

# <span id="page-58-0"></span>Brújula

El reloj cuenta con una brújula de tres ejes con calibración automática. Las funciones de la brújula y su presentación cambian en función de tu actividad, de si está activado el GPS y de si te estás dirigiendo a un destino.

### Calibrar la brújula manualmente

*AVISO*

Calibra la brújula electrónica en exteriores. Para mejorar la precisión, no te coloques cerca de objetos que influyan en campos magnéticos, tales como vehículos, edificios y tendidos eléctricos.

El reloj ya se ha calibrado en fábrica y utiliza la calibración automática por defecto. Si el funcionamiento de la brújula es irregular, por ejemplo, tras haber recorrido largas distancias o tras cambios de temperatura extremos, podrás calibrarla manualmente.

- 1 Mantén  $(B)$ .
- **2** Selecciona **Configuración** > **Sensores y accesorios** > **Brújula** > **Iniciar la calibración**.
- **3** Sigue las instrucciones que se muestran en la pantalla.

**SUGERENCIA:** mueve la muñeca realizando una pequeña figura en forma de ocho hasta que aparezca un mensaje.

# Sensores inalámbricos

El reloj puede vincularse y utilizarse con sensores inalámbricos mediante la tecnología ANT+® o Bluetooth (*[Vincular los sensores inalámbricos](#page-59-0)*, página 54). Cuando los dispositivos estén vinculados, puedes personalizar los campos de datos opcionales (*[Personalizar las pantallas de datos](#page-25-0)*, página 20). Si tu reloj incluía un sensor, ya están vinculados.

Para obtener información sobre la compatibilidad de un sensor Garmin específico, su compra o para ver el manual del usuario, busca ese sensor en [buy.garmin.com.](https://buy.garmin.com)

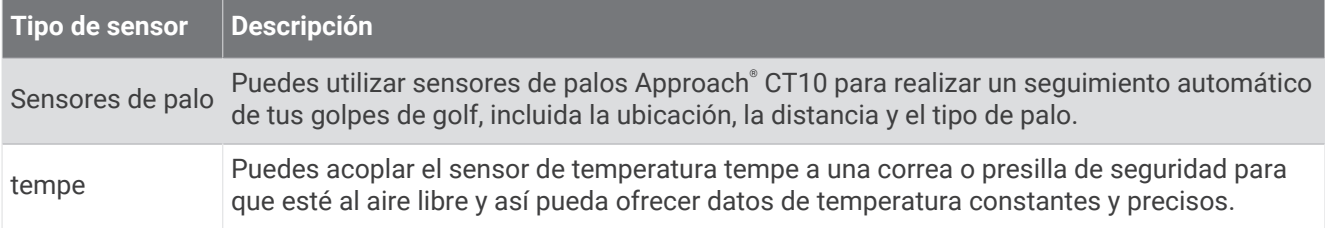

# <span id="page-59-0"></span>Vincular los sensores inalámbricos

Para poder realizar la vinculación, debes ponerte el monitor de frecuencia cardiaca o instalar el sensor.

La primera vez que conectes un sensor inalámbrico al reloj mediante la tecnología ANT+ o Bluetooth, debes vincular el reloj y el sensor. Si el sensor dispone de tecnología ANT+ y Bluetooth, en Garmin recomendamos que realices la vinculación mediante tecnología ANT+. Una vez vinculados, el reloj se conectará al sensor automáticamente cuando inicies una actividad y el sensor esté activo y dentro del alcance.

**SUGERENCIA:** algunos sensores ANT+ se vinculan automáticamente al reloj cuando se inicia una actividad con el sensor encendido y cerca del reloj.

**1** Coloca el reloj a menos de 3 m (10 ft) del sensor.

**NOTA:** aléjate 10 m (33 ft) de otros sensores inalámbricos mientras se realiza la vinculación.

- **2** Mantén pulsado (B).
- **3** Selecciona **Configuración** > **Accesorios** > **Añadir nueva**.
- **4** Selecciona una opción:
	- Selecciona **Buscar todos**.
	- Selecciona el tipo de sensor.

Cuando el sensor esté vinculado al reloj, el estado del sensor cambiará de Buscando a Conectado. Los datos del sensor se muestran en el bucle de la pantalla de datos o en un campo de datos personalizados. Puedes personalizar los campos de datos opcionales (*[Personalizar las pantallas de datos](#page-25-0)*, página 20).

## Ritmo y distancia de carrera con el accesorio de frecuencia cardiaca

Los accesorios de la serie HRM-Fit™ y HRM-Pro™ calculan tu ritmo y distancia de carrera en función de tu perfil de usuario y del movimiento medido por el sensor en cada zancada. El monitor de frecuencia cardiaca proporciona el ritmo y la distancia de carrera cuando el GPS no está disponible, como durante una carrera en cinta. Podrás ver tu ritmo y distancia de carrera en tu reloj vívoactive 5 compatible cuando estés conectado mediante la tecnología ANT+. También podrás verlo en aplicaciones de entrenamiento de terceros compatibles cuando estés conectado mediante la tecnología Bluetooth.

La calibración mejora la precisión del ritmo y la distancia.

**Calibración automática**: el ajuste predeterminado del reloj es **Calibración automática**. El accesorio de frecuencia cardiaca se calibra cada vez que corres en exteriores si está conectado a tu reloj vívoactive 5 compatible.

**NOTA:** la calibración automática no funciona para perfiles de actividad en interiores, trail o ultramaratón (*Consejos para registrar el ritmo y la distancia de carrera*, página 54).

**Calibración manual**: puedes seleccionar **Calibrar y guardar** después de una carrera en cinta con tu accesorio de frecuencia cardiaca conectado (*[Calibrar la distancia de la cinta](#page-10-0)*, página 5).

#### Consejos para registrar el ritmo y la distancia de carrera

- Actualiza el software de tu relojvívoactive 5 (*[Actualizaciones del producto](#page-78-0)*, página 73).
- Completa varias carreras en exteriores con GPS y el accesorio de la serie HRM-Pro conectado. Es importante que los ritmos en exteriores coincidan con los ritmos en la cinta de correr.
- Si la carrera se desarrolla por arena o nieve profunda, accede a la configuración del sensor y desactiva **Calibración automática**.
- Si has conectado previamente un podómetro compatible mediante la tecnología ANT+, establece su estado en **Desactivado** o bórralo de la lista de sensores conectados.
- Completa una carrera en una cinta de correr con la calibración manual (*[Calibrar la distancia de la cinta](#page-10-0)*, [página 5](#page-10-0)).
- Si las calibraciones automáticas y manuales no parecen precisas, accede a la configuración del sensor y selecciona **HRM de ritmo y distancia** > **Restablecer datos de calibración**.

**NOTA:** puedes probar a desactivar **Calibración automática** y, a continuación, volver a calibrarlo manualmente (*[Calibrar la distancia de la cinta](#page-10-0)*, página 5).

# <span id="page-60-0"></span>Usar un sensor de velocidad o cadencia opcional para bicicleta

Puedes utilizar un sensor compatible de velocidad o cadencia para bicicleta y enviar datos a tu reloj.

- Vincula el sensor con tu reloj (*[Vincular los sensores inalámbricos](#page-59-0)*, página 54).
- Establece el tamaño de la rueda (*Calibración del sensor de velocidad*, página 55).
- Realiza un recorrido (*[Realizar un recorrido](#page-13-0)*, página 8).

#### Calibración del sensor de velocidad

Para poder calibrar el sensor de velocidad, primero debes vincular tu reloj con un sensor de velocidad compatible (*[Vincular los sensores inalámbricos](#page-59-0)*, página 54).

La calibración manual es opcional y puede mejorar la precisión.

- **1** Mantén  $(B)$ .
- **2** Selecciona **Configuración** > **Accesorios** > **Velocidad/Cadencia** > **Tamaño de la rueda**.
- **3** Selecciona una opción:
	- Selecciona **Automático** para calcular automáticamente el tamaño de la rueda y calibrar el sensor de velocidad.
	- Selecciona **Manual** e introduce el tamaño de la rueda para calibrar manualmente el sensor de velocidad (*[Tamaño y circunferencia de la rueda](#page-85-0)*, página 80).

## Conocer la situación alrededor

#### **ADVERTENCIA**

La gama Varia de productos de señalización de ciclistas puede mejorar el conocimiento del entorno. No son un sustituto de la atención ni del criterio del ciclista. Estate siempre atento al entorno y conduce la bicicleta de forma segura. De lo contrario, podrían producirse lesiones graves o incluso la muerte.

El ciclocomputador vívoactive 5 se puede utilizar con la gama Varia de productos de señalización de ciclistas (*[Sensores inalámbricos](#page-58-0)*, página 53). Consulta el manual del usuario del accesorio para saber más.

#### tempe

Tu dispositivo es compatible con el sensor de temperatura tempe. Puedes acoplar el sensor a una correa o presilla segura para que esté al aire libre y así pueda ofrecer datos de temperatura constantes y precisos. Debes vincular el sensor tempe con tu dispositivo para que muestre los datos de temperatura. Consulta las instrucciones del sensor tempe para obtener más información [www.garmin.com/manuals/tempe.](http://www.garmin.com/manuals/tempe)

# Perfil del usuario

Puedes actualizar tu perfil de usuario en el reloj o en la aplicación Garmin Connect.

## Configurar el perfil del usuario

Puedes actualizar la configuración relativa al sexo, el año de nacimiento, la altura, el peso, la muñeca y las zonas de frecuencia cardiaca (*[Configurar zonas de frecuencia cardiaca](#page-53-0)*, página 48). El reloj utiliza esta información para calcular los datos exactos relativos al entrenamiento.

- **1** Mantén  $(B)$ .
- **2** Selecciona **Configuración** > **Perfil del usuario**.
- **3** Selecciona una opción.

# <span id="page-61-0"></span>Configuración del género

Al configurar el reloj por primera vez, puedes elegir un sexo. La mayoría de los algoritmos de forma física y entreno son binarios. Para obtener los resultados más precisos, Garmin recomienda seleccionar el sexo asignado al nacer. Después de la configuración inicial, puedes personalizar la configuración del perfil en tu cuenta de Garmin Connect.

**Perfil y privacidad**: te permite personalizar los datos de tu perfil público.

**Configuración de usuario**: te permite establecer tu sexo. Si seleccionas No especificado, los algoritmos que requieren una introducción binaria utilizarán el sexo que especificaste al configurar el reloj por primera vez.

## Modo de silla de ruedas

El modo silla de ruedas actualiza tus mini widgetss, aplicaciones y actividades disponibles. Por ejemplo, el modo silla de ruedas tiene actividades de impulso y ciclismoadaptado en interiores y exteriores, como Impulso: velocidad de carrera e Impulso: velocidad de marcha, en lugar de actividades de carrera y caminata. Cuando el modo silla de ruedas está activado, el reloj de la serie vívoactive 5 realiza un seguimiento de tus movimientos como impulsos en lugar de pasos. Los iconos también se actualizan para representar a un usuario de silla de ruedas. El reloj no actualiza tu estimación de VO2 máximo mientras estés en el modo silla de ruedas. La detección de incidencias también está desactivada.

La primera vez que actives el modo silla de ruedas en el reloj, podrás seleccionar la frecuencia de ejercicio para establecer tu nivel de actividad con el algoritmo correcto. Cuando el modo silla de ruedas está activado, debes vincular un sensor de cadencia para todas las actividades. Para actividades en interiores, se te pedirá que vincules un sensor de velocidad para obtener datos de velocidad. Para obtener información sobre la compatibilidad de un sensor Garmin específico, su compra o para ver el manual del usuario, busca ese sensor en [buy.garmin.com](https://buy.garmin.com).

Puedes activar o desactivar el modo silla de ruedas en la configuración de tu perfil del usuario (*[Configurar el](#page-60-0) [perfil del usuario](#page-60-0)*, página 55).

# Música

**NOTA:** existen tres opciones de reproducción de música diferentes con tu reloj vívoactive 5.

- Música de proveedores externos
- Contenido de audio personal
- Música almacenada en el teléfono

Podrás descargar contenido de audio en tu reloj vívoactive 5 desde el ordenador o un proveedor externo para poder escuchar música aunque no tengas cerca tu teléfono. Para escuchar contenido de audio almacenado en tu reloj, puedes conectar los auriculares Bluetooth.

## Descargar contenido de audio personal

Para poder enviar tu música personal a tu reloj, debes instalar la aplicación Garmin Express™ en el ordenador [\(garmin.com/express\)](http://www.garmin.com/express).

Puedes cargar tus archivos de audio personales, como .mp3 y .m4a, en un reloj vívoactive 5 desde el ordenador. Para obtener más información, visita [garmin.com/musicfiles](http://www.garmin.com/musicfiles) .

- **1** Conecta el reloj al ordenador con el cable USB incluido.
- **2** En el ordenador, abre la aplicación Garmin Express, selecciona tu reloj y, a continuación, selecciona **Música**. **SUGERENCIA:** para equipos Windows<sup>®</sup>, puedes seleccionar **y acceder a la carpeta que contiene los** archivos de audio. Para equipos Apple®, la aplicación Garmin Express utiliza tu biblioteca de iTunes®.
- **3** En la lista **Mi música** o **Biblioteca de iTunes**, selecciona una categoría de archivos de audio, como canciones o listas de reproducción.
- **4** Selecciona las casillas de verificación correspondientes a los archivos de audio y, a continuación, selecciona **Enviar a dispositivo**.
- **5** Si es necesario, en la lista vívoactive 5, selecciona una categoría, marca las casillas de verificación y, a continuación, selecciona **Borrar del dispositivo** para borrar los archivos de audio.

## <span id="page-62-0"></span>Establecer la conexión con un proveedor externo

Para poder descargar música u otros archivos de audio de un proveedor externo admitido en tu reloj, debes establecer la conexión entre el proveedor y el reloj.

Para obtener más opciones, puedes descargar la aplicación Connect IQ en el teléfono (*[Descargar funciones de](#page-70-0)  [Connect IQ](#page-70-0)*, página 65).

- **1** Pulsa $(A)$
- **2** Selecciona **Aplicaciones** > **Tienda Connect IQ™**.
- **3** Sigue las instrucciones que aparecen en pantalla para instalar un proveedor de música de terceros.
- **4** En el menú de aplicaciones del reloj, selecciona **Música**.
- **5** Selecciona el proveedor de música.

**NOTA:** si deseas seleccionar otro proveedor, mantén pulsado (B), selecciona **Configuración** > Música > **Proveedores de música** y sigue las instrucciones que se muestran en la pantalla.

#### Descargar contenido de audio de proveedores externos

Para poder descargar contenido de audio de un proveedor externo, debes conectarte a una red Wi‑Fi (*[Conectarse a una red Wi‑Fi](#page-67-0)*, página 62).

- **1** En el menú de aplicaciones del reloj, selecciona **Música**.
- **2** Mantén pulsado (B).
- **3** Selecciona **Proveedores de música**.
- **4** Elige un proveedor conectado o selecciona **Añadir aplicaciones de música** para añadir un proveedor de música de la tienda Connect IQ.
- **5** Selecciona una lista de reproducción u otro elemento para descargarlo en el reloj.
- **6** Si es necesario, pulsa **(B**) hasta que se te solicite sincronizar el servicio.

**NOTA:** la descarga de contenido de audio puede agotar la batería. Es posible que tengas que conectar el reloj a una fuente de alimentación externa si el nivel de batería es bajo.

#### Desconectarse de un proveedor externo

- 1 En la aplicación Garmin Connect, selecciona ...
- **2** Selecciona **Dispositivos Garmin** y elige tu reloj.
- **3** Selecciona **Música**.
- **4** Selecciona un proveedor externo instalado y sigue las instrucciones que se muestran en pantalla para desconectar el proveedor externo del reloj.

## Conectar auriculares Bluetooth

Para escuchar música cargada en el reloj vívoactive 5, debes conectar unos auriculares Bluetooth.

- **1** Sitúa los auriculares a menos de 2 m (6,6 ft) del reloj.
- **2** Activa el modo de vinculación en los auriculares.
- **3** Mantén  $(B)$ .
- **4** Selecciona **Configuración** > **Música** > **Auriculares** > **Añadir nueva**.
- **5** Selecciona tus auriculares para completar el proceso de vinculación.

# Reproducir música

- **1** En el menú de aplicaciones del reloj, selecciona **Música**.
- **2** Mantén pulsado (B).
- **3** Selecciona una opción:
	- Si es la primera vez que escuchas música, selecciona **Configuración** > **Música** > **Proveedores de música**.
	- Si no es la primera vez que escuchas música, selecciona **Proveedores de música**.
- **4** Selecciona una opción:
	- Para escuchar música descargada al reloj desde el ordenador, selecciona **Mi música** y selecciona una opción (*[Descargar contenido de audio personal](#page-61-0)*, página 56).
	- Para escuchar música desde otros proveedores, selecciona el nombre del proveedor y una lista de reproducción.
	- Para controlar la reproducción de música de tu teléfono, selecciona **Teléfono**.
- **5** Si fuese necesario, conecta tus auriculares Bluetooth (*[Conectar auriculares Bluetooth](#page-62-0)*, página 57).
- **6** Selecciona .

## Controles de reproducción de música

**NOTA:** los controles de reproducción de música pueden tener un aspecto diferente en función de la fuente de música seleccionada.

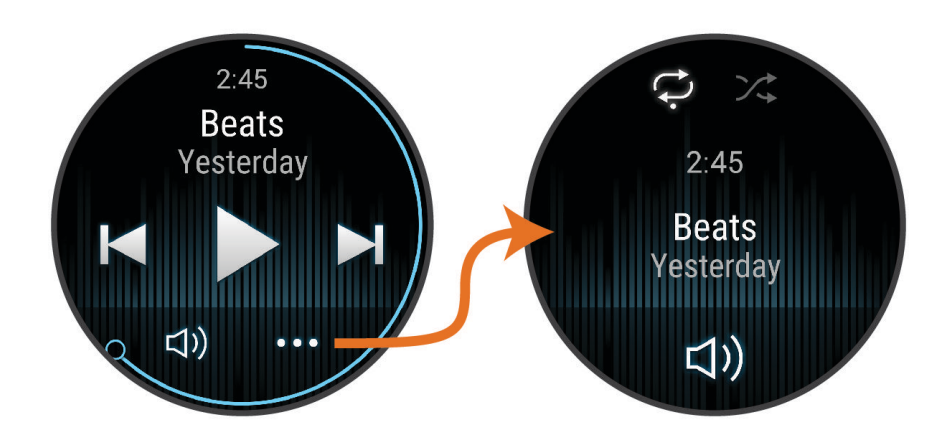

![](_page_63_Picture_157.jpeg)

# **Conectividad**

<span id="page-64-0"></span>Las funciones de conectividad del reloj están disponibles al vincularlo con un teléfono compatible (*Vincular tu smartphone*, página 59). Hay funciones adicionales disponibles cuando conectas el reloj a una red Wi‑Fi (*[Conectarse a una red Wi‑Fi](#page-67-0)*, página 62).

# Funciones de conectividad del teléfono

Las funciones de conectividad del smartphone están disponibles para el reloj vívoactive 5 cuando lo emparejas mediante la aplicación Garmin Connect (*Vincular tu smartphone*, página 59).

- Funciones de la aplicación Garmin Connect, la aplicación Connect IQ y mucho más (*[Aplicaciones para](#page-68-0)  [teléfono y ordenador](#page-68-0)*, página 63)
- Mini widgets (*[Mini widgets](#page-30-0)*, página 25)
- Funciones del menú de controles (*Controles*[, página 33](#page-38-0))
- Funciones de seguridad y seguimiento (*[Funciones de seguimiento y seguridad](#page-71-0)*, página 66)
- Interacciones del smartphone, como notificaciones (*[Activar notificaciones Bluetooth](#page-66-0)*, página 61)

## Vincular tu smartphone

Para configurar el reloj de la serie vívoactive 5, deberá estar vinculado directamente a través de la aplicación Garmin Connect y no desde la configuración de Bluetooth de tu smartphone.

- 1 Durante la configuración inicial del reloj, selecciona vocuando se te solicite vincular el smartphone. **NOTA:** si has omitido el proceso de vinculación previamente, puedes mantener pulsado (B) y seleccionar **Configuración** > **Sistema** > **Conectividad** > **Teléfono** > **Vincular smartphone** para acceder manualmente al modo vinculación.
- **2** Escanea el código QR con el smartphone y sigue las instrucciones que aparecen en la pantalla para completar el proceso de vinculación y configuración.

## Visualizar las notificaciones

- **1** Desde la pantalla del reloj, desliza el dedo hacia arriba o hacia abajo para ver la sugerencia rápida de notificaciones.
- **2** Selecciona la sugerencia rápida.
- **3** Selecciona una notificación para leerla entera.
- **4** Desliza el dedo hacia arriba para ver las opciones de notificaciones.
- **5** Selecciona una opción:
	- Para realizar una acción con la notificación, selecciona una acción, como **Ignorar** o **Responder**. Las acciones disponibles dependen del tipo de notificación y del sistema operativo del teléfono. Al ignorar una notificación en el teléfono o el reloj de la vívoactive 5, dejará de aparecer en el widget en un vistazo.
	- Para volver a la lista de notificaciones, desliza el dedo hacia la derecha.

#### Responder con un mensaje de texto personalizado

**NOTA:** esta función solo está disponible si el reloj está conectado a un teléfono Android™ con tecnología Bluetooth.

Cuando el reloj vívoactive 5 recibe una notificación de mensaje de texto, puedes enviar una de las respuestas rápidas que hay disponibles en la lista de mensajes. Puedes personalizar estos mensajes en la aplicación Garmin Connect.

**NOTA:** esta función utiliza el teléfono para enviar los mensajes de texto. Pueden aplicarse las tarifas y los límites de datos para mensajes de texto habituales. Ponte en contacto con tu operador de telefonía móvil para obtener más información.

- **1** Desliza el dedo hacia arriba o abajo para ver la sugerencia rápida de notificaciones.
- **2** Selecciona la sugerencia rápida.
- **3** Selecciona una notificación de mensaje de texto.
- **4** Desliza el dedo hacia arriba para ver las opciones de notificaciones.
- **5** Selecciona **Responder**.
- **6** Selecciona un mensaje de la lista.

El teléfono envía el mensaje seleccionado como un mensaje de texto.

### Recibir una llamada de teléfono

Cuando recibes una llamada de teléfono en el smartphone conectado, el reloj vívoactive 5 muestra el nombre o el número de teléfono de la persona que llama.

• Para aceptar la llamada, selecciona  $\mathcal{L}$ .

**NOTA:** para hablar con la persona que llama, debes utilizar el teléfono conectado.

- Para rechazar la llamada, selecciona  $\bullet$ .
- Para rechazar la llamada y responder inmediatamente con un mensaje de texto, selecciona y luego selecciona un mensaje de la lista.

**NOTA:** para responder con un mensaje de texto, debes estar conectado a un smartphone Android compatible mediante Bluetooth.

### <span id="page-66-0"></span>Reproducir indicaciones de audio durante una actividad

Puedes configurar el reloj de la vívoactive 5 para que reproduzca mensajes de estado motivadores durante una carrera u otra actividad. Las indicaciones de audio se reproducen en los auriculares Bluetooth conectados (si están disponibles). Si no está disponible, las indicaciones de audio se reproducen en el smartphone vinculado mediante la aplicación Garmin Connect. Durante una indicación de audio, el reloj o el smartphone disminuyen el volumen del audio principal para reproducir el mensaje.

**NOTA:** esta función no está disponible para todas las actividades.

- **1** Mantén pulsado (B).
- **2** Selecciona **Configuración** > **Indicaciones de audio**.
- **3** Selecciona una opción:
	- Para escuchar una indicación en cada vuelta, selecciona **Alerta vuelta**.
	- Para personalizar las indicaciones con información sobre el ritmo y la velocidad, selecciona **Alerta de ritmo/velocidad**.
	- Para personalizar las indicaciones con información sobre tu frecuencia cardiaca, selecciona **Alerta de frecuencia cardiaca**.
	- Para escuchar las indicaciones al iniciar y detener el tiempo de actividad, incluida la función Auto Pause, selecciona **Event. tempor.**.
	- Para escuchar las alertas de sesiones de entrenamiento reproducidas como una indicación de audio, selecciona **Alert. ses. entr.**.
	- Para escuchar las alertas de actividad reproducidas como una indicación de audio, selecciona **Alert. actividad** (*[Alertas de actividad](#page-25-0)*, página 20).
	- Para cambiar el idioma o el dialecto de las indicaciones de voz, selecciona **Dialecto**.
	- Para cambiar la voz de las indicaciones a hombre o mujer, selecciona **Voz**.

#### Gestionar las notificaciones

Puedes utilizar tu smartphone compatible para gestionar las notificaciones que aparecen en tu reloj vívoactive 5.

Selecciona una opción:

- Si utilizas un iPhone®, accede a la configuración de notificaciones de iOS® y selecciona los elementos que quieres que aparezcan en el reloj.
- Si utilizas un smartphone Android, accede a la aplicación Garmin Connect y selecciona • > Configura **ción** > **Notificaciones**.

#### Activar notificaciones Bluetooth

Antes de activar las notificaciones, debes vincular el reloj de la vívoactive 5 con un teléfono compatible (*[Vincular tu smartphone](#page-64-0)*, página 59).

- **1** Mantén  $(B)$ .
- **2** Selecciona **Configuración** > **Notificaciones y alertas** > **Notificaciones inteligentes**.
- **3** Selecciona una opción:
	- Selecciona **Uso general** para configurar las preferencias de las notificaciones que se muestran mientras el dispositivo está en modo reloj.
	- Selecciona **Durante la actividad** para configurar las preferencias de las notificaciones que se muestran mientras se registra una actividad.
	- Selecciona **Durante el sueño** para activar o desactivar **No molestar**.
	- Selecciona **Privacidad** para establecer una preferencia de privacidad.

### <span id="page-67-0"></span>Desactivar la conexión Bluetooth del teléfono

Puedes desactivar la conexión Bluetooth del teléfono desde el menú de controles.

**NOTA:** puedes añadir opciones al menú de controles (*[Personalizar el menú de controles](#page-39-0)*, página 34).

- **1** Mantén pulsado  $\overline{A}$  para ver el menú de controles.
- **2** Selecciona « para desactivar la conexión Bluetooth con el teléfono en el reloj vívoactive 5. Consulta el manual del usuario de tu teléfono para desactivar la tecnología Bluetooth del teléfono.

#### Activar y desactivar las alertas de conexión del teléfono

Puedes configurar el reloj de la vívoactive 5 para que te avise cuando el teléfono vinculado se conecte y desconecte mediante la tecnología Bluetooth.

**NOTA:** las alertas de conexión del teléfono se encuentran desactivadas de manera predeterminada.

- **1** Mantén  $(B)$ .
- **2** Selecciona **Configuración** > **Sistema** > **Conectividad** > **Teléfono** > **Alertas conectadas**.

### Encontrar el teléfono

Puedes utilizar esta función para localizar un teléfono perdido que se haya vinculado mediante tecnología Bluetooth y que se encuentre en ese momento dentro del alcance.

- **1** Mantén pulsado  $\overline{A}$ .
- 2 Selecciona<sup>(2)</sup>

En la pantalla del vívoactive 5 se muestran barras de intensidad de señal y el teléfono reproduce una alerta audible. Las barras aumentarán a medida que te acerques a tu teléfono.

**3** Pulsa **B** para detener la búsqueda.

#### Usar el modo no molestar

Puedes utilizar el modo no molestar para desactivar las vibraciones y la visualización de alertas y notificaciones. Este modo desactiva la configuración de gestos (*[Personalizar la configuración de la pantalla](#page-75-0)*, [página 70\)](#page-75-0). Por ejemplo, puedes utilizar este modo cuando vayas a dormir o a ver una película.

- Para activar o desactivar manualmente el modo no molestar, mantén pulsado  $\bigcirc$  y selecciona  $\bigcirc$ .
- Para activar o desactivar automáticamente el modo no molestar durante tus horas de sueño, ve a la configuración del dispositivo en la aplicación Garmin Connect y selecciona **Sonidos y alertas** > **No molestar durante el sueño**.

## Funciones de conectividad Wi**‑**Fi

**Carga de actividades en tu cuenta de Garmin Connect**: envía tu actividad de forma automática a tu cuenta de Garmin Connect en cuanto terminas de grabarla.

**Actualizaciones de software**: puedes descargar e instalar el software más reciente.

**Sesiones y planes de entrenamiento**: puedes buscar y seleccionar sesiones y planes de entrenamiento en tu cuenta de Garmin Connect. La próxima vez que el reloj disponga de conexión Wi‑Fi, los archivos se enviarán a tu reloj.

#### Conectarse a una red Wi**‑**Fi

Puedes conectarte a una Wi‑Fi red desde el reloj, a través de la aplicación Garmin Connect de tu smartphone o a través de la aplicación Garmin Express en tu ordenador (*[Usar Garmin Connect en tu ordenador](#page-69-0)*, página 64).

Para sincronizar tu reloj con un proveedor de música de terceros, debes conectarte a una red Wi-Fi. Conectar el reloj a una red Wi‑Fi también ayuda a aumentar la velocidad de transferencia de archivos de mayor tamaño.

- **1** Sitúate dentro del alcance de una red Wi‑Fi.
- 2 Para conectarte desde la aplicación Garmin Connect, selecciona ••• > Dispositivos Garmin y, a continuación, selecciona tu reloj.
- **3** Selecciona **Sistema** > **Conectividad** > **Wi-Fi** > **Mis redes** > **Añadir una red**.
- **4** Selecciona una red Wi‑Fi disponible e introduce los datos de inicio de sesión.

# <span id="page-68-0"></span>Configurar el teléfono y la tecnología Bluetooth

Mantén pulsado y selecciona **Configuración** > **Sistema** > **Conectividad** > **Teléfono**.

**Estado**: muestra el estado actual de la conexión Bluetooth y te permite activar o desactivar la tecnología Bluetooth.

**Alertas conectadas**: te avisa cuando el teléfono vinculado se conecta o se desconecta.

**Vincular smartphone**: conecta tu dispositivo con un smartphone compatible equipado con la tecnología **Bluetooth** 

**Sincronizar**: permite transferir los datos entre tu dispositivo y la aplicación Garmin Connect.

# Aplicaciones para teléfono y ordenador

Puedes conectar el reloj con varias aplicaciones para teléfono y ordenador de Garmin con la misma cuenta de Garmin.

## Garmin Connect

Tu cuenta de Garmin Connect te permite controlar tu rendimiento y ponerte en contacto con tus amigos. Te ofrece las herramientas para analizar, compartir y realizar el seguimiento de datos, y también para animaros entre compañeros. Puedes registrar los eventos que tengan lugar en tu activo estilo de vida, como carreras, paseos, recorridos, natación, excursiones, partidos de golf y mucho más.

Puedes crear tu cuenta de Garmin Connect gratuita al vincular el reloj con tu teléfono mediante la aplicación Garmin Connect. También puedes crear una cuenta cuando configures la aplicación Garmin Express ([garmin](http://www.garmin.com/express) [.com/express](http://www.garmin.com/express)).

**Guarda tus actividades**: una vez que hayas finalizado una actividad cronometrada y la hayas guardado en tu reloj, podrás cargarla en tu cuenta de Garmin Connect y almacenarla durante todo el tiempo que desees.

**Analiza tus datos**: puedes consultar información más detallada sobre tus actividades de fitness y al aire libre, entre otros datos, el tiempo, la distancia, la frecuencia cardiaca, las calorías quemadas y la cadencia, además de un mapa de vista aérea y tablas de ritmo y velocidad. También puedes ver información detallada sobre tus partidos de golf, como tarjetas de puntuación, estadísticas e información sobre el campo. Además, tienes la opción de acceder a informes personalizados.

**NOTA:** para ver datos, debes vincular un sensor inalámbrico opcional con tu reloj (*[Vincular los sensores](#page-59-0) [inalámbricos](#page-59-0)*, página 54).

![](_page_68_Picture_14.jpeg)

- **Controla tu progreso**: podrás hacer el seguimiento de tus pasos diarios, participar en una competición amistosa con tus contactos y alcanzar tus objetivos.
- **Comparte tus actividades**: puedes estar en contacto con tus amigos y seguir las actividades de cada uno de ellos o compartir enlaces a tus actividades.
- **Gestiona tu configuración**: puedes personalizar la configuración de tu reloj y los ajustes de usuario en tu cuenta de Garmin Connect.

#### <span id="page-69-0"></span>Usar la aplicación Garmin Connect

Una vez que hayas vinculado el reloj con tu teléfono (*[Vincular tu smartphone](#page-64-0)*, página 59), puedes utilizar la aplicación Garmin Connect para cargar todos tus datos de actividades en tu cuenta de Garmin Connect.

- **1** Comprueba que la aplicación Garmin Connect se está ejecutando en el teléfono.
- **2** Sitúa el reloj a menos de 10 m (30 ft) del teléfono.

El reloj sincroniza automáticamente tus datos con la aplicación Garmin Connect y tu cuenta de Garmin Connect.

#### Actualizar el software mediante la aplicación Garmin Connect

Para poder actualizar el software del reloj mediante la aplicación Garmin Connect, debes tener una cuenta de Garmin Connect y vincular el reloj con un teléfono compatible (*[Vincular tu smartphone](#page-64-0)*, página 59).

Sincroniza tu reloj con la aplicación Garmin Connect (*Usar la aplicación Garmin Connect*, página 64).

Cuando esté disponible el nuevo software, la aplicación Garmin Connect enviará automáticamente la actualización a tu reloj. La actualización se llevará a cabo cuando no estés utilizando el reloj. Una vez finalizada la actualización, se reiniciará el reloj.

#### Usar Garmin Connect en tu ordenador

La aplicación Garmin Express asocia tu reloj con tu cuenta de Garmin Connect por medio de un ordenador. Puedes utilizar la aplicación Garmin Express para cargar los datos de tu actividad en tu cuenta de Garmin Connect y enviar información, como sesiones de entrenamiento o planes de entrenamiento, desde el sitio web de Garmin Connect a tu reloj. También puedes añadir música al reloj (*[Descargar contenido de audio personal](#page-61-0)*, [página 56\)](#page-61-0). También puedes instalar actualizaciones de software y gestionar tus aplicaciones de Connect IQ.

- **1** Conecta el reloj al ordenador con el cable USB.
- **2** Visita [garmin.com/express](http://www.garmin.com/express).
- **3** Descarga e instala la aplicación Garmin Express.
- **4** Abre la aplicación Garmin Express y selecciona **Añadir dispositivo**.
- **5** Sigue las instrucciones que se muestran en la pantalla.

#### Actualizar el software medianteGarmin Express

Para poder actualizar el software del dispositivo, debes contar con una cuenta Garmin Connect y haber descargado la aplicación Garmin Express.

- **1** Conecta el dispositivo al ordenador con el cable USB.
- Cuando esté disponible el nuevo software, Garmin Express lo envía a tu dispositivo.
- **2** Sigue las instrucciones que se muestran en la pantalla.
- **3** No desconectes el dispositivo del ordenador durante el proceso de actualización.

**NOTA:** si ya has configurado el dispositivo con redes Wi‑Fi, Garmin Connect puede descargar automáticamente en el mismo las actualizaciones de software disponibles cuando se conecte mediante Wi‑Fi.

#### Sincronizar datos con Garmin Connect manualmente

**NOTA:** puedes añadir opciones al menú de controles (*[Personalizar el menú de controles](#page-39-0)*, página 34).

- **1** Mantén pulsado  $\overline{A}$  para ver el menú de controles.
- **2** Selecciona **Sincronizar**.

## <span id="page-70-0"></span>Funciones Connect IQ

Puedes añadir al reloj aplicaciones, mini widgets, proveedores de música, pantallas de reloj de Connect IQ y mucho más mediante la tienda Connect IQ desde el reloj o el smartphone [\(garmin.com/connectiqapp\)](http://www.garmin.com/connectiqapp).

**Pantallas para el reloj**: te permiten personalizar la apariencia del reloj.

- **Aplicaciones de dispositivo**: añaden nuevas funciones interactivas al reloj, como widgets en un vistazo y nuevos tipos de actividades de fitness y al aire libre.
- **Campos de datos**: te permiten descargar nuevos campos para mostrar los datos del sensor, la actividad y el historial de nuevas y distintas maneras. Puedes añadir campos de datos de Connect IQ a las páginas y funciones integradas.

**Música**: añade proveedores de música al reloj.

#### Descargar funciones de Connect IQ

Para poder descargar funciones de la aplicación Connect IQ, debes vincular el reloj vívoactive 5 con tu teléfono (*[Vincular tu smartphone](#page-64-0)*, página 59).

- **1** Desde la tienda de aplicaciones de tu teléfono, instala y abre la aplicación Connect IQ.
- **2** Si es necesario, selecciona tu reloj.
- **3** Selecciona una función Connect IQ.
- **4** Sigue las instrucciones que se muestran en la pantalla.

#### Descargar funciones Connect IQ desde tu ordenador

- **1** Conecta el reloj al ordenador mediante un cable USB.
- **2** Visita [apps.garmin.com](https://apps.garmin.com) e inicia sesión.
- **3** Selecciona una función Connect IQ y descárgala.
- **4** Sigue las instrucciones que se muestran en la pantalla.

#### Aplicación Garmin Golf

La aplicación Garmin Golf te permite cargar tarjetas de puntuación desde tu dispositivo vívoactive 5 para ver estadísticas detalladas y análisis de golpes. Los jugadores pueden competir entre ellos en distintos campos a través de la aplicación Garmin Golf. Hay disponibles más de 43 000 campos con clasificaciones a las que todo el mundo puede acceder. Tienes la opción de organizar un torneo e invitar a los jugadores a competir.

La aplicación Garmin Golf sincroniza tus datos con tu cuenta Garmin Connect. Puedes descargar la aplicación Garmin Golf en la tienda de aplicaciones de tu smartphone [\(garmin.com/golfapp\)](http://www.garmin.com/golfapp).

# Funciones de seguimiento y seguridad

#### **ATENCIÓN**

<span id="page-71-0"></span>Las funciones de seguimiento y seguridad son funciones complementarias y no se debe confiar en ellas como métodos principales para obtener ayuda de emergencia. La aplicación Garmin Connect no se pone en contacto con los sistemas de emergencia por ti.

La detección de incidentes no está disponible cuando el reloj está en modo silla de ruedas.

#### *AVISO*

Para utilizar las funciones de seguimiento y seguridad, el reloj de la serie vívoactive 5 deberá estar conectado a la aplicación Garmin Connect mediante tecnología Bluetooth. El teléfono vinculado debe contar con un plan de datos y debe encontrarse en un área de cobertura de red en la que haya datos disponibles. Puedes introducir contactos de emergencia en tu cuenta Garmin Connect.

Para obtener más información acerca de las funciones de seguridad y seguimiento, visita [garmin.com/safety.](http://www.garmin.com/safety)

- **Asistencia**: te permite enviar un mensaje con tu nombre, un enlace de LiveTrack y tu ubicación GPS (si está disponible) a tus contactos de emergencia.
- **Detección de incidencias**: si el reloj de la serie vívoactive 5 detecta una incidencia durante determinadas actividades en exteriores, envía un mensaje automático, un enlace de LiveTrack y la ubicación GPS (si está disponible) a tus contactos de emergencia.

**LiveTrack**: permite que tus familiares y amigos puedan seguir tus competiciones y actividades de entrenamiento en tiempo real. Puedes invitar a tus seguidores a través del correo electrónico o las redes sociales, lo que les permitirá ver tus datos en tiempo real en una página web.

## Añadir contactos de emergencia

Los números de los contactos de emergencia se utilizan para la funciones de seguimiento y seguridad.

- 1 En la aplicación Garmin Connect, selecciona ...
- **2** Selecciona **Seguridad y seguimiento** > **Funciones de seguridad** > **Contactos de emergencia** > **Añadir contactos de emergencia**.
- **3** Sigue las instrucciones que se muestran en la pantalla.

Los contactos de emergencia reciben una notificación cuando los añades como contacto de emergencia y pueden aceptar o rechazar la solicitud. Si un contacto la rechaza, debes elegir otro contacto de emergencia.

# Detección de incidentes

#### **ATENCIÓN**

La detección de incidencias es una función complementaria que solo está disponible para algunas actividades al aire libre. No se debe confiar en la detección de incidentes como método principal para obtener asistencia de emergencia.

La detección de incidentes no está disponible cuando el reloj está en modo silla de ruedas.

#### *AVISO*

Para poder activar la detección de incidencias en tu reloj, primero debes configurar los contactos de emergencia en la aplicación Garmin Connect (*Añadir contactos de emergencia*, página 66). El teléfono vinculado debe contar con un plan de datos y debe encontrarse en un área de cobertura de red en la que haya datos disponibles. Los contactos de emergencia deben poder recibir mensajes de correo electrónico o de texto (pueden aplicarse las tarifas de mensajería de texto estándar).
### Activar y desactivar la detección de incidencias

- **1** Desde la pantalla del reloj, mantén pulsado **B**.
- **2** Selecciona **Configuración** > **Seguridad y seguimiento** > **Detección de incidencias**.
- **3** Selecciona una actividad.

**NOTA:** la detección de incidencias solo está disponible para algunas actividades al aire libre.

Cuando el reloj vívoactive 5 detecta un incidente y el teléfono está conectado, la aplicación Garmin Connect puede enviar un mensaje de texto y un correo electrónico automatizados con tu nombre y ubicación GPS (si está disponible) a tus contactos de emergencia. Aparecerá un mensaje en tu reloj y en el smartphone vinculado indicando que se informará a tus contactos una vez transcurridos 15 segundos. Si no necesitas ayuda, puedes cancelar el mensaje de emergencia automatizado.

### Solicitar asistencia

#### **ATENCIÓN**

Se trata de una función complementaria y no se debe confiar en ella como método principal para obtener ayuda de emergencia. La aplicación Garmin Connect no se pone en contacto con los sistemas de emergencia por ti.

#### *AVISO*

Para poder solicitar asistencia, deberás haber configurado tus contactos de emergencia en la aplicación Garmin Connect (*[Añadir contactos de emergencia](#page-71-0)*, página 66). El teléfono vinculado debe contar con un plan de datos y debe encontrarse en un área de cobertura de red en la que haya datos disponibles. Los contactos de emergencia deben poder recibir mensajes de correo electrónico o de texto (pueden aplicarse las tarifas de mensajería de texto estándar).

- **1** Mantén pulsado (A).
- **2** Cuando notes tres vibraciones, suelta el botón para activar la función de asistencia. Aparece la pantalla de cuenta atrás.
- **3** Si es necesario, selecciona una opción antes de que finalice la cuenta atrás:
	- Para enviar un mensaje personalizado con tu solicitud, selecciona ...
	- Para cancelar el mensaje, selecciona  $\mathsf{\mathsf{X}}$ .

# Activar LiveTrack

Antes de poder iniciar la primera sesión de LiveTrack, tienes que configurar los contactos en la aplicación Garmin Connect (*[Añadir contactos de emergencia](#page-71-0)*, página 66).

- **1** Mantén pulsado (B).
- **2** Selecciona **Configuración** > **Seguridad y seguimiento** > **LiveTrack**.
- **3** Selecciona **Inicio automático** > **Activado** para empezar una sesión de LiveTrack cada vez que empieces una actividad en exteriores.

### Añadir contactos

- 1 En la aplicación Garmin Connect, selecciona ••• > Contacto.
- **2** Sigue las instrucciones que se muestran en la pantalla.

Cuando los hayas añadido, deberás sincronizar tus datos para aplicar los cambios en el reloj vívoactive 5 (*[Usar](#page-69-0)  [la aplicación Garmin Connect](#page-69-0)*, página 64).

# Relojes

# Configurar una alarma

Puedes establecer varias alarmas. Puedes configurar cada alarma para que suene una vez o se repita a intervalos.

- **1** Mantén  $\overline{B}$
- **2** Selecciona **Relojes** > **Alarmas** > **Añadir alarma**.
- **3** Introduce un tiempo.
- **4** Selecciona la alarma.
- **5** Selecciona **Repetir** y, a continuación, selecciona una opción.
- **6** Selecciona **Etiqueta** y, a continuación, selecciona una descripción para la alarma.

### Borrar una alarma

- 1 Mantén  $(B)$
- **2** Selecciona **Relojes** > **Alarmas**.
- **3** Selecciona una alarma y, a continuación, selecciona **Borrar**.

# Usar el cronómetro

- **1** Mantén  $(B)$
- **2** Selecciona **Relojes** > **Cronómetro**.
- **3** Pulsa  $\overline{A}$  para iniciar el tiempo.
- **4** Pulsa **B** para reiniciar el temporizador de vueltas. El tiempo total del cronómetro sigue contando.
- **5** Pulsa  $\overline{A}$  para detener el tiempo.
- **6** Selecciona una opción:
	- Para restablecer el temporizador, desliza el dedo hacia abajo.
	- Para guardar el tiempo del cronómetro como una actividad, desliza el dedo hacia arriba y selecciona **Guardar**.
	- Para revisar los temporizadores de vueltas, desliza el dedo hacia arriba y selecciona **Revisar vueltas**.
	- Para salir del cronómetro, desliza el dedo hacia arriba y pulsa **Hecho**.

# Iniciar el temporizador de cuenta atrás

- 1 Mantén  $(B)$ .
- **2** Selecciona **Relojes** > **Temporizador**.
- **3** Introduce el tiempo y selecciona  $\blacktriangledown$ .
- 4 Pulsa  $\overline{A}$ .

# Sincronizar la hora con el GPS

Cada vez que enciendas el reloj y busques satélites, este detectará automáticamente tu huso horario y la hora actual del día. También puedes sincronizar la hora con el GPS manualmente al cambiar de huso horario y para que la hora se actualice con el horario de verano.

- **1** Mantén pulsado **B**.
- **2** Selecciona **Relojes** > **Hora** > **Sincronización de hora**.
- **3** Espera mientras el reloj localiza satélites (*[Buscar señales de satélite](#page-81-0)*, página 76).

# <span id="page-74-0"></span>Configurar la hora manualmente

Por defecto, la hora se configura automáticamente al vincular el reloj vívoactive 5 con un smartphone.

- **1** Mantén pulsado (B).
- **2** Selecciona **Relojes** > **Hora** > **Origen de la hora** > **Manual**.
- **3** Selecciona **Hora** e introduce la hora del día.

# Personalizar el reloj

### Configurar el sistema

Mantén pulsado y selecciona **Configuración** > **Sistema**.

- **Pantalla**: establece el tiempo de espera y el brillo de la pantalla (*[Personalizar la configuración de la pantalla](#page-75-0)*, [página 70\)](#page-75-0).
- **Vibración**: activa o desactiva la vibración y establece la intensidad de la misma.
- **Administrador de batería**: permite supervisar el uso de la batería y activar Ahorro energ. para prolongar la autonomía de la batería (*[Configuración del administrador de batería](#page-75-0)*, página 70).
- **Conectividad**: permite emparejar el smartphone y gestionar el smartphone y Wi‑Fi su configuración (*[Configurar](#page-68-0)  [el teléfono y la tecnología Bluetooth](#page-68-0)*, página 63).
- **Formato**: establece las unidades de medida que se utilizan al mostrar los datos (*[Cambiar las unidades de](#page-75-0)  medida*[, página 70\)](#page-75-0).
- **Grabación de datos**: establece cómo el dispositivo registra los datos de las actividades. La opción de grabación Inteligente (predeterminada) permite registrar las actividades durante más tiempo. La opción de grabación Por segundo permite obtener grabaciones más detalladas de las actividades, pero puede hacer que la batería tenga que cargarse con más frecuencia.
- **Bloqueo automático**: te permite bloquear los botones y la pantalla táctil automáticamente para evitar que se pulsen los botones y se realicen deslizamientos por la pantalla táctil por accidente. Utiliza la opción Durante la actividad para bloquear los botones y la pantalla táctil durante una actividad cronometrada. Puedes mantener pulsado cualquier botón para desbloquear la pantalla táctil.

**Idioma**: establece el idioma del reloj.

**Restabl.**: permite restablecer la configuración predeterminada o borrar los datos personales y restablecer la configuración (*[Restablecer la configuración predeterminada](#page-81-0)*, página 76).

**NOTA:** si has configurado un monedero de Garmin Pay, al restablecer la configuración predeterminada también se borra el monedero del dispositivo.

**Actualización de software**: te permite buscar actualizaciones de software.

**Acerca de**: muestra el ID de la unidad, la versión de software, información sobre las normativas vigentes y el acuerdo de licencia.

### <span id="page-75-0"></span>Personalizar la configuración de la pantalla

- **1** Mantén pulsado **B**.
- **2** Selecciona **Configuración** > **Sistema** > **Pantalla**.
- **3** Activa **Fuente grande** para aumentar el tamaño del texto en la pantalla.
- **4** Selecciona **Brillo** para ajustar el nivel de brillo de la pantalla.
- **5** Selecciona **Uso general** o **Durante la actividad**.
- **6** Selecciona una opción:
	- Selecciona **Tiempo de espera** para establecer el tiempo que tarda en apagarse la pantalla.
	- Selecciona **Siempre** para mantener visibles los datos de la pantalla del reloj y atenuar el brillo y el fondo. Esta opción influye en la duración de la batería y de la pantalla (*[Acerca de la pantalla AMOLED](#page-76-0)*, [página 71\)](#page-76-0).
	- Selecciona **Gesto** para activar la pantalla al levantar y girar el brazo para mirar la muñeca.
	- Selecciona **Sensibilidad** para ajustar la sensibilidad de los gestos de modo que la pantalla se active con mayor o menor frecuencia.
- **7** Selecciona **Durante el sueño** > **Pantalla para el reloj** para elegir una pantalla de reloj durante el sueño con ajustes mínimos y atenuados o para mantener la pantalla de reloj predeterminada activada durante tu periodo de sueño definido.

#### Configuración del administrador de batería

Mantén pulsado  $\overline{B}$ ) y selecciona **Configuración** > Sistema > Administrador de batería.

**Ahorro energ.**: desactiva determinadas funciones para maximizar la autonomía de la batería.

**Porcentaje de batería**: muestra la autonomía de la batería restante en forma de porcentaje.

**Estim. batería**: muestra la autonomía de la batería en forma de tiempo restante estimado.

#### Cambiar las unidades de medida

Puedes personalizar las unidades de medida que se utilizan para la distancia, el ritmo y la velocidad y la altura, entre otros.

- 1 Mantén  $(B)$ .
- **2** Selecciona **Configuración** > **Sistema** > **Formato**.
- **3** Selecciona una opción.
	- Selecciona **Unidades** para establecer las principales unidades de medida del reloj.
	- Selecciona **Ritmo/velocidad** para mostrar tu ritmo o velocidad en millas o kilómetros durante una actividad cronometrada.

# Husos horarios

Cada vez que enciendas el dispositivo y adquiera satélites o se sincronice con tu smartphone, detectará automáticamente tu huso horario y la hora actual del día.

# Configurar Garmin Connect

Puedes cambiar la configuración del reloj desde tu cuenta de Garmin Connect, ya sea mediante la aplicación Garmin Connect o el sitio web de Garmin Connect. Algunos ajustes solo están disponibles si utilizas tu cuenta de Garmin Connect y no se pueden cambiar en el reloj.

- En la aplicación Garmin Connect, selecciona > **Dispositivos Garmin** y, a continuación, selecciona tu reloj.
- En el widget de dispositivos de la aplicación Garmin Connect, selecciona tu reloj.

Después de personalizar la configuración, sincroniza los datos para aplicar los cambios en tu reloj (*[Usar la](#page-69-0)  [aplicación Garmin Connect](#page-69-0)*, página 64, *[Usar Garmin Connect en tu ordenador](#page-69-0)*, página 64).

# Información del dispositivo

# <span id="page-76-0"></span>Acerca de la pantalla AMOLED

De forma predeterminada, la configuración del reloj está optimizada para aumentar la autonomía de la batería y lograr un mayor rendimiento (*[Optimizar la autonomía de las pilas](#page-80-0)*, página 75).

La persistencia de las imágenes, o las "luces parásitas", es un comportamiento normal en los dispositivos AMOLED. Para prolongar la vida útil de la pantalla, evita la visualización de imágenes estáticas con niveles altos de brillo durante periodos de tiempo prolongados. Para minimizar la persistencia, la pantalla del vívoactive 5 se apaga una vez transcurrido el tiempo de espera seleccionado (*[Personalizar la configuración de la pantalla](#page-75-0)*, [página 70\)](#page-75-0). Puedes girar la muñeca hacia tu cuerpo, tocar la pantalla táctil o pulsar un botón para activar el reloj.

# Cargar el reloj

#### **ADVERTENCIA**

Este dispositivo contiene una batería de ion-litio. Consulta la guía *Información importante sobre el producto y tu seguridad* que se incluye en la caja del producto y en la que encontrarás advertencias e información importante sobre el producto.

*AVISO*

Para evitar la corrosión, limpia y seca totalmente los contactos y la zona que los rodea antes de cargar el dispositivo o conectarlo a un ordenador. Consulta las instrucciones de limpieza (*[Realizar el cuidado del](#page-77-0) dispositivo*[, página 72\)](#page-77-0).

**1** Enchufa el cable (por el extremo  $\triangle$ ) en el puerto de carga del reloj.

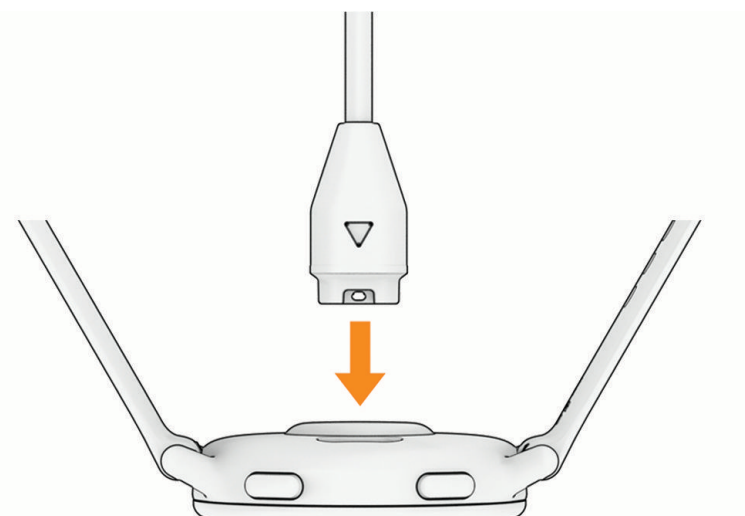

**2** Conecta el otro extremo del cable a un puerto de carga USB. El reloj muestra el nivel de carga actual de la batería.

# <span id="page-77-0"></span>Cambiar las correas

**1** Desliza el pasador de extracción rápida del perno para extraer la correa.

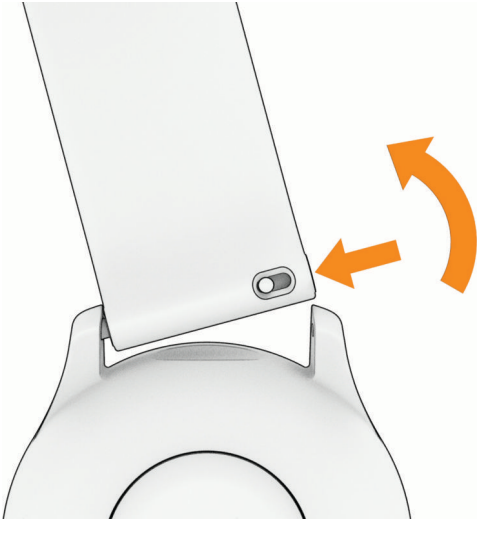

- **2** Inserta un lado del perno de la nueva correa en el reloj.
- **3** Desliza el pasador de extracción rápida del perno y alinéalo con el lado contrario del reloj.
- **4** Repite los pasos del 1 al 3 para cambiar la otra correa.

### Visualizar la información del dispositivo

Puedes ver el ID de la unidad, la versión del software, información sobre las normativas vigentes y el acuerdo de licencia.

- 1 Mantén  $(B)$ .
- **2** Selecciona **Configuración** > **Sistema** > **Acerca de**.

#### Ver la información sobre las normativas y la conformidad de la etiqueta electrónica

La etiqueta de este dispositivo se suministra por vía electrónica. La etiqueta electrónica puede proporcionar información normativa, como los números de identificación proporcionados por la FCC o las marcas de conformidad regionales, además de información sobre el producto y su licencia.

Mantén pulsado  $\bigcirc$  durante 10 segundos.

### Realizar el cuidado del dispositivo

#### *AVISO*

Evita el uso inadecuado y los golpes, ya que esto podría reducir la vida útil del producto.

Evita pulsar los botones bajo el agua.

No utilices un objeto afilado para limpiar el dispositivo.

No utilices nunca un objeto duro o puntiagudo sobre la pantalla táctil, ya que esta se podría dañar.

No utilices disolventes, productos químicos ni insecticidas que puedan dañar los componentes plásticos y acabados.

Aclara con cuidado el dispositivo con agua dulce tras exponerlo a cloro, agua salada, protector solar, cosméticos, alcohol u otros productos químicos agresivos. La exposición prolongada a estas sustancias puede dañar la caja.

No guardes el dispositivo en lugares en los que pueda quedar expuesto durante periodos prolongados a temperaturas extremas, ya que podría sufrir daños irreversibles.

#### Limpiar el reloj

#### **ATENCIÓN**

Algunos usuarios pueden sufrir irritaciones cutáneas tras el uso prolongado del reloj, sobre todo si tienen la piel sensible o alguna alergia. Si notas alguna irritación en la piel, retira el reloj de inmediato y deja que tu piel se cure. Para evitar que se te irrite la piel, asegúrate de que el reloj está limpio y seco, y no te lo ajustes demasiado a la muñeca.

#### *AVISO*

El sudor o la humedad, incluso en pequeñas cantidades, pueden provocar corrosión en los contactos eléctricos cuando el dispositivo está conectado a un cargador. La corrosión puede impedir que se transfieran datos o se cargue correctamente.

**SUGERENCIA:** para obtener más información, visita [garmin.com/fitandcare](http://www.garmin.com/fitandcare).

- **1** Enjuágalo con agua o usa un paño húmedo que no suelte pelusa.
- **2** Deja que el reloj se seque por completo.

#### Limpieza de las correas de cuero

- **1** Limpia las correas de cuero con un paño seco.
- **2** Para limpiar las correas de cuero utiliza un producto específico para ello.

### Actualizaciones del producto

El dispositivo comprueba automáticamente si hay actualizaciones disponibles cuando está conectado a Bluetooth o Wi‑Fi. Puedes buscar actualizaciones manualmente desde la configuración del sistema (*[Configurar](#page-74-0)  el sistema*[, página 69](#page-74-0)). En el ordenador, instala Garmin Express (**[www.garmin.com/express](http://www.garmin.com/express)**). En el smartphone, instala la aplicación Garmin Connect.

Esto te permitirá acceder fácilmente a los siguientes servicios para dispositivos Garmin:

- Carga de datos a Garmin Connect
- Registro del producto

#### Configurar Garmin Express

- **1** Conecta el dispositivo al ordenador mediante un cable USB.
- **2** Visita [garmin.com/express](http://www.garmin.com/express).
- **3** Sigue las instrucciones que se muestran en la pantalla.

### **Especificaciones**

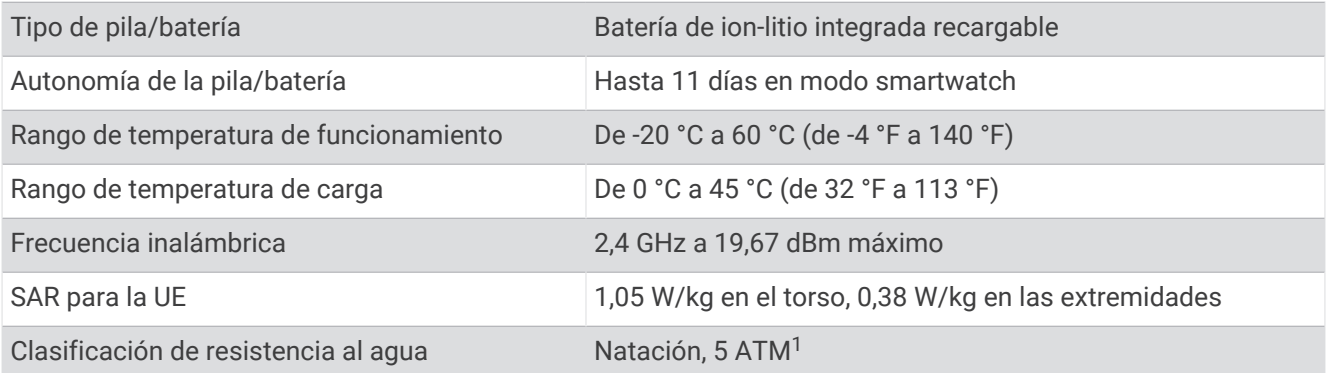

<sup>&</sup>lt;sup>1</sup> El dispositivo soporta niveles de presión equivalentes a una profundidad de 50 m. Para obtener más información, visita [www.garmin.com/waterrating.](http://www.garmin.com/waterrating)

### Información sobre la autonomía de la batería

La autonomía real de la batería depende de las funciones activadas en el reloj, como el monitor de actividad, el sensor de frecuencia cardiaca en la muñeca, las notificaciones de teléfono, el GPS y los sensores conectados.

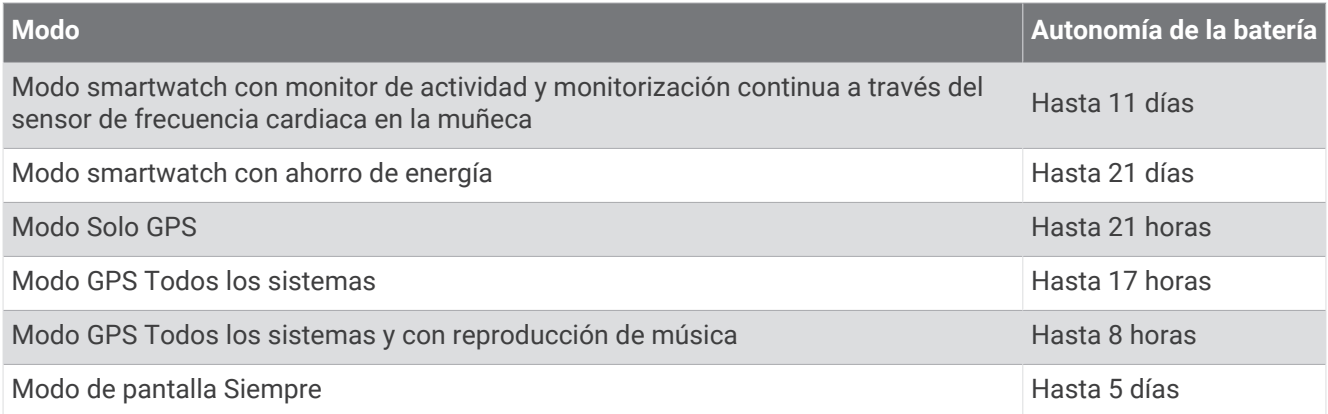

# Solución de problemas

# ¿Es mi teléfono compatible con mi reloj?

El reloj vívoactive 5 es compatible con teléfonos que utilizan tecnología Bluetooth.

Visita [garmin.com/ble](http://www.garmin.com/ble) para obtener información sobre compatibilidad con Bluetooth.

### No puedo conectar el smartphone al reloj

Si tu teléfono no se conecta al reloj, puedes probar lo siguiente.

- Apaga y vuelve a encender tu teléfono y el reloj.
- Activa la tecnología Bluetooth del teléfono.
- Actualiza la aplicación Garmin Connect a la versión más reciente.
- Borra tu reloj de la aplicación Garmin Connect y la configuración de Bluetooth de tu teléfono para volver a intentar el proceso de vinculación.
- Si has comprado un nuevo teléfono, borra tu reloj de la aplicación Garmin Connect en el teléfono que ya no deseas utilizar.
- Sitúa el teléfono a menos de 10 m (33 ft) del reloj.
- En tu smartphone, abre la aplicación Garmin Connect y selecciona > **Dispositivos Garmin** > **Añadir dispositivo** para acceder al modo vinculación.
- En la pantalla del reloj, mantén pulsado (B) y selecciona **Configuración > Sistema > Conectividad > Teléfono** > **Vincular smartphone**.

# No puedo conectar los auriculares al reloj

Si habías conectado antes los auriculares Bluetooth a tu teléfono, es posible que se conecten automáticamente al teléfono antes que al reloj. Puedes probar estos consejos.

• Desactiva la tecnología Bluetooth en el teléfono.

Para más información, consulta el manual del usuario del teléfono.

- Mantente a una distancia de 10 m (33 ft) del teléfono cuando conectes los auriculares al reloj.
- Vincula los auriculares al reloj (*[Conectar auriculares Bluetooth](#page-62-0)*, página 57).

### <span id="page-80-0"></span>La música se entrecorta o los auriculares no permanecen conectados

Al utilizar un reloj vívoactive 5 conectado a auriculares Bluetooth, la señal es más intensa cuando existe una línea de visión directa entre el reloj y la antena de los auriculares.

- Si la señal pasa a través de su cuerpo, es posible que la señal se pierda o los auriculares se desconecten.
- Si llevas el reloj vívoactive 5 en la muñeca izquierda, asegúrate de que la antena Bluetooth de los auriculares está en la oreja izquierda.
- Puesto que los auriculares varían en función del modelo, puedes intentar ponerte el reloj en la otra muñeca.
- Si utilizas correas de metal o cuero, puedes cambiarlas por correas de silicona para mejorar la intensidad de la señal.

### Mi reloj está en otro idioma

Puedes cambiar la selección de idioma del reloj si has seleccionado el idioma equivocado.

- **1** Mantén  $(B)$ .
- **2** Desplázate hacia abajo hasta el último elemento de la lista y selecciónalo.
- **3** Desplázate hacia abajo hasta el último elemento de la lista y selecciónalo.
- **4** Desplázate hacia abajo hasta el octavo elemento de la lista y selecciónalo.
- **5** Selecciona el idioma.

### Mi reloj no muestra la hora correcta

El reloj actualiza la fecha y la hora cuando se sincroniza con tu teléfono o cuando el reloj adquiere señales de GPS. Debes sincronizar el reloj para que reciba la hora correcta al cambiar de huso horario, y para que la hora se actualice con el horario de verano.

- **1** Mantén pulsado y selecciona **Relojes** > **Hora**.
- **2** Comprueba que está activada la opción **Automático** en **Origen de la hora**.
- **3** Selecciona una opción:
	- Para sincronizar la hora con el smartphone, selecciona **Sincronización de hora** y espera mientras el reloj comienza a sincronizarse automáticamente con el smartphone.
	- Para sincronizar la hora mediante las señales de satélite, selecciona **Sincronización de hora** > **Usar GPS**, sal al aire libre, dirígete a una zona exterior a cielo abierto y espera mientras el reloj adquiere las señales de satélite.

### La frecuencia cardiaca del reloj no es precisa

Para obtener más información sobre el sensor de frecuencia cardiaca, visita [www.garmin.com/heartrate.](http://www.garmin.com/heartrate)

### Optimizar la autonomía de las pilas

Puedes llevar a cabo diversas acciones para aumentar la autonomía de la batería.

- Activa **Ahorro energ.** (*[Configuración del administrador de batería](#page-75-0)*, página 70).
- Desactiva la opción **Siempre** del tiempo de espera de la pantalla y selecciona un tiempo de espera más corto (*[Personalizar la configuración de la pantalla](#page-75-0)*, página 70).
- Reduce el brillo de la pantalla (*[Personalizar la configuración de la pantalla](#page-75-0)*, página 70).
- Cambia la pantalla del reloj animada por una con fondo estático (*[Cambiar la pantalla del reloj](#page-28-0)*, página 23).
- Desactiva la tecnología Bluetooth cuando no estés usando las funciones que requieren conexión (*[Desactivar](#page-67-0)  [la conexión Bluetooth del teléfono](#page-67-0)*, página 62).
- Desactivar el monitor de actividad (*[Configurar el monitor de actividad](#page-45-0)*, página 40).
- Limita el tipo de notificaciones telefónicas (*[Gestionar las notificaciones](#page-66-0)*, página 61).
- Desactiva las lecturas de pulsioximetría automáticas (*[Cambiar el modo de seguimiento de pulsioximetría](#page-56-0)*, [página 51\)](#page-56-0).

# <span id="page-81-0"></span>Reiniciar el reloj

Si el reloj deja de responder, puede que necesites reiniciarlo.

**NOTA:** al reiniciar el reloj, es posible que se borren tus datos o la configuración.

- **1** Mantén pulsado **(A)** durante 15 segundos. El reloj se apagará.
- **2** Mantén pulsado  $\overline{A}$  durante un segundo para encender el reloj.

# Restablecer la configuración predeterminada

Antes de restablecer todos los ajustes predeterminados, deberías sincronizar el reloj con la aplicación Garmin Connect para cargar los datos de actividad.

Puedes restablecer toda la configuración de tu reloj a los valores predeterminados de fábrica.

- 1 Mantén  $(B)$ .
- **2** Selecciona **Configuración** > **Sistema** > **Restabl.**.
- **3** Selecciona una opción:
	- Para restablecer todos los ajustes del reloj a los valores predeterminados de fábrica, incluidos los datos del perfil de usuario, pero guardar el historial de actividades y las aplicaciones y los archivos descargados, selecciona **Rest. configuración predeterminada**.
	- Para restablecer toda la configuración del reloj a los valores predeterminados de fábrica y borrar toda la información introducida por el usuario y el historial de actividades, selecciona **Borrar datos y restab. configuración**.

**NOTA:** si has configurado un monedero de Garmin Pay, esta opción borra el monedero del reloj.

# Buscar señales de satélite

Es posible que el reloj deba ubicarse a cielo abierto para adquirir las señales del satélite.

**1** Dirígete a un lugar al aire libre.

La parte delantera del reloj debe estar orientada hacia el cielo.

**2** Espera mientras el reloj localiza satélites.

El proceso de detección de señales de satélites puede durar entre 30 y 60 segundos.

### Mejora de la recepción de satélites GPS

- Sincroniza con frecuencia el dispositivo con tu cuenta Garmin:
	- Conecta el dispositivo al ordenador con el cable USB suministrado y la aplicación Garmin Express.
	- Sincroniza el dispositivo con la aplicación Garmin Connect a través de tu teléfono con Bluetooth.
	- Conecta tu dispositivo a tu cuenta Garmin mediante red inalámbrica Wi‑Fi.

Mientras estás conectado en tu cuenta Garmin, el dispositivo descarga datos del satélite de varios días, lo que le permite localizar rápidamente señales de satélite.

- Sitúa el dispositivo en un lugar al aire libre, lejos de árboles y edificios altos.
- Permanece parado durante algunos minutos.

# Monitor de actividad

Para obtener más información acerca de la precisión del monitor de actividad, visita [garmin.com/ataccuracy.](http://garmin.com/ataccuracy)

#### Mi recuento de pasos no parece preciso

Si tu recuento de pasos no parece preciso, puedes probar estos consejos.

- Ponte el reloj en la muñeca no dominante.
- Lleva el reloj en el bolsillo cuando empujes un carrito de bebé o un cortacésped.

• Lleva el reloj en el bolsillo cuando utilices solo las manos o los brazos activamente. **NOTA:** el reloj puede interpretar algunos movimientos repetitivos, como lavar los platos, doblar la ropa o dar palmadas, como pasos.

# Salir del modo demo

El modo demo muestra una vista previa de las funciones del reloj.

- **1** Mantén pulsado  $\overline{A}$  v  $\overline{B}$  al mismo tiempo durante 5 segundos.
- 2 Selecciona  $\blacktriangleright$ .

# Más información

- Visita [support.garmin.com](http://support.garmin.com) para obtener manuales, artículos y actualizaciones de software adicionales.
- Visita [buy.garmin.com](http://buy.garmin.com) o ponte en contacto con tu distribuidor de Garmin para obtener información acerca de accesorios opcionales y piezas de repuesto.
- Visita [www.garmin.com/ataccuracy](http://www.garmin.com/ataccuracy).

Esto no es un dispositivo médico. La función de pulsioxímetro no se encuentra disponible en todos los países.

# Apéndice

# Campos de datos

Algunos campos de datos necesitan accesorios ANT+ para mostrar los datos.

- **% de FC máxima de última vuelta**: porcentaje medio de la frecuencia cardiaca máxima en la última vuelta completada.
- **% FC máx en ejercicio**: porcentaje medio de la frecuencia cardiaca máxima durante el ejercicio actual.

**%FC máxima**: porcentaje de la frecuencia cardiaca máxima.

- **%FC máxima vuelta**: porcentaje medio de la frecuencia cardiaca máxima durante la vuelta actual.
- **%FC media máxima**: porcentaje medio de la frecuencia cardiaca máxima durante la actividad actual.
- **% máx de FC en últ ejerc**: porcentaje medio de la frecuencia cardiaca máxima del último movimiento completado.

**Amanecer**: hora a la que amanece según la posición GPS.

**Anochecer**: hora a la que anochece según la posición GPS.

- **AUTON eBIKE**: distancia calculada que puedes viajar en función de la configuración actual de eBike y la batería restante.
- **BATERÍA DE eBIKE**: batería restante de la eBike.

**Body Battery**: juegos. La cantidad de reservas de energía que te quedan para el resto del día.

**Brazadas de intervalo/largo**: media de brazadas por largo durante el intervalo actual.

**Brazadas de último largo**: número total de brazadas durante el último largo completado.

**Cadencia**: ciclismo. El número de revoluciones de la biela. El dispositivo debe estar conectado a un accesorio de cadencia para que aparezcan estos datos.

**Cadencia**: carrera. Pasos por minuto (de la pierna derecha e izquierda).

**Cadencia de última vuelta**: ciclismo. Cadencia media durante la última vuelta completa.

**Cadencia de última vuelta**: carrera. Cadencia media durante la última vuelta completa.

**Cadencia de vuelta**: ciclismo. Cadencia media de la vuelta actual.

**Cadencia de vuelta**: carrera. Cadencia media de la vuelta actual.

**Cadencia media**: ciclismo. Cadencia media de la actividad actual.

**Cadencia media**: carrera. Cadencia media de la actividad actual.

**Calorías**: cantidad total de calorías quemadas.

**Cronóm. serie**: el tiempo dedicado a la serie actual durante una actividad de entrenamiento de fuerza.

**Distancia**: distancia recorrida en el track o actividad actual.

**Distancia/palada de la última vuelta**: deportes de remo. Distancia media recorrida por palada en la última vuelta completada.

**Distancia/palada de la vuelta**: deportes de remo. Distancia media recorrida por palada en la vuelta actual.

**Distancia de intervalo**: distancia recorrida en el intervalo actual.

**Distancia de vuelta**: distancia recorrida en la vuelta actual.

**Distancia en ejercicio**: distancia recorrida durante el ejercicio actual.

**Distancia en último ejercicio**: distancia recorrida en el último ejercicio finalizado.

**Distancia media/brazada**: distancia media recorrida por palada durante la actividad actual.

**Distancia por brazada**: distancia recorrida por palada.

**Distancia última vuelta**: distancia recorrida en la última vuelta finalizada.

**EJERCICIOS**: número total de ejercicios completados durante la actividad actual.

**Estrés**: el nivel de estrés actual.

**Frecuencia cardiaca**: frecuencia cardiaca en pulsaciones por minuto (ppm). El dispositivo debe estar conectado a un monitor de frecuencia cardiaca compatible.

**Frecuencia cardiaca de última vuelta**: frecuencia cardiaca media durante la última vuelta finalizada.

**Frecuencia cardiaca en ejercicio**: frecuencia cardiaca media durante el ejercicio actual.

**Frecuencia cardiaca en último ejercicio**: frecuencia cardiaca media durante el último ejercicio finalizado.

**Frecuencia cardiaca media**: frecuencia cardiaca media durante la actividad actual.

**Frecuencia cardiaca vuelta**: frecuencia cardiaca media durante la vuelta actual.

**Frecuencia respiratoria**: tu frecuencia respiratoria en respiraciones por minuto.

**Hora del día**: hora del día según tu ubicación actual y la configuración de la hora (formato, huso horario y horario de verano).

**IMPULSOS**: número de impulsos de silla de ruedas en la actividad actual.

**Impulsos de vuelta**: el número total de impulsos de silla de ruedas en la vuelta actual.

**Largos**: número de largos completados en la actividad actual.

**Largos de intervalo**: número de largos completados en el intervalo actual.

**Máxima de las últimas 24 horas**: la temperatura máxima registrada en las últimas 24 horas con un sensor de temperatura compatible.

**Media de brazadas/largo**: media de brazadas por largo durante la actividad actual.

**Media de tiempo de ejercicio**: tiempo medio por ejercicio durante la actividad actual.

**Mínima de las últimas 24 horas**: la temperatura mínima registrada en las últimas 24 horas con un sensor de temperatura compatible.

**Minutos de intensidad alta**: el número de minutos de intensidad alta.

**Minutos de intensidad moderada**: el número de minutos de intensidad moderada.

**Minutos en total**: el número total de minutos de intensidad.

**Paladas**: número total de paladas durante la actividad actual.

**Pasos**: el número total de pasos durante la actividad actual.

**Pasos de vuelta**: el número total de pasos durante la vuelta actual.

**Potencia de juego**: juegos. La potencia estimada restante durante la actividad actual.

**Principal**: juegos. La pantalla principal de datos de entrenamiento.

**Repeticiones**: el número de repeticiones en una serie durante una actividad de gimnasio.

**Repeticiones de la última ronda**: número de repeticiones en la última ronda de la actividad.

**RIT M 500M**: ritmo medio de remo en 500 metros para la actividad actual.

**Ritmo**: ritmo actual.

**Ritmo de intervalo**: ritmo medio durante el intervalo actual.

**Ritmo de última vuelta en 500 m**: ritmo medio de remo en 500 metros para la última vuelta.

**Ritmo de último largo**: ritmo medio durante el último largo completado.

**RITMO DE VUELTA EN 500 M**: ritmo medio de remo en 500 metros para la vuelta actual.

**Ritmo en 500 m**: ritmo actual de remo en 500 metros.

**Ritmo en ejercicio**: ritmo medio durante el ejercicio actual.

**Ritmo en última vuelta**: ritmo medio durante la última vuelta completa.

**Ritmo en último ejercicio**: ritmo medio durante el último ejercicio finalizado.

**Ritmo en vuelta**: ritmo medio durante la vuelta actual.

**Ritmo medio**: ritmo medio durante la actividad actual.

**Rondas**: el número de grupos de ejercicios realizados en una actividad, como saltar a la comba.

**Rumbo**: dirección en la que te desplazas.

**Swolf de intervalo**: puntuación SWOLF media del intervalo actual.

**Swolf en último intervalo**: puntuación SWOLF media del último intervalo completado.

**Swolf en último largo**: puntuación SWOLF del último largo completado.

**Swolf medio**: puntuación SWOLF media de la actividad actual. La puntuación SWOLF es la suma del tiempo que se tarda en hacer un largo más el número de brazadas necesarias para el mismo (*[Terminología de natación](#page-12-0)*, [página 7](#page-12-0)).

**T. natación**: tiempo de natación de la actividad actual, sin incluir el tiempo de descanso.

**Temperatura**: temperatura del aire. Tu temperatura corporal afecta a la temperatura del sensor. El dispositivo debe estar conectado a un sensor tempe para que aparezcan estos datos.

**Tiempo**: tiempo de cronómetro de la actividad actual.

**Tiempo**: tiempo de actividad actual.

**Tiempo activo**: tiempo total de movimiento activo durante la actividad actual.

**Tiempo de intervalo**: tiempo de cronómetro del intervalo actual.

**Tiempo de la postura**: tiempo de cronómetro de la postura actual.

**Tiempo de la última postura**: tiempo de cronómetro de la última postura completada.

**Tiempo de última vuelta**: tiempo de cronómetro de la última vuelta finalizada.

**Tiempo de último ejercicio**: tiempo de cronómetro del último ejercicio finalizado.

**Tiempo de vuelta**: tiempo de cronómetro de la vuelta actual.

**Tiempo en zonas**: tiempo transcurrido en cada zona de potencia o de frecuencia cardiaca.

**Tiempo medio de postura**: tiempo medio de postura durante la actividad actual.

**Tiempo medio de vuelta**: tiempo medio por vuelta durante la actividad actual.

**Tiempo transcurrido**: tiempo total registrado. Por ejemplo, si inicias el temporizador y corres 10 minutos, lo paras durante 5 minutos, lo reanudas de nuevo y corres durante 20 minutos, el tiempo transcurrido es 35 minutos.

**Tipo de brazada de intervalo**: tipo de brazada actual para el intervalo.

**Tipo de brazada de último largo**: tipo de brazada utilizado durante el último largo completado.

**TP EJERC**: tiempo de cronómetro del ejercicio actual.

**Velocidad**: velocidad de desplazamiento actual.

**Velocidad de brazada de último largo**: media de brazadas por minuto (bpm) durante el último largo completado.

**Velocidad de ejercicio**: velocidad media durante el ejercicio actual.

**Velocidad de palada**: número de paladas por minuto (ppm).

**Velocidad de última vuelta**: velocidad media durante la última vuelta finalizada.

**Velocidad de último ejercicio**: velocidad media durante el último ejercicio finalizado.

**Velocidad de vuelta**: velocidad media durante la vuelta actual.

**Velocidad máxima**: velocidad máxima durante la actividad actual.

**Velocidad media**: velocidad media durante la actividad actual.

**Velocidad media de brazada**: media de paladas por minuto (ppm) durante la actividad actual.

**Vueltas**: número de vueltas completadas durante la actividad actual.

**Zona de frecuencia cardiaca**: escala actual de tu frecuencia cardiaca (1 a 5). Las zonas predeterminadas se basan en tu perfil de usuario y en tu frecuencia cardiaca máxima (220 menos tu edad).

### Clasificaciones estándar del consumo máximo de oxígeno

Estas tablas incluyen las clasificaciones estandarizadas de las estimaciones del VO2 máximo por edad y sexo. **NOTA:** la detección de VO2 máximo no está disponible cuando el reloj está en modo silla de ruedas.

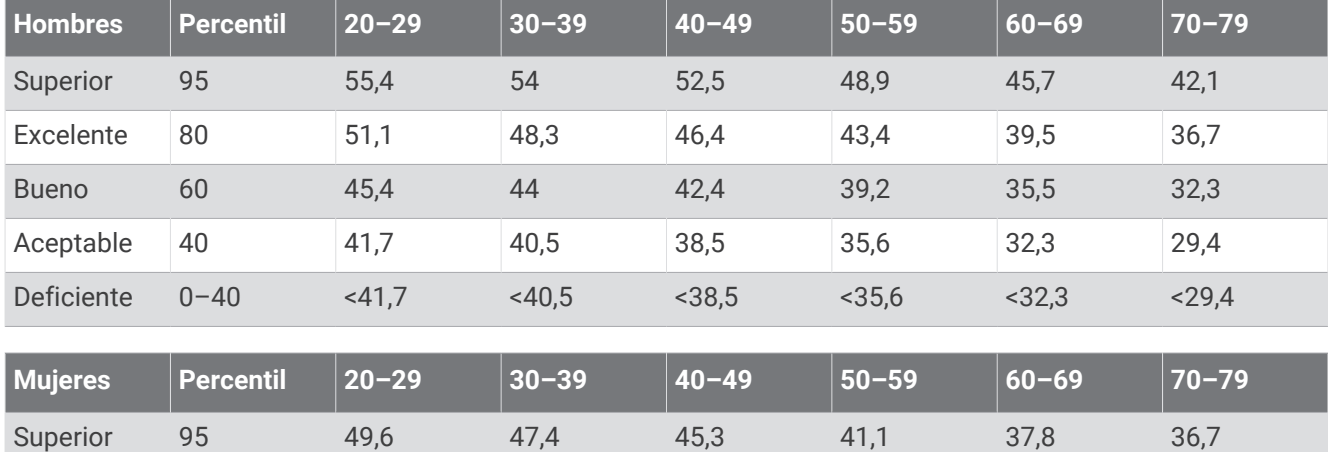

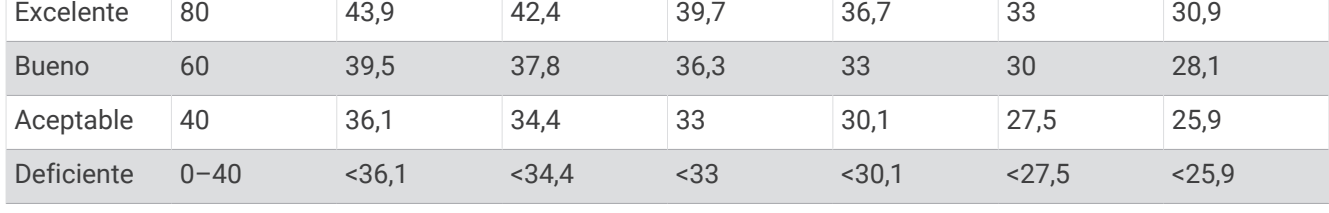

Datos impresos con la autorización de The Cooper Institute. Para obtener más información, visita [www](http://www.CooperInstitute.org) [.CooperInstitute.org.](http://www.CooperInstitute.org)

# Tamaño y circunferencia de la rueda

Cuando se utiliza para ciclismo, el sensor de velocidad detecta automáticamente el tamaño de la rueda. Si es necesario, puedes introducir manualmente la circunferencia de la rueda en la configuración del sensor de velocidad.

El tamaño del neumático para ciclismo aparece en ambos laterales del mismo. También puedes medir la circunferencia de la rueda o utilizar una de las calculadoras disponibles en Internet.